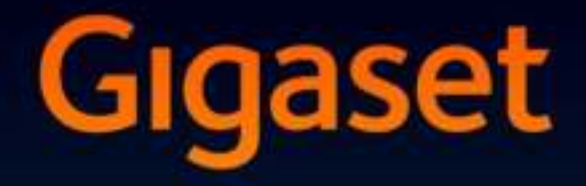

# SL910-SL910A

## Gefeliciteerd met uw nieuwe telefoon!

Met Gigaset kiest u voor een merk dat duurzaamheid hoog in het vaandel heeft staan. De verpakking van dit product is ecovriendelijk.

Ga voor meer informatie naar www.gigaset.com.

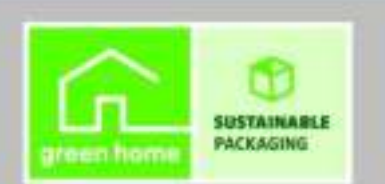

GIGASET. INSPIRING CONVERSATION. **MADE IN GERMANY** 

# **Gigaset SL910/SL910A – met een bijzondere "touch"**

U heeft de eerste Gigaset met touchscreen in handen. Dit toestel zet niet alleen een nieuwe standaard met zijn hoogwaardig **volledig metalen** frame, maar overtuigd ook met zijn **3,2" TFT-kleuren-touchscreen** en zijn bijzonder goede geluidskwaliteit. Uw Gigaset is een toestel met heel veel mogelijkheden:

#### **Pas één van de drie home-screens aan uw eigen wensen aan**

Stel belangrijke functies en telefoonnummers samen die u vervolgens met één enkele "touch" direct uit de ruststand kunt starten of oproepen ( $\rightarrow$  pagina 74).

#### **Personaliseren**

Wijs aan elke beller zijn eigen contactfoto toe  $(+)$  pagina 46), geef uw eigen afbeeldingen weer als screensaver-diashow ( $\rightarrow$  pagina 78) en laad uw favoriete ringtones op uw handset  $($   $\rightarrow$  pagina 97).

#### **Houd uw toestel actueel**

Gebruik de Ethernet-aansluiting van uw basisstation om nieuwe en uitgebreide firmware-versies rechtstreeks van internet te downloaden ( $\rightarrow$  pagina 83).

Nieuwe software voor de handset laadt u met onze software **Gigaset QuickSync** van uw PC naar uw handset ( $\rightarrow$  pagina 97).

#### **Overige praktische tips**

Neem de telefoonboeken van reeds aanwezige Gigaset-handsets over  $(+)$  pagina 48), maak gebruik van snelkiezen (¢pagina 76) en pas uw Gigaset aan uw vrijetijdsbehoeften aan  $($   $\rightarrow$  pagina 79). Gebruik onder andere de trilstand ( $\rightarrow$  pagina 80), de tijdsturing voor oproepen (→ pagina 80) en nog veel meer handige functies ...

Meer informatie over uw toestel vindt u op internet onder: www.gigaset.com/gigasetsl910

#### **Registreer uw Gigaset-telefoon direct na aankoop onder**

**www.gigaset.com/nl/klantenservice** – op die manier kunnen wij u sneller helpen bij vragen of garantiekwesties!

**Mocht u bij het gebruik van uw toestel vragen hebben, lees dan de tips voor het verhelpen van problemen (→ pagina 89) of neem contact op met de Klantenservice (→ pagina 88).** 

**Veel plezier met uw nieuwe toestel!** 

# **Inhoudsopgave**

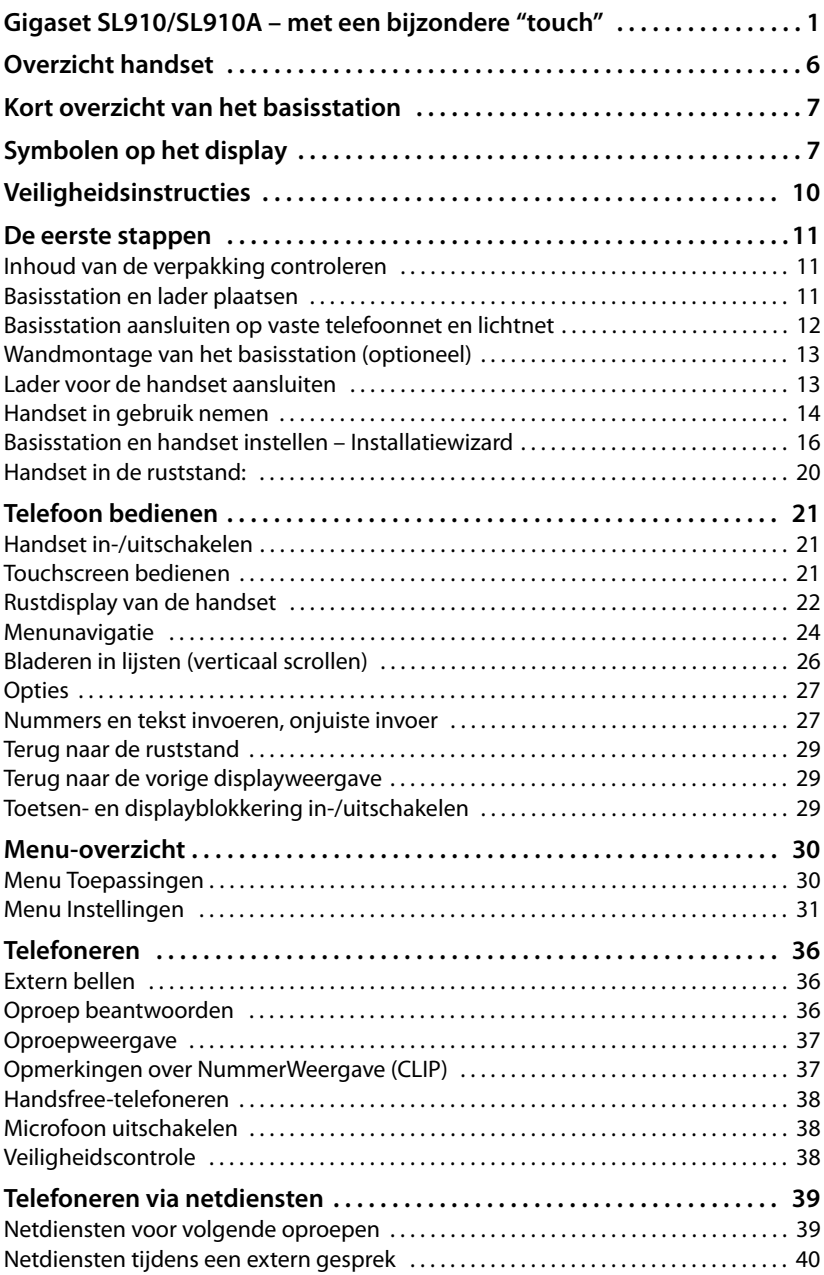

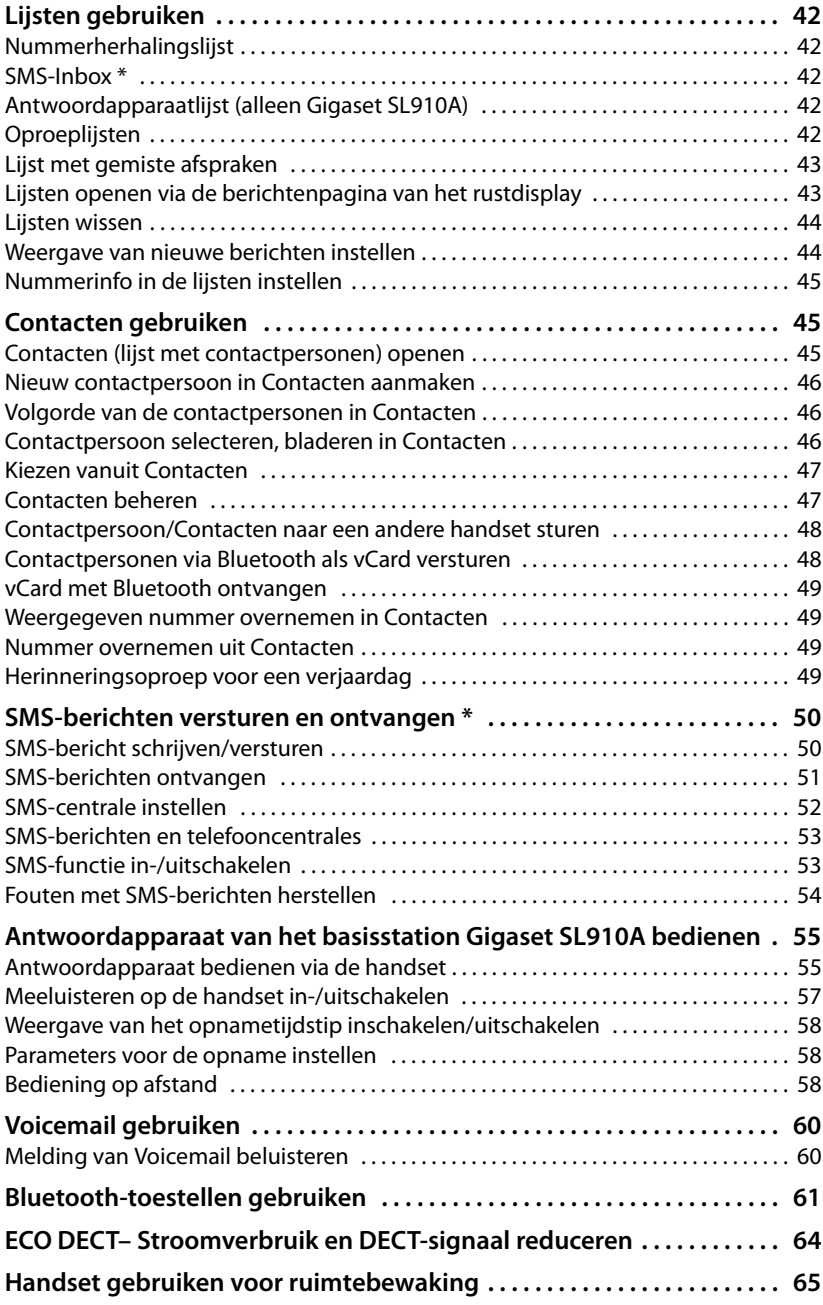

## **Inhoudsopgave**

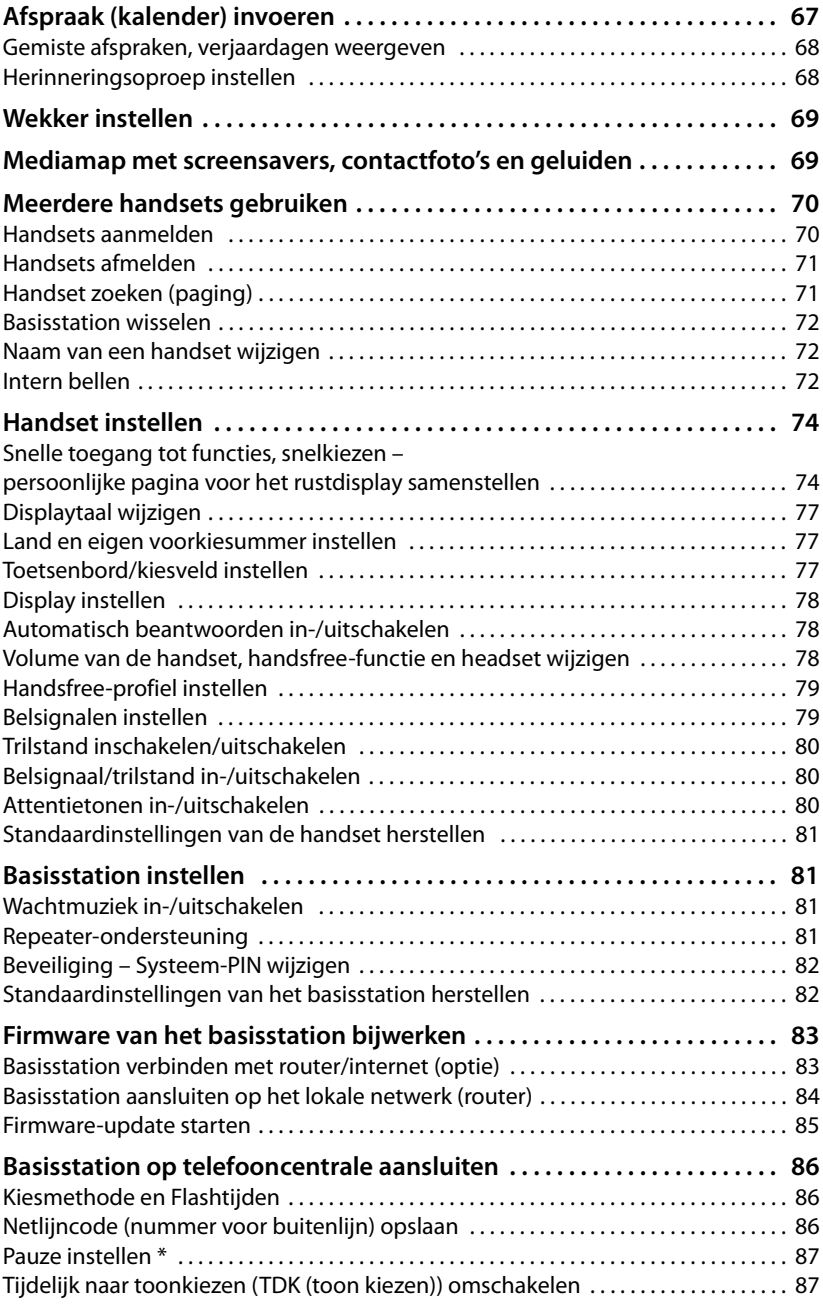

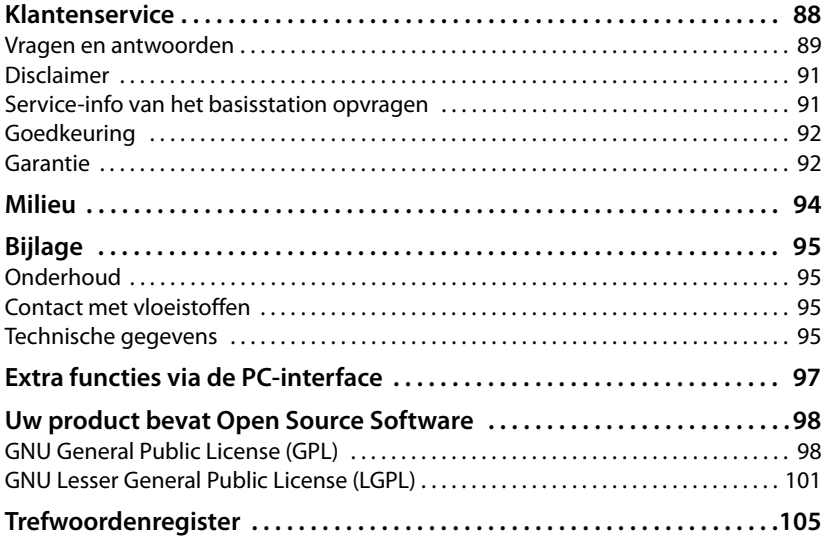

# **Overzicht handset**

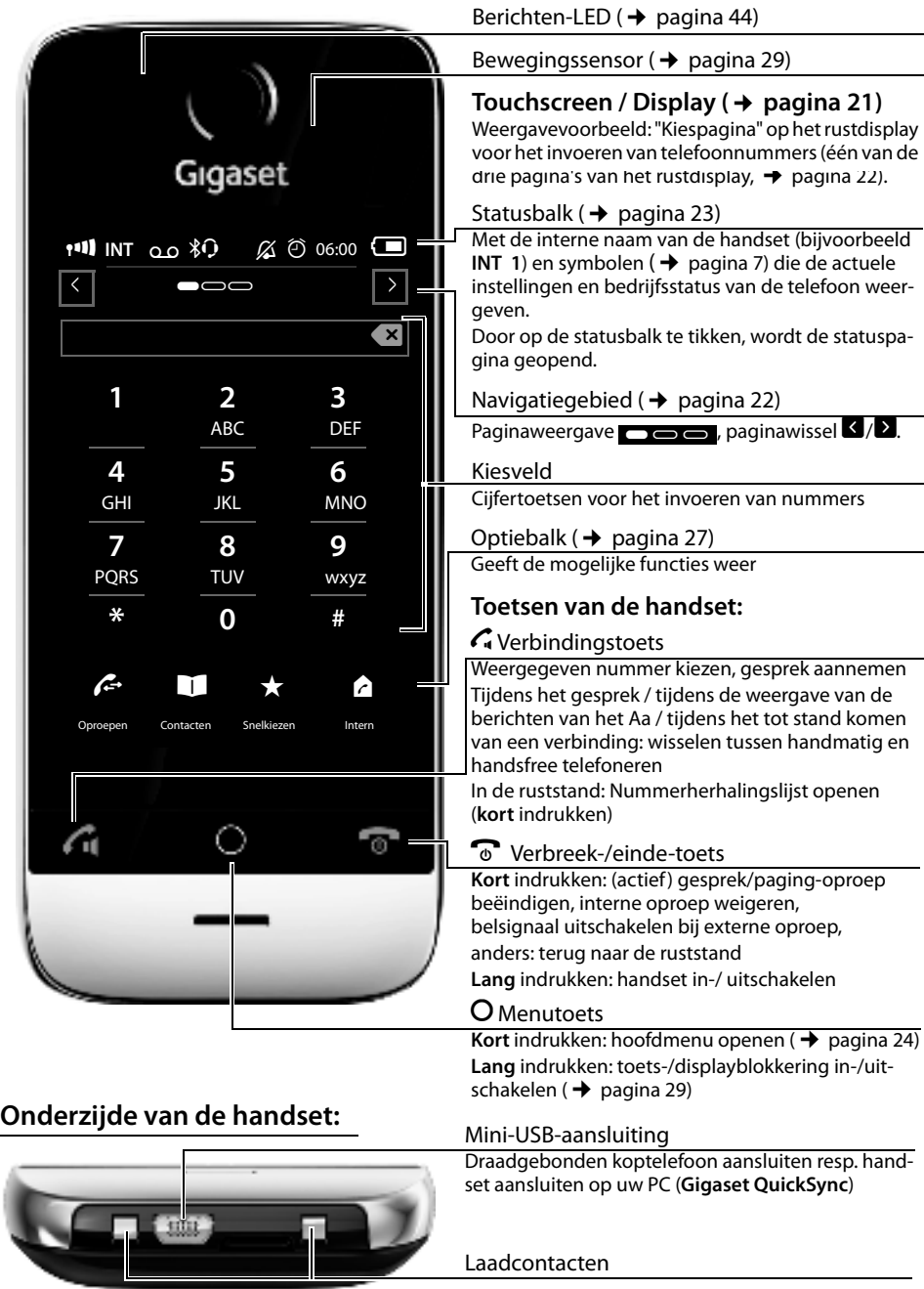

# **Kort overzicht van het basisstation**

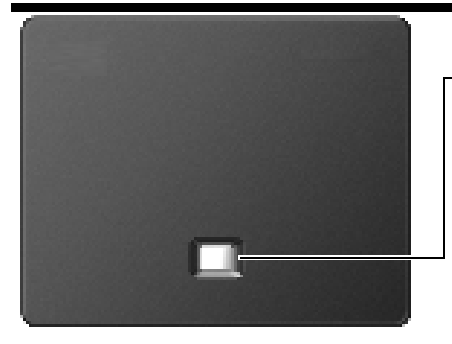

#### **Paging-toets**

**Kort** indrukken: Paging starten **Lang** (circa 3 seconden) indrukken: basisstation in de aanmeldmodus plaatsen Knippert: basisstation in aanmeldmodus Licht op: LAN-verbinding actief (knippert bij firmwareupdate)

# **Symbolen op het display**

## **Symbolen van de statusbalk**

De volgende symbolen worden afhankelijk van de instellingen en de bedrijfstoestand van het toestel weergegeven op de statusbalk:

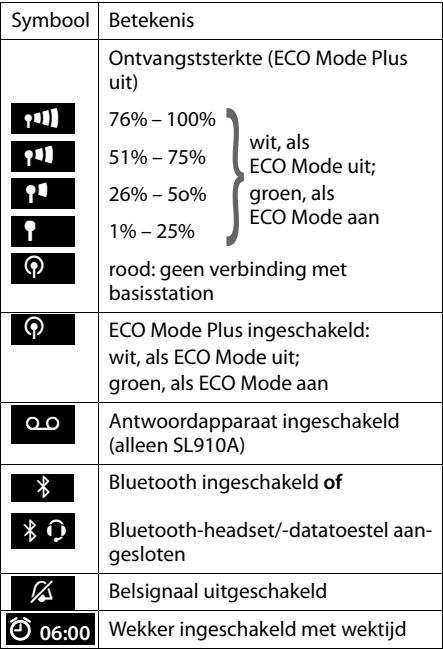

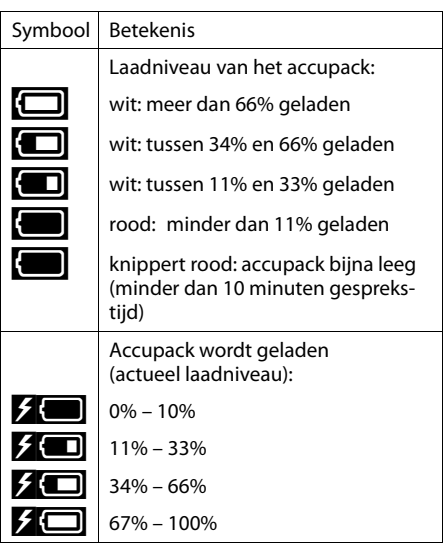

## **Symbolen van de optiebalk**

De functies van de optiebalk zijn afhankelijk van de bedieningssituatie.

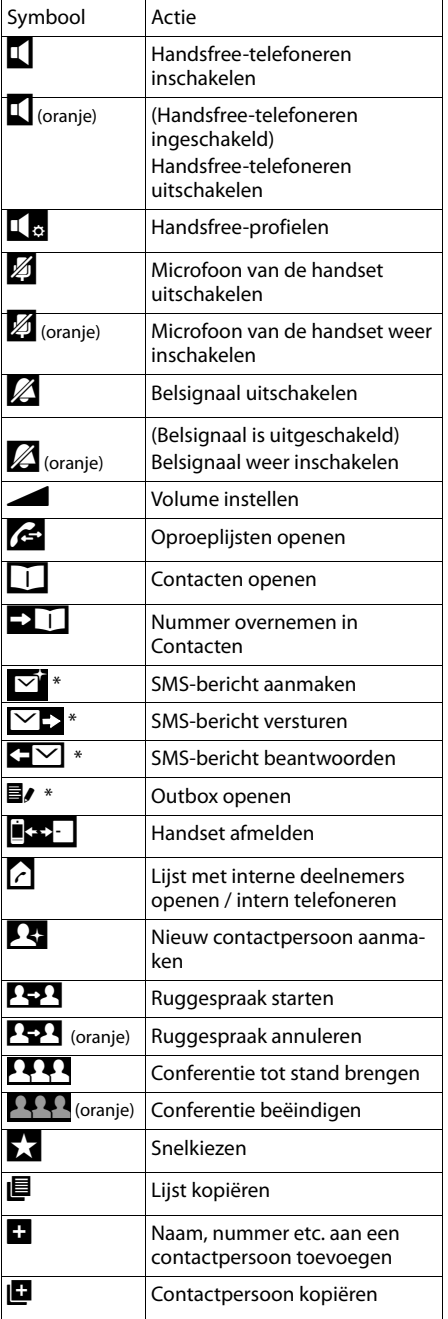

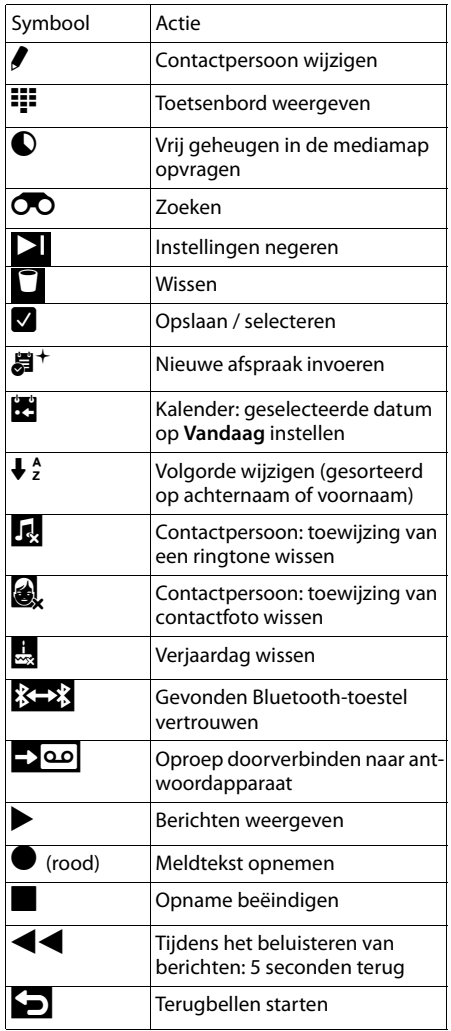

### **Let op**

De menusymbolen vindt u in het menuoverzicht op pagina 30.

### **Symbolen bij het signaleren van**

Verbinding wordt tot stand gebracht (uitgaande oproep)

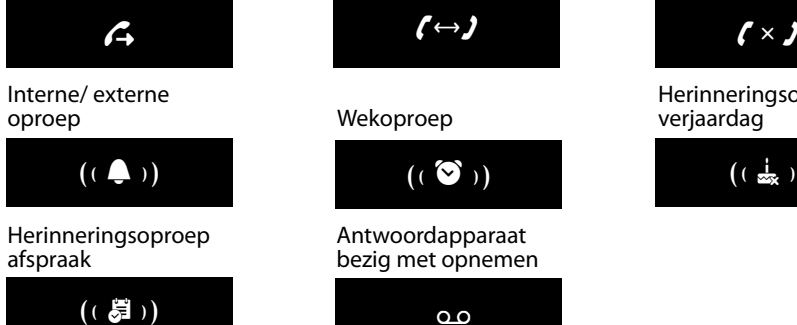

 $\sqrt{4}$ Verbinding tot stand gebracht Antwoordapparaat bezig met opnemen  $((\bullet)$ Wekoproep

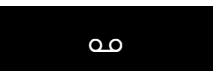

Verbinding tot stand brengen niet mogelijk of verbinding verbroken

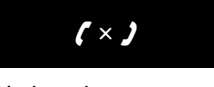

Herinneringsoproep verjaardag

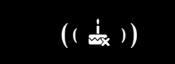

#### **Overige symbolen op het display:**

### Informatie

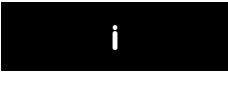

Bewerking uitgevoerd (groen)

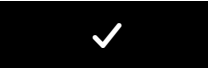

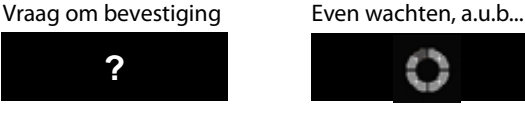

Bewerking mislukt (rood)

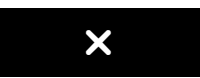

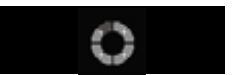

#### Waarschuwing

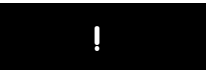

**Belangrijk:**

**Deze gebruiksaanwijzing beschrijft de functies van de SL910/SL910A zoals deze zijn ingesteld bij levering. Sommige functies kunt u pas gebruiken als u een firmware-update voor het basisstation (**¢**pagina 84) en de handset (**¢**pagina 97) heeft uitgevoerd.** 

**Deze functies zijn in de gebruiksaanwijzing aangegeven met \*.** 

# **Veiligheidsinstructies**

## **Let op**

Lees voor gebruik de veiligheidsinstructies en de gebruiksaanwijzing. Indien u dit product gebruikt in een huiselijke omgeving, breng dan uw kinderen op de hoogte van de inhoud van deze gebruiksaanwijzing en de mogelijke gevaren bij het gebruik van het toestel.

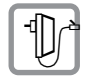

Gebruik uitsluitend de meegeleverde netadapter, zoals aangegeven op de achterzijde van het basisstation.

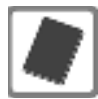

Gebruik uitsluitend het meegeleverde, originele accupack (+ pagina 95) omdat het gebruik van andere accupacks persoonlijk letsel of productschade tot gevolg kan hebben. Vervangende accupacks kunt u bestellen bij de Gigaset Service Hotline.

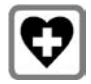

De werking van medische apparatuur kan worden beïnvloed. Houd rekening met de technische omstandigheden van de betreffende omgeving, bijvoorbeeld een dokterspraktijk.

Indien u gebruik maakt van medische apparatuur (bijvoorbeeld een pacemaker), neem dan contact op met de fabrikant van dit apparaat. Hij kan u informeren of uw apparaat in voldoende mate beschermd is tegen externe hoogfrequente energie. De technische gegevens van dit Gigaset-product vindt u in het hoofdstuk "Bijlage".

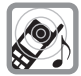

Houd de handset niet aan het oor als deze overgaat of als u de handsfree-functie heeft ingeschakeld. Dit kan tot ernstige, blijvende gehoorschade leiden. Uw Gigaset is compatibel met de meeste gangbare digitale hoortoestellen. Een probleemloze werking met elk hoortoestel kan echter niet worden gegarandeerd. De handset kan bij analoge hoortoestellen onaangename storende geluiden (bromof pieptoon) veroorzaken of deze overbelasten. Neem bij problemen contact op met de audicien.

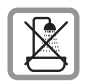

Plaats het basisstation en de lader niet in een vochtige ruimte, zoals een badkamer of een doucheruimte. Handset en lader zijn niet beveiligd tegen spatwater  $($   $\rightarrow$  pagina 95).

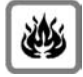

Gebruik het toestel niet in een omgeving waar explosiegevaar bestaat, bijvoorbeeld een schilderwerkplaats.

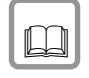

Draag uw Gigaset alleen inclusief de gebruiksaanwijzing over aan derden.

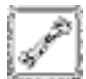

Defecte basisstations niet meer gebruiken of door de Servicedienst laten repareren, aangezien deze andere draadloze diensten kunnen storen.

## **Opmerkingen**

- ◆ De functies die in deze gebruiksaanwijzing worden beschreven, zijn niet in alle landen resp. voor alle providers beschikbaar.
- ◆ Tijdens een stroomstoring kunt u het toestel niet gebruiken. Ook een **noodoproep** is **niet** mogelijk.

## **De eerste stappen**

## **Inhoud van de verpakking controleren**

- ◆ een **basisstation** Gigaset SL910/SL910A,
- $\bullet$  een netadapter voor het basisstation,
- $\triangleq$  een telefoonsnoer (afgevlakt),
- ◆ een Gigaset handset SL910H,
- $\bullet$  een achterklep (achterste deel van de handset),
- $\bullet$  een accupack,
- ◆ een **lader**,
- $\triangle$  een netadapter voor de lader,
- $\bullet$  een gebruiksaanwijzing.

## **Basisstation en lader plaatsen**

Het basisstation en de lader zijn bedoeld voor gebruik in gesloten, droge ruimten met een temperatuur tussen +5 °C en +45 °C.

▶ Plaats het basisstation op een centrale plaats in uw kantoor of huis op een niet te glad oppervlak of bevestig het basisstation aan de wand ( $\rightarrow$  pagina 13).

#### **Let op**

Let op het bereik van het basisstation.

Dit bedraagt buiten tot 300 meter en binnen tot 50 meter. Het bereik is kleiner bij ingeschakelde ECO Mode ( $\rightarrow$  pagina 64).

In het algemeen laten de voetjes van het apparaat geen sporen achter. Op sommige meubels kunnen de voetjes van het toestel echter ongewenste sporen achterlaten.

#### **Let op:**

- ◆ Zorg dat het toestel niet wordt blootgesteld aan een warmtebron of direct zonlicht en plaats het niet in de onmiddellijke omgeving van andere elektrische apparaten.
- $\blacklozenge$  Zorg ervoor dat de Gigaset niet in aanraking komt met vocht, stof, agressieve vloeistoffen en dampen.

## **Basisstation aansluiten op vaste telefoonnet en lichtnet**

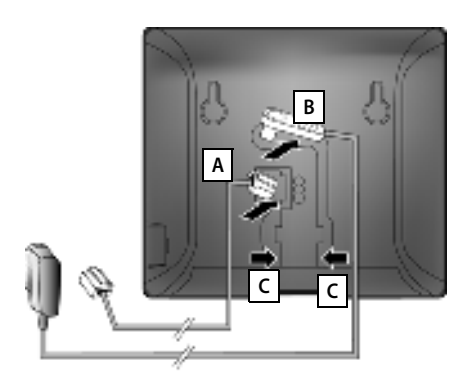

- ¤ Het telefoonsnoer (licht afgevlakte kabel) in de onderste aansluiting **A** aan de achterzijde van het basisstation steken.
- ▶ De voedingskabel van de netadapter in de bovenste aansluiting  $\boxed{B}$  aan de achterzijde van het basisstation steken.
- ▶ Beide kabels door de kabelgeleidingen **C** leiden.

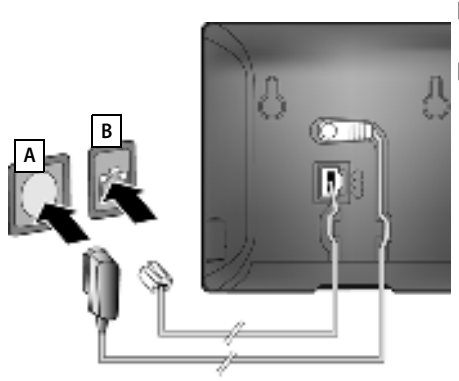

- ¤ **Eerst** de netadapter **A** aansluiten.
- ¤ **Daarna** de telefoonstekker **B**aansluiten.

#### **Let op:**

- ◆ De netadapter moet altijd zijn ingeschakeld, omdat het toestel niet werkt zonder stroom.
- ◆ Gebruik uitsluitend de **meegeleverde** netadapter en het meegeleverde telefoonsnoer. De stekkerindeling van telefoonsnoeren kan verschillen (stekkerindeling,  $\rightarrow$  pagina 97).

## **Wandmontage van het basisstation (optioneel)**

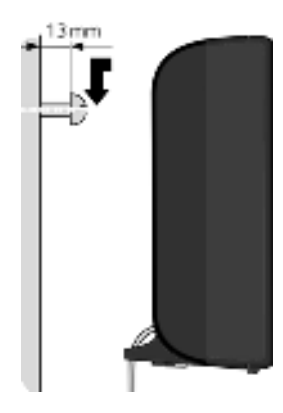

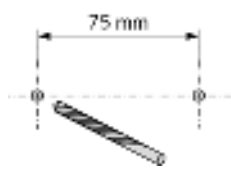

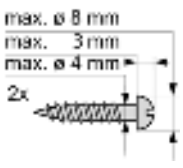

## **Lader voor de handset aansluiten**

▶ De platte stekker van de netadapter aansluiten 1. ▶ Netadapter in het stopcontact steken 2. Als u de stekker van de lader weer wilt verwijderen: ▶ Netadapter uit het stopcontact trekken. ▶ Vergrendeling  $\boxed{3}$  indrukken en de<br>stekker verwijderen  $\boxed{4}$ . **3 4 2 1 4**

**3**

## **Handset in gebruik nemen**

Het display en de toetsen van de handset zijn door een folie beschermd. **U dient deze folie nu te verwijderen!**

#### **Let op**

Gebruik bij het bedienen van de handset **geen** touchscreen-stylus!

Gebruik geen schermbeschermers e.d. van andere fabrikanten, omdat deze de bediening van uw handset negatief kunnen beïnvloeden.

## **Accupack plaatsen en achterklep aanbrengen**

#### **Let op**

Gebruik uitsluitend door Gigaset Communications GmbH aanbevolen oplaadbare accupacks ( $\rightarrow$  pagina 95), anders kan schade aan de gezondheid en het product niet worden uitgesloten.

- ¤ Plaats het accupack eerst met de contactpunten naar beneden in het toestel  $\boxed{1}$ .
- ▶ Vervolgens het accupack naar  $b$ eneden drukken | 2 | tot het vastklikt.

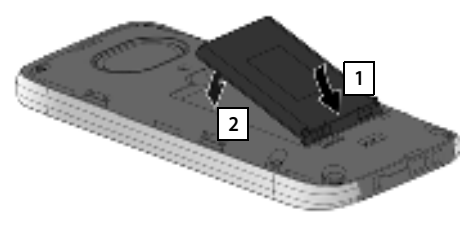

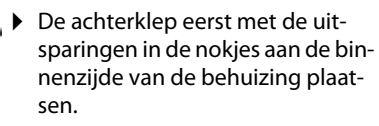

Vervolgens de achterklep dichtdrukken tot deze vastklikt.

Wanneer u het accupack wilt vervangen:

▶ Steek een vingernagel in de uitsparing onder de achterklep en trek de achterklep naar boven.

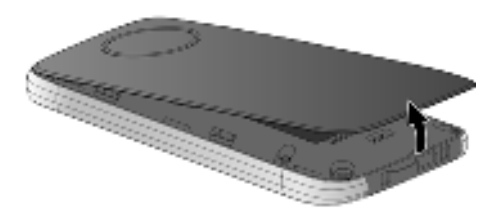

▶ Om het accupack te verwijde**ren:** een vingernagel in de groef in de behuizing steken en het accupack naar boven trekken.

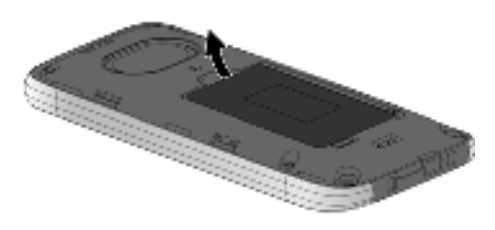

## **Accupack laden**

Het geleverde accupack is bij levering gedeeltelijk geladen. Laad het accupack eerst volledig op voordat u het gaat gebruiken.

¤ Laat de handset **5 uur** in de lader staan.

#### **Let op**

Plaats de handset uitsluitend in de bijbehorende lader.

▶ Plaats de handset na elk gesprek terug in de lader.

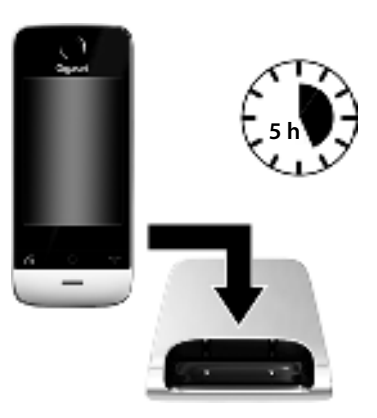

#### **Opmerkingen**

- Het accupack wordt ook geladen als u de handset op een PC aansluit via een USB-aansluiting die een stroom van 500mA levert.
- ◆ Het accupack kan tijdens het laden warm worden. Dit is normaal en ongevaarlijk.
- $\triangle$  Om technische redenen neemt de capaciteit van het accupack na enige tijd af.

## **Basisstation en handset instellen – Installatiewizard**

Zodra de handset voldoende geladen is, wordt automatisch de installatiewizard gestart. De wizard helpt u bij het instellen van de volgende belangrijke en voor het gebruik noodzakelijke basisinstellingen op het basisstation en de handset:

- $\blacklozenge$  Tijd en datum
- $\triangle$  Displaytaal

**Huidige tijd**

**01 01**

**Tijdformaat**

22 58 **23 59 00** : **00**

**24u 12u**

- $\triangleleft$  Land waarin het toestel wordt gebruikt
- $\blacklozenge$  Uw eigen regionummer

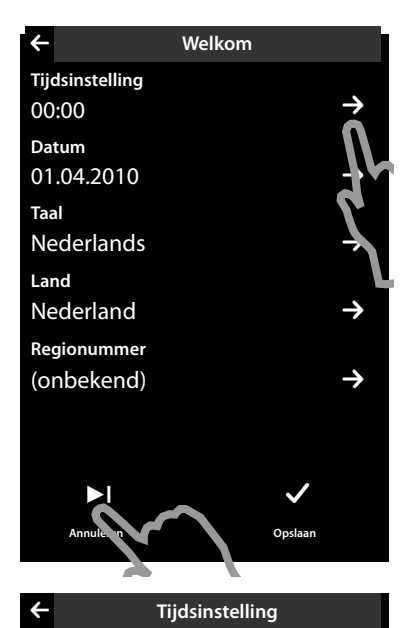

Als u de instellingen op dit moment niet wilt invoeren:

▶ Tik op de optie [ **Annuleren**] onder in het display.

De handset gaat naar de ruststand.

U kunt de instellingen later via het menu **Instellingen** van uw handset invoeren.

Als u de instellingen wilt invoeren:

 $\triangleright$  Tik op het symbool  $\triangleright$  achter de tijd om deze in te stellen.

- ¤ Selecteer met de linker teller de actuele uurtijd door met een vinger de teller naar boven of naar beneden te bewegen. De teller volgt de beweging van uw vinger.
- ▶ Gebruik op dezelfde manier de rechter teller om de minuten in te stellen.
- ▶ U kunt bovendien aangeven, of de tijd in het **12uurs**- of **24uurs**-formaat moet worden weergegeven. Tik hiervoor op het betreffende vakje onder **Tijdformaat**.

De actuele instelling wordt in kleur weergegeven.

 $\triangleright$  Tik op het symbool  $\blacktriangleright$  (linksboven in het display) om terug te keren naar de pagina **Welkom**.

**Opmerking:** als u de **12uurs**- formaat instelt, wordt naast de tellers **am**/**pm** weergegeven.

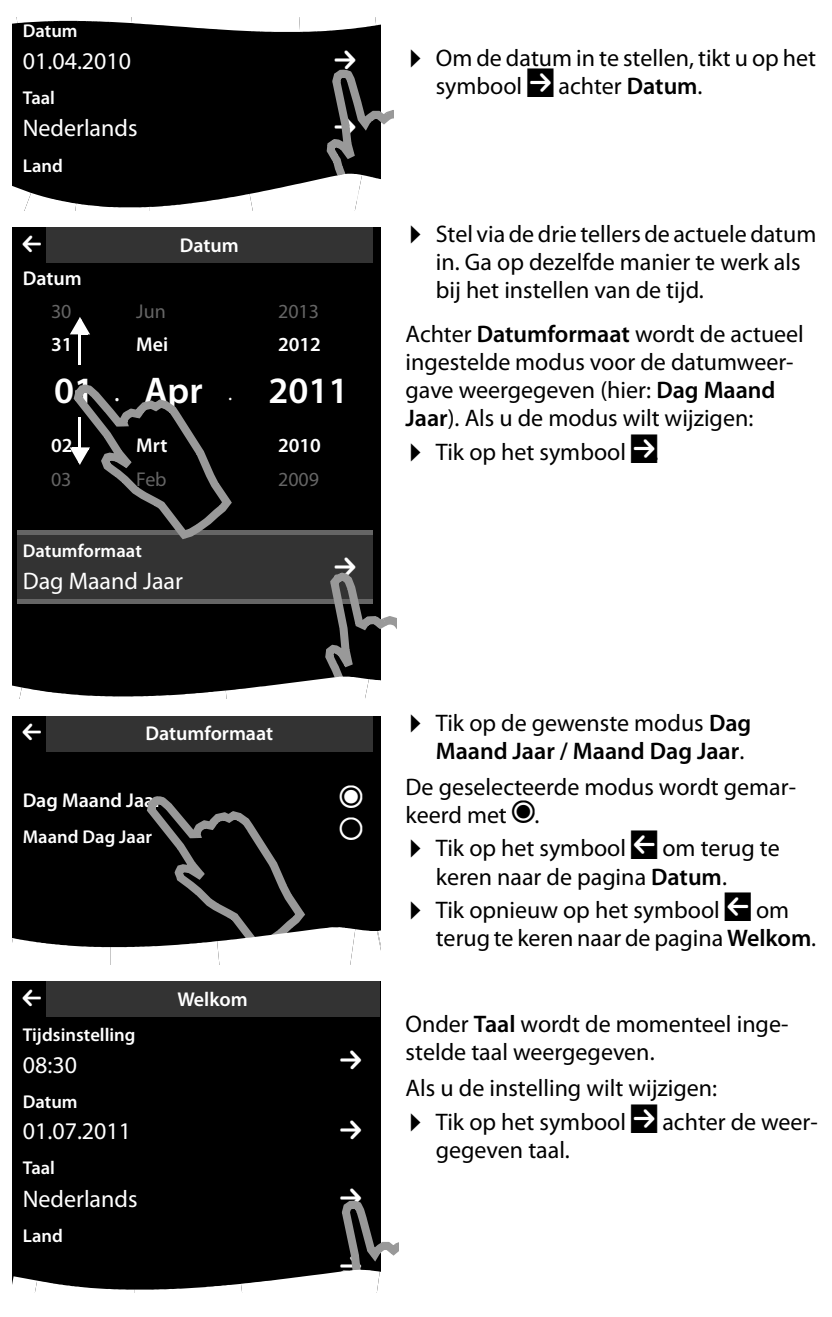

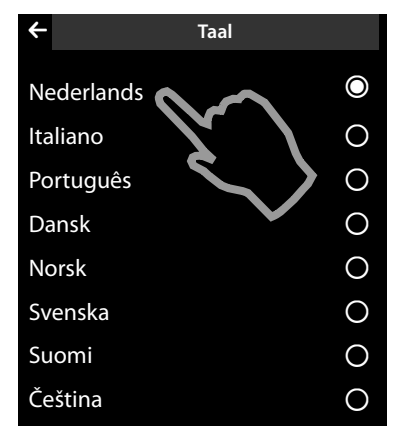

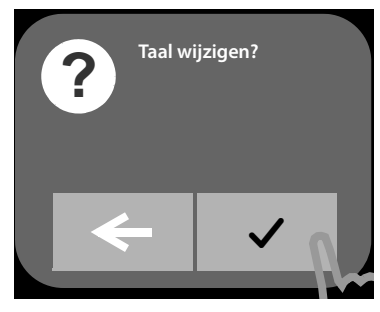

L **Welkom**

**Land** Nederland **Regionummer** (onbekend) Er wordt een lijst met alle beschikbare talen weergegeven.

De ingestelde taal is gemarkeerd met Ø.

 $\triangleright$  Tik op de gewenste taal.

Als uw taal niet wordt weergegeven, is de lijst wellicht "langer" dan het display. In dat geval dient u door de lijst te bladeren.

▶ Plaats hiervoor een vinger op het display en beweeg deze langzaam naar boven.

Het onderste gedeelte van de lijst wordt weergegeven en u kunt een taal selecteren.

Nadat u een taal heeft geselecteerd wordt de volgende vraag om bevestiging weergegeven:

 $\triangleright$  Tik op het symbool  $\blacksquare$  en in de volgende displaypagina op het symbool  $\leftarrow$  (linksboven in het display).

U keert terug naar de pagina **Welkom**.

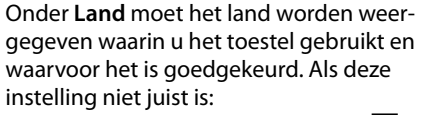

 $\triangleright$  Tik op het bijbehorende symbool  $\triangleright$ .

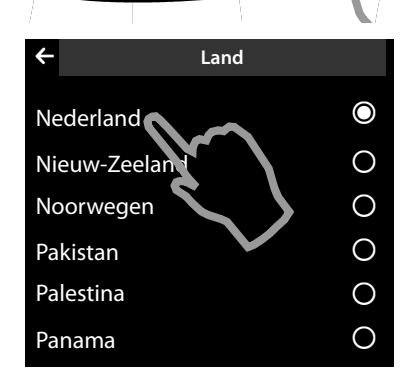

Er wordt een lijst met landen weergegeven.

Het actueel ingestelde land is gemarkeerd met Ø.

- ▶ Tik op uw land. Eventueel moet u in de lijst bladeren zoals hierboven beschreven. De markering Ø schakelt over naar dit land.
- $\triangleright$  Tik opnieuw op het symbool  $\leq$  om terug te keren naar de pagina **Welkom**.

**Let op**

Als u in plaats van een land **Overige landen** heeft geselecteerd, wordt op de pagina **Welkom** extra de vermelding **Landcode** weergegeven.

▶ Tik op het bijbehorende symbool **D** en voer Internationale Prefix en Land**code** van de internationale landcode in zoals hieronder beschreven voor het regionummer.

Ga door zoals hieronder beschreven.

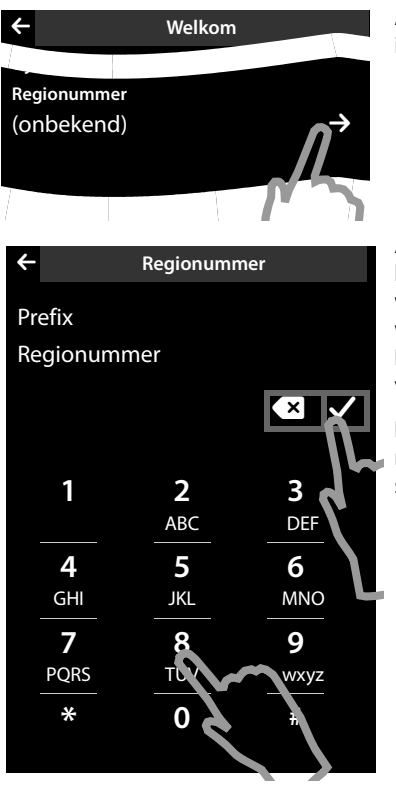

Als laatste moet u uw regionummer invoeren:

 $\triangleright$  Tik op het bijbehorende symbool  $\triangleright$ 

Als **Prefix** wordt de landspecifieke prefix bedoeld, die voor het regionummer wordt geplaatst als de landcode niet wordt meegekozen. In Nederland is dit "0". **Regionummer** is dan bijvoorbeeld 70 voor Den Haag of 475 voor Roermond.

**Prefix** wordt alleen weergegeven als dit niet voor het betreffende land in het toestel is opgeslagen.

▶ Voer in het weergegeven kiesveld eventueel het **Prefix** (maximaal 4 tekens) en het **Regionummer** (maximaal 8 tekens) in.

Tik voordat u het nummer invoert kort op het veld waarin de volgende cijfers moeten worden ingevoerd.

Foutieve invoer kunt u corrigeren  $met$  $x$ .

▶ Tik na het invoeren van het nummer op **Z** om de invoer af te sluiten.

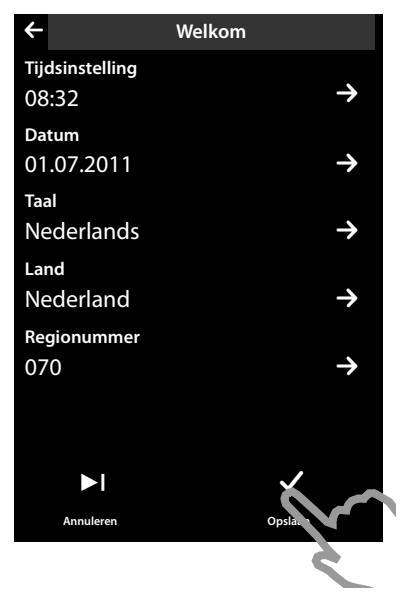

De pagina **Welkom** wordt weer weergegeven.

**▶** Tik op de optie [**■** Opslaan] om uw instellingen op te slaan.

De handset gaat naar de ruststand.

## **Handset in de ruststand:**

Nadat u alle noodzakelijke instellingen heeft ingevoerd, schakelt uw handset over in de ruststand. Als u het toestel in gebruik neemt, wordt van de drie mogelijke displaypagina's van het rustdisplay (¢pagina 22) de **configureerbare pagina** weergegeven, die u aan uw eigen wensen kunt aanpassen. Op deze pagina kunt u belangrijke functies en telefoonnummers opslaan zodat u ze altijd bij de hand heeft (→ pagina 74). Bij levering zijn enkele functies al opgeslagen.

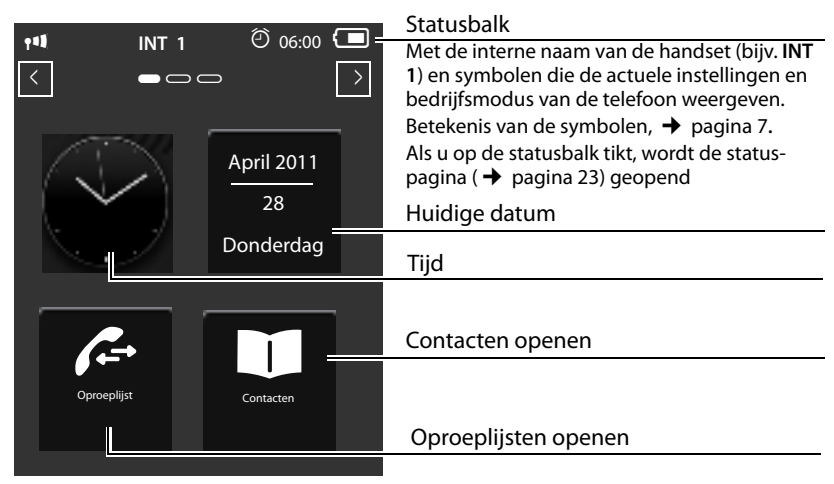

**Het toestel is nu klaar voor gebruik!** 

## **Handset in-/uitschakelen**

- **Druk in de ruststand lang** op de verbreektoets  $\bullet$  om de handset uit te schakelen. U hoort een bevestigingssignaal.
- ¤ Om de handset weer in te schakelen, drukt u opnieuw **lang** op de verbreekttoets a.

## **Touchscreen bedienen**

De bediening van de handset Gigaset SL910H verloopt met name via het display en slechts in beperkte mate via de drie toetsen van de handset.

De symbolen, lijsten met vermeldingen, schakelaars en schuifknoppen zijn aanraakgevoelig. Door deze symbolen aan te raken en gelijktijdig over het display te strijken, kunt u functies instellen en starten, telefoonnummers invoeren of selecteren en in de verschillende displayweergaves (pagina's) bladeren.

## **Functie / lijstvermelding selecteren**

Om een functie te starten of een optie in een lijst (Contacten, submenu's, Oproeplijsten) te selecteren, tikt u eenvoudig met uw vinger op de positie van het gewenste symbool of de gewenste vermelding op het display.

## **Functie in-/uitschakelen**

Functies, bijvoorbeeld Ruimtebewaking, Oproepdoorschakeling, Antwoordapparaat, kunt u in- en uitschakelen met schakelaars.

Als het schuifbalkje rechts staat, is de functie ingeschakeld. Het vakje aan de linkerzijde van het schuifbalkje wordt gekleurd weergegeven (**on**).

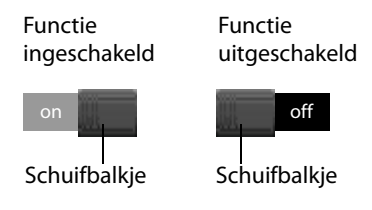

Als het schuifbalkje links staat, is de functie uitgeschakeld (**off**). Het vakje aan de rechterzijde van het schuifbalkje is zwart.

Een schakelaar kan op twee manieren worden bediend:

- ▶ Sleep het schuifbalkje langzaam naar rechts of naar links om de functie in of uit te schakelen.
- ▶ Als u **kort** op het vakje rechts of links naar het schuifbalkje tikt, wordt het balkje naar rechts of links verplaatst in de richting van het aangeraakte vakje.

## **Rustdisplay van de handset**

Het rustdisplay bestaat uit drie pagina's, die telkens afzonderlijk op het display worden weergegeven.

◆ de **configureerbare pagina** (voorbeeld → pagina 20)

Deze pagina kunt u zelf samenstellen. Meer informatie over het configureren van deze pagina  $\rightarrow$  pagina 74.

Bij levering is deze pagina zo geconfigureerd, dat de datum en tijd worden weergegeven en dat de gebruiker snelle toegang tot de Oproeplijsten en Contacten heeft ( $\rightarrow$  pagina 20).

◆ de kiespagina (voorbeeld → pagina 6)

Deze pagina gebruikt u om te telefoneren. Op de kiespagina bevindt zich een kiesveld (numerieke toetsen) voor het invoeren van telefoonnummers. Met de opties op deze pagina kunt u intern bellen alsmede nummers uit Contacten en de Oproeplijsten kiezen.

 $\triangleq$  de **berichtenpagina** (voorbeeld  $\rightarrow$  pagina 43)

Via deze pagina heeft u rechtstreeks toegang tot de berichtenlijsten van uw telefoon: Oproeplijsten, Antwoordapparaatlijst, SMS-Inbox en Voicemail. Voor elke lijst die berichten bevat, wordt een symbool en het aantal nieuwe en oude berichten weergegeven. Tik op het symbool om de betreffende lijst te openen.

**In de standaardinstelling, d.w.z. bij de eerste keer dat u het toestel inschakelt, wordt de configureerbare pagina weergegeven.**

## **Navigatiegebied, pagina wijzigen**

U moet naar "rechts" of naar "links" bladeren om van de ene pagina naar de andere te gaan.

Hiervoor beschikt elke pagina van het rustdisplay over een navigatiegebied (voorbeeld):

$$
\begin{array}{|c|c|c|c|c|}\hline \text{ } & \multicolumn{3}{|c|}{\text{}} & \multicolumn{3}{|c|}{\text{}} \\ \hline \end{array}
$$

De pagina-indicatie **De De**geeft aan, welke pagina van het rustdisplay op dit moment wordt weergegeven. In dit voorbeeld is het de "middelste pagina".

- $\triangleright$  Om naar "rechts" te bladeren, tikt u op het symbool  $\blacksquare$  in het navigatiegebied of legt u uw vinger op het display en "veegt" het naar links.
- $\triangleright$  Om naar "links" te bladeren, tikt u op het symbool  $\blacksquare$  of legt u uw vinger op het display en "veegt" het naar rechts.

De bladerfunctie werkt doorlopend. Als u op de derde pagina ("volledig rechts";  $\blacksquare$  opnieuw op  $\blacksquare$  tikt, wordt de eerste pagina ("volledig links");  $\blacksquare \blacksquare \blacksquare$ weergegeven.

## **Statusbalk en statuspagina**

Op elke van deze drie pagina's wordt in het kopgedeelte een statusbalk weergegeven.

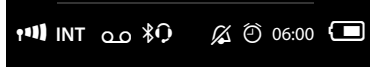

De bijbehorende symbolen en hun betekenis  $\rightarrow$  pagina 7.

Als u op de statusbalk tikt, wordt de **statuspagina** weergegeven. Via deze pagina heeft u direct snelle toegang tot de instellingen voor ECO Mode, ECO Mode Plus, het antwoordapparaat van de Gigaset SL910A, de Bluetooth-interface, de instellingen voor het belsignaal en de wekker.

#### **Statuspagina:**

- ◆ Met de schakelaars aan de rechterzijde kunt u de verschillende componenten direct in- of uitschakelen. Veeg hiertoe het schuifbalkje op het touchscreen naar rechts (**on**) resp. naar links (**off**).
- $\triangleq$  Als u op de lijstvermelding tikt, bijvoorbeeld op **Wekker**, dan wordt het bijbehorende contextmenu geopend waarin u alle instellingen voor de componenten kunt invoeren.
- ◆ Als u op **Service-info weergeven** tikt, wordt de service-informatie van uw handset weergegeven. Deze serviceinfo heeft u bijvoorbeeld nodig bij contact met onze hotline.

#### **Statuspagina sluiten**

▶ Tik op het symbool ▲ in de kopregel om terug te keren naar het rustdisplay.

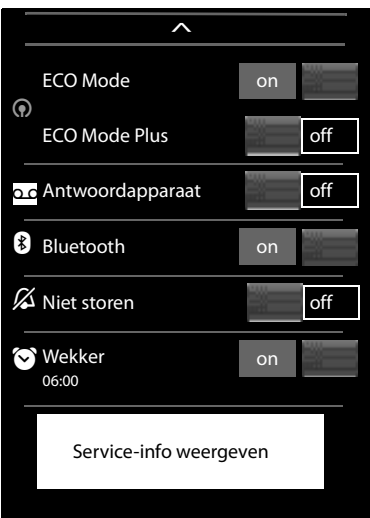

## **Menunavigatie**

Alle functies van het basisstation en de handset worden in een menu (hoofdmenu) ter beschikking gesteld.

Menu openen:

 $\triangleright$  Druk in de ruststand van de handset kort op de middelste toets  $O$ .

Het hoofdmenu is onderverdeeld in twee "pagina's", die gescheiden van elkaar op het display worden aangeboden. De pagina **Toepassingen** (hieronder het menu **Toepassingen**) bevat alle toepassingen die voor uw basisstation of handset ter beschikking staan. Op de pagina **Instellingen** (hieronder het menu **Instellingen**) worden alle mogelijke instellingen voor basisstation, handset en telefonie weergegeven.

In de volgende afbeelding worden voorbeelden voor de menu's weergegeven. De in de menu's aanwezige functies/toepassingen zijn afhankelijk van de geladen firmware-versie.

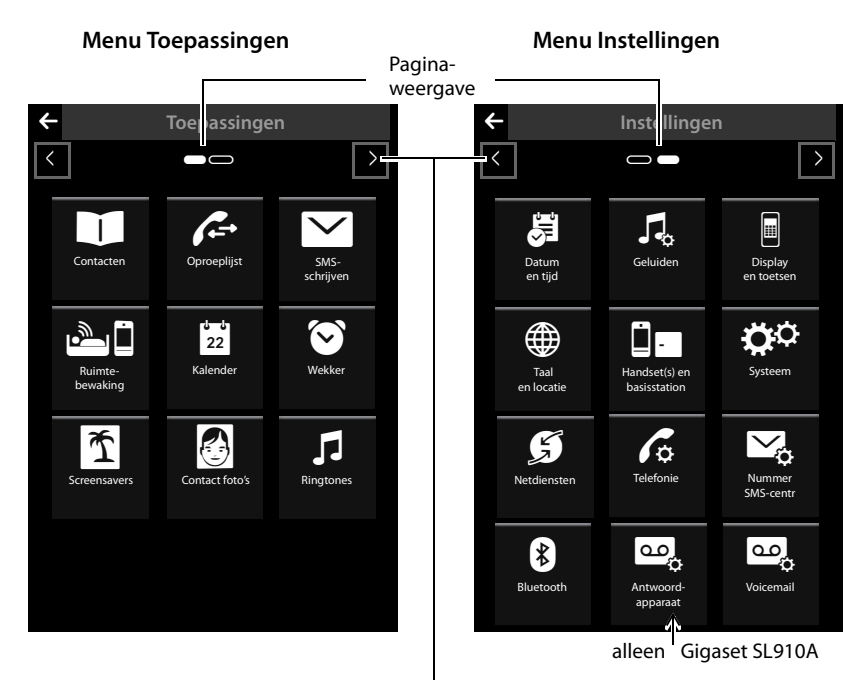

Overschakelen naar de andere pagina van het hoofdmenu

## **Heen en weer schakelen tussen de menupagina's**

Net als tussen de pagina's van het rustdisplay wisselt u tussen de menupagina's met **8.**  $\bullet$  of door horizontaal over het display te strijken ( $\rightarrow$  pagina 22).

Toepassingen die momenteel niet beschikbaar zijn en instellingen die u op dat moment niet kunt gebruiken (bijvoorbeeld omdat de handset buiten bereik van het basisstation is), worden grijs weergegeven.

### **Submenu openen**

Als u op één van de pagina's van het hoofdmenu op een symbool tikt, wordt het gekleurd weergegeven. Het bijbehorende submenu resp. een nieuwe displaypagina met instelmogelijkheden voor een toepassing wordt geopend.

De submenu's worden in de vorm van een lijst weergegeven. Zij bevatten de instelbare parameters en de actuele instelling, selectiemogelijkheden resp. schakelaars voor het in- en uitschakelen.

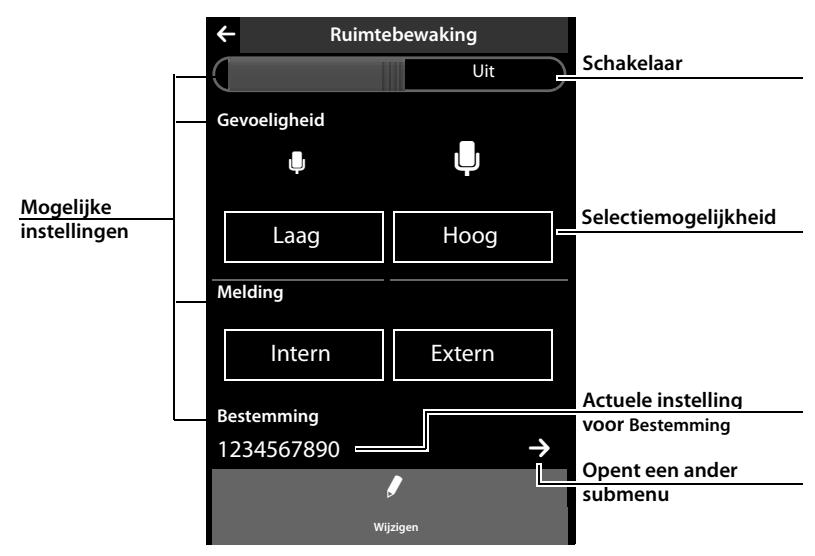

## **Servicefuncties instellen \***

Functies die u alleen in speciale gevallen nodig heeft, worden niet direct in het menu aangeboden. Dit zijn bijvoorbeeld de instellingen voor speciale kiespauzes, die eventueel moeten worden aangepast als u uw telefoon achter een telefooncentrale gebruikt.

Om deze functie te starten, moet u een "cijfercode" in het menu **Instellingen** invoeren.

- ▶ Open het menu **Instellingen** (→ pagina 24).
- ¤ Wijs aan de eerste 9 symbolen van het menu **Instellingen** in gedachte de cijfers 1 t/m 9 toe (zie volgende afbeelding).

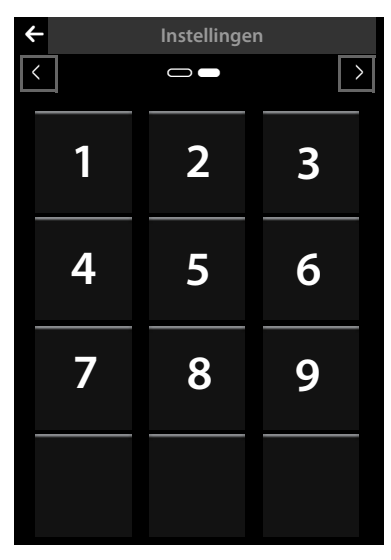

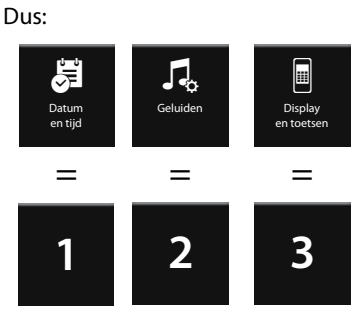

etc.

De cijfers worden **niet** op het display weergegeven! Ze worden hier voor de duidelijkheid als het ware over de menusymbolen heen gelegd.

- ¤ Als u een **servicefunctie** wilt starten, dan drukt u achtereenvolgens **lang** (circa 2 seconden) op de symbolen die met de volgende cijfers overeenkomen: A D G B 3 F E 9 H.
- ▶ Er wordt een nummerveld geopend, waar u een functiespecifieke code kunt invoeren.

## **Bladeren in lijsten (verticaal scrollen)**

Als lijsten (niet submenu's) langer dan het display zijn, d.w.z. niet alle vermeldingen kunnen tegelijk worden weergegeven, dan geeft een schaduw aan de onderste en/ of bovenste displayrand aan, in welke richting u moet bladeren om de rest van de lijst weer te geven.

Door lijsten moet u verticaal bladeren:

- ▶ Veeg van onder naar boven over het display om in de lijst naar beneden te bladeren (d.w.z.: u schuift het momenteel zichtbare gedeelte naar boven van het display af zodat het onderste deel zichtbaar wordt).
- ▶ Veeg van boven naar beneden over het display om in de lijst naar boven te bladeren.

Zodra u in een lijst bladert, wordt aan de rechterzijde van het display een scroll-balk weergegeven. Deze geeft de grootte en de positie van het zichtbare lijstgedeelte weer.

Het bladeren in de lijsten is niet doorlopend, d.w.z. om van het einde van de lijst terug te keren naar het begin van de lijst moet u terugbladeren.

## **Opties**

Veel displayvensters (met name lijsten zoals Contacten en Oproeplijst) hebben in het onderste gedeelte een **Optiebalk**. In deze balk worden alle acties weergegeven die u in de actuele context kunt gebruiken.

▶ Tik op een optie om de bijbehorende actie uit te voeren.

Voorbeeld (verschuifbare optiebalk):

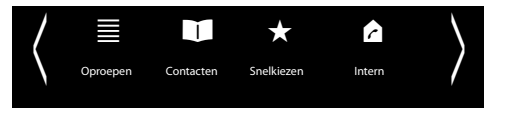

Als er meer opties ter beschikking staan dan dat er kunnen worden weergegeven, dan wordt meestal een verschuifbare optiebalk gebruikt. In een dergelijk balk kunt u horizontaal bladeren.

## **Optiebalk verschuiven (horizontaal scrollen)**

Een verschuifbare optiebalk herkent u aan een pijl rechts en/of links naast de opties (zie afbeelding hierboven). De pijlen geven aan, dat er naast de zichtbare opties nog andere opties beschikbaar zijn.

- ¤ Plaats een vinger op de optiebalk en veeg hem naar links om de opties aan de rechterkant in het display te trekken.
- $\triangleright$  Veeg uw vinger naar rechts om de opties aan de linkerkant in het display te trekken.

#### **Optiebalk weergeven/verbergen**

Tijdens het tot stand brengen van een externe verbinding en tijdens een extern gesprek wordt in plaats van een verschuifbare optiebalk een optiebalk met twee regels weergegeven.

Als er onvoldoende ruimte is voor de opties die ter beschikking staan, wordt onder de optiebalk het symbool  $\blacktriangle$  weergegeven.

- $\blacktriangleright$  Als u op  $\blacktriangleleft$  tikt, worden overige opties weergegeven.
- $\blacktriangleright$  Als u op  $\blacktriangleright$  tikt, worden deze weer verborgen.

## **Nummers en tekst invoeren, onjuiste invoer**

Om nummers en tekst in te voeren, worden op het display de bijbehorende toetsenborden weergegeven. Een numeriek toetsenbord voor het invoeren van telefoonnummers of de systeem-PIN en een lettertoetsenbord voor het invoeren van tekst.

U voert de tekens in door het betreffende teken op het display aan te raken. Deze verschijnen dan in het tekst- of nummerveld dat op de pagina wordt weergegeven.

Als er meerdere nummers- en/of tekstvelden worden weergegeven (bijvoorbeeld **Voornaam** en **Achternaam** van een contactpersoon), moet u voordat u schrijft het veld inschakelen door het aan te raken. In het ingeschakelde veld wordt de knipperende cursor weergegeven.

**Om onnodige schrijffouten te voorkomen:** als u een teken van het toetsenbord aanraakt, wordt dit teken vergroot weergegeven. Als het verkeerde teken wordt vergroot, kunt u uw vinger (zonder deze van het display te verwijderen) verplaatsen naar het juiste teken. Het teken wordt pas in het tekstveld overgenomen nadat u uw vinger van het display heeft genomen.

## **Corrigeren van onjuiste invoer**

Als u kort op  $\left[\frac{\times}{\times}\right]$  tikt, dan wordt het als laatste ingevoerde teken gewist. Als u lang op  $\times$  drukt, wordt de hele inhoud van het nummer- of tekstveld gewist.

## **Tekst invoeren**

▶ Tik op de shift-toets  $\bullet$  om heen en weer te schakelen tussen kleine letters en hoofdletters.

Bij ingeschakelde hoofdletters worden de letters van het toetsenbord in hoofdletters weergegeven, anders in kleine letters. De instelling Hoofdletters wordt alleen ingeschakeld voor het volgende teken. Daarna wordt automatisch weer overgeschakeld op kleine letters.

Bij het bewerken van een contactpersoon worden de eerste letter en elke letter die op een spatie volgt automatisch als hoofdletter geschreven.

- ▶ Tik op **[23]** als u een cijfer of een speciaal teken wilt invoeren. Als u op **Meer...** tikt, worden overige speciale tekens weergegeven. Tik op **§abc§** om terug te keren naar de normale toetsen (kleine letters).
- $\triangleright$  Tik op  $\bigcirc$  (eventueel meerdere keren) om de tekenset resp. toetsindeling te wijzigen. U heeft de keuze uit de volgende toetsindelingen:
	- Latin-(standaard-)tekenset met toetsindeling QWERTZ voor Midden-Europa, QWERTY (amerikaanse standaard) en AZERTY voor de Franse taalgebied
	- Griekse tekenset
	- Cyrillische tekenset

## **\*\*) Opmerking bij het schrijven van een SMS-bericht \***

Als de tekst van een SMS-bericht zo lang is dat dit niet meer volledig in het tekstveld past, verdwijnt het voorste gedeelte van de tekst naar boven van het display. Aan de rechterkant van het tekstveld wordt een scroll-balk weergegeven waarmee u binnen de tekst van boven naar beneden kunt bladeren.

U kunt de cursor binnen de tekst verplaatsen, bijvoorbeeld om correcties uit te voeren of tekst in te voegen. Als u op de linkerhelft van een woord tikt, wordt de cursor aan het begin van dit woord geplaatst. Als u op de rechterhelft tikt, wordt de cursor aan het einde van het woord geplaatst.

Tekst die u vervolgens invoert, wordt voor dit woord geplaatst.

## **Terug naar de ruststand**

**E** Verbreektoets<sup>n</sup> kort indrukken.

Of:

▶ Als u geen toets indrukt en het display niet aanraakt: na ongeveer 3 minuten schakelt het display **automatisch** over naar de ruststand.

## **Terug naar de vorige displayweergave**

Met uitzondering van de displaypagina's in de ruststand vindt u op bijna elke pagina links in de kopregel het symbool $\blacktriangle$ 

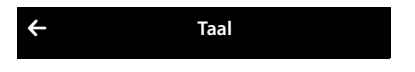

▶ Tik op het symbool om terug te keren naar de vorige displayweergave (stap voor stap terug).

## **Toetsen- en displayblokkering in-/uitschakelen**

De toetsen- en displayblokkering voorkomt het onbedoeld bedienen van de telefoon.

In de ruststand van de handset:

 $\triangleright$  Menutoets  $\triangleright$  **lang** indrukken om de blokkering in of uit te schakelen.

Bij het inschakelen van de toets- en displayblokkering verschijnt kort de melding **Handset geblokkeerd** op het display. De displayverlichting wordt uitgeschakeld.

Als u het display bij ingeschakelde blokkering aanraakt, gebeurt er niets; als u een toets probeert in te drukken, verschijnt er een melding.

De blokkering wordt automatisch uitgeschakeld als u wordt gebeld. Na afloop van het gesprek wordt de blokkering weer ingeschakeld.

#### **Opmerkingen**

- ◆ Als de blokkering is ingeschakeld, kunt u ook geen alarmnummers bellen.
- $\triangleq$  Het display wordt automatisch met een benaderingssensor geblokkeerd als u de handset aan het oor houdt (displayverlichting gaat uit). Deze blokkering wordt weer opgeheven zodra u de handset bij uw oor wegneemt. De sensor bevindt zich rechts naast de luidspreker. Als u de sensor tijdens een gesprek onbedoeld met uw vinger afdekt, wordt het display ook geblokkeerd.

- $\blacktriangleright$  In de ruststand van de handset kort op de toets  $O$  drukken om het hoofdmenu te openen. Het hoofdmenu bestaat uit de pagina's **Toepassingen** en **Instellingen**.
- ▶ Veeg met uw vinger horizontaal over het display om door de pagina's te bladeren.

## **Menu Toepassingen**

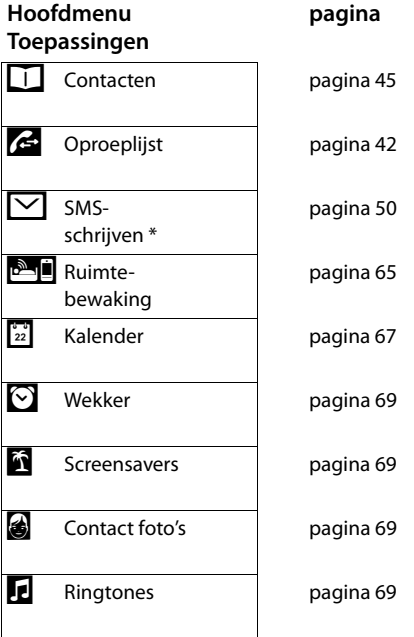

## **Menu Instellingen**

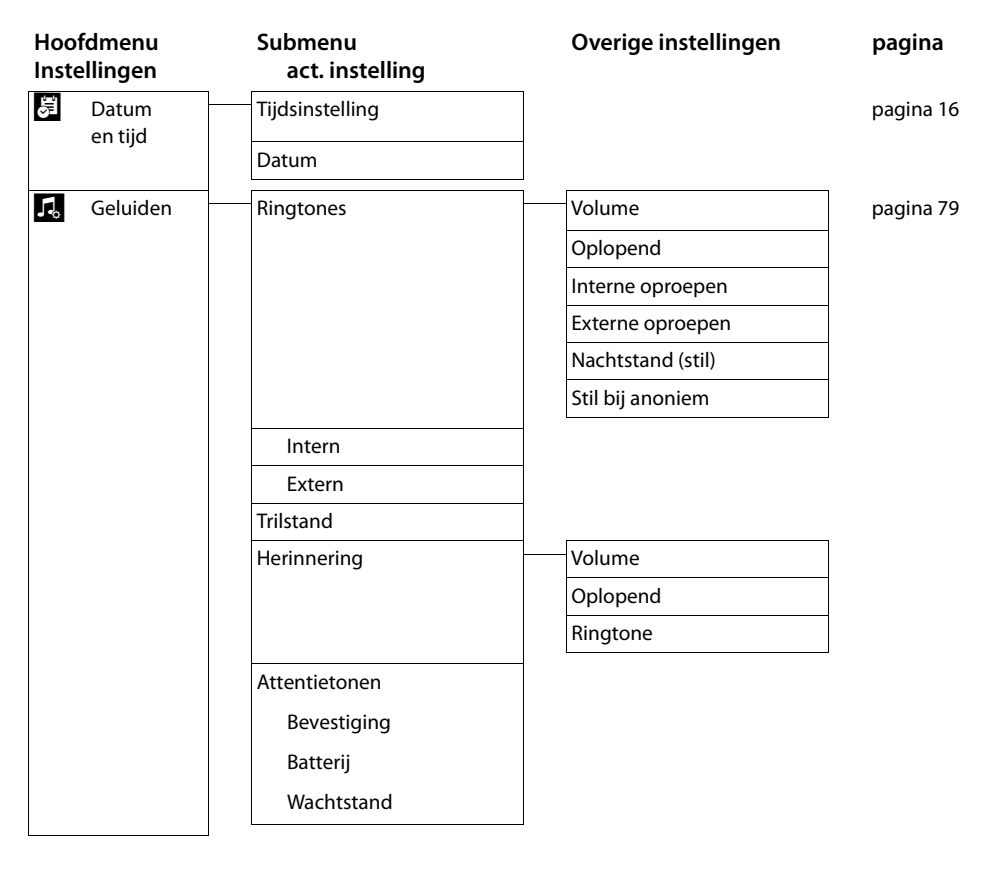

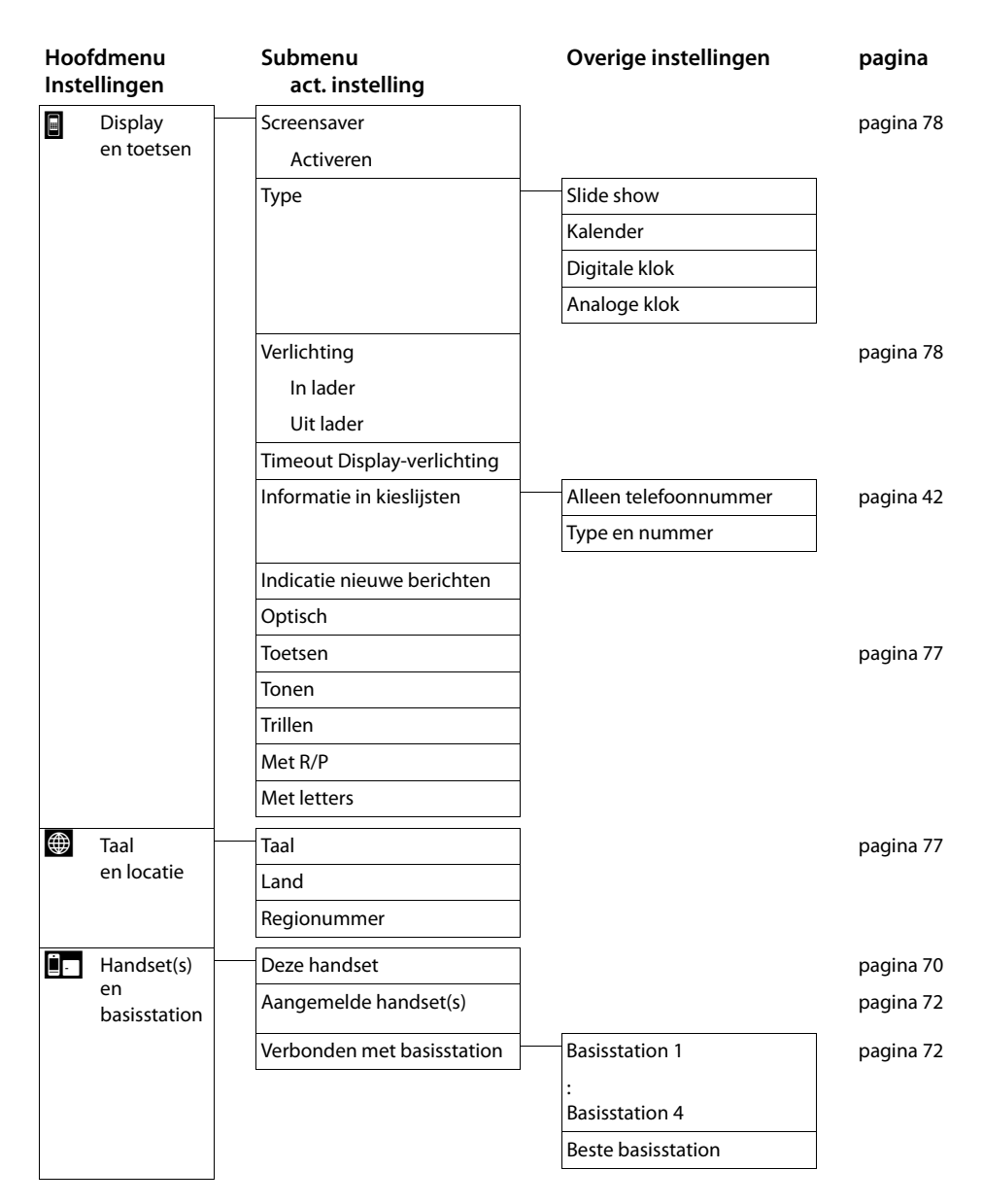

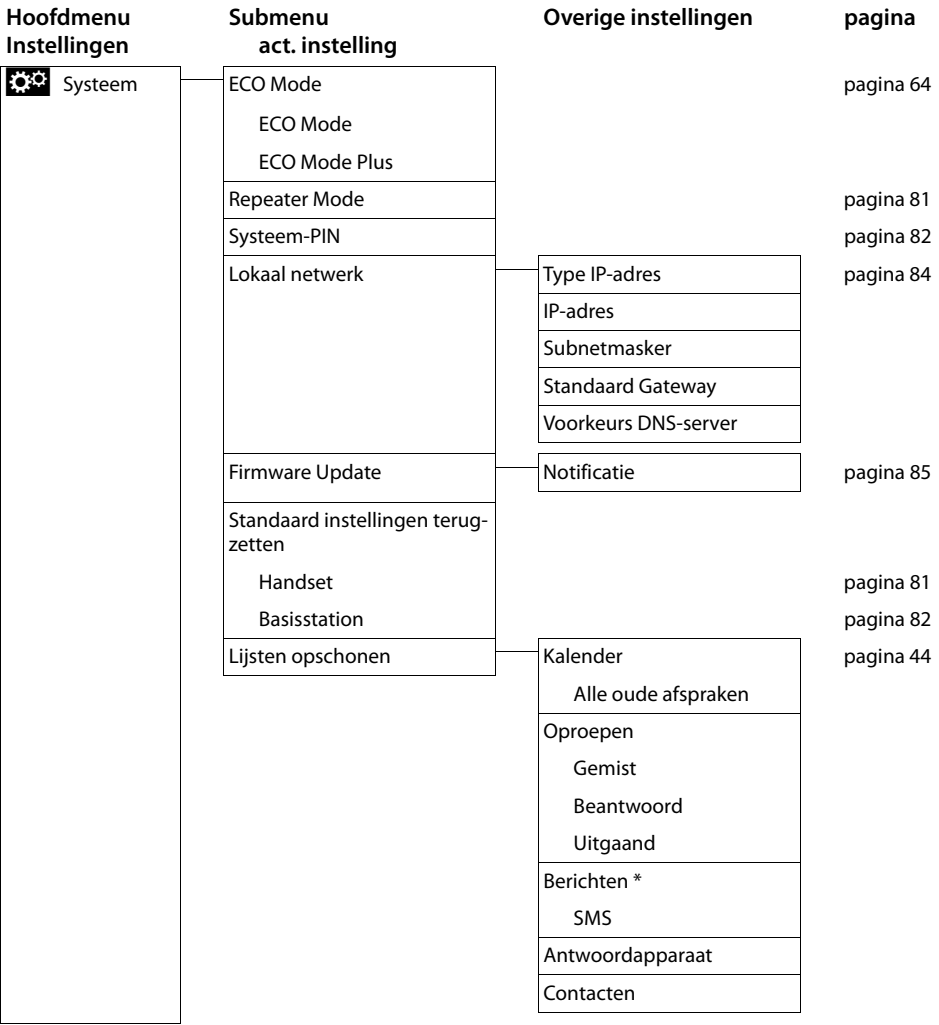

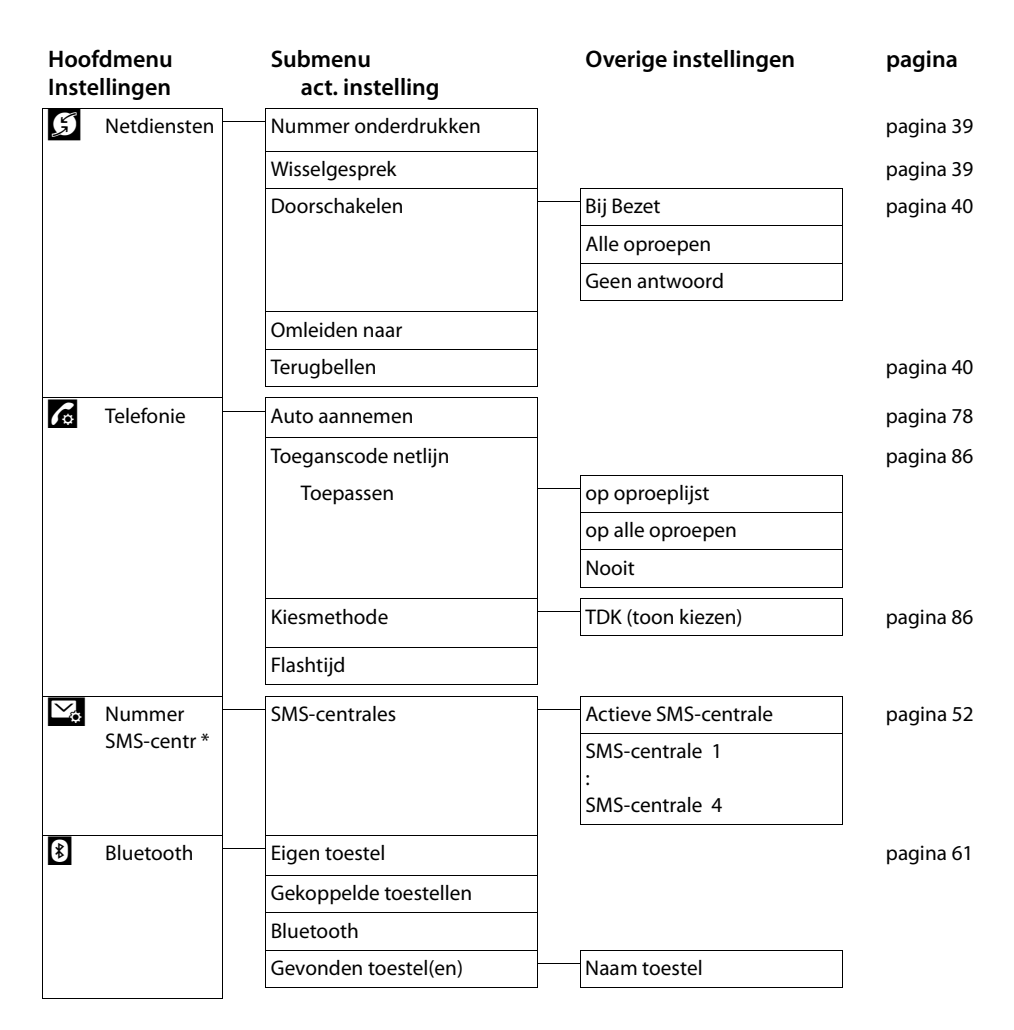
#### **Menu-overzicht**

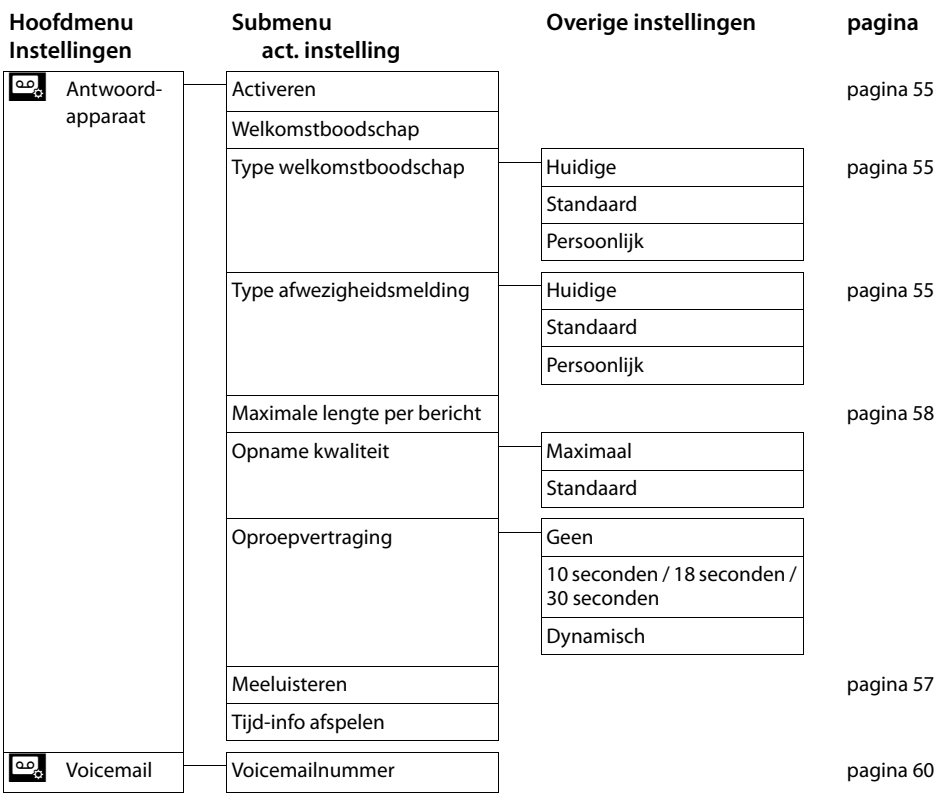

# **Telefoneren**

# **Extern bellen**

▶ Kiespagina openen, nummer invoeren, kort op <a drukken. Of:

**▶ Kiespagina openen, lang op « drukken, nummer invoeren.** 

Met  $\bigcap$  kunt u het kiezen annuleren.

# **Gesprek via de headset voortzetten**

### **Bluetooth-headset:**

**Voorwaarde**: Bluetooth ingeschakeld, bestaande verbinding tussen Bluetoothheadset en handset ( $\rightarrow$  pagina 61).

▶ Verbindingstoets van de headset indrukken.

Het tot stand brengen van de verbinding met de handset kan tot 5 seconden duren.

**Met [ARR** Volume] **Headset volume** / **Gevoeligheid microfoon** instellen.

Voor meer informatie over de headset zie de bijbehorende gebruiksaanwijzing.

#### **Draadgebonden headset:**

**Voorwaarde:** de headset is aangesloten op de handset ( $\rightarrow$  pagina 6).

▶ Verbindingstoets (push-to-talk-toets) van de headset indrukken.

Voor overige details, zie gebruiksaanwijzing van de headset.

#### **Let op**

Als een draadgebonden headset en een Bluetooth-headset tegelijkertijd zijn aangesloten, kunt u de draadgebonden headset niet gebruiken.

# **Oproep beantwoorden**

U kunt kiezen uit de volgende opties:

- $\triangleright$  Op  $\mathcal G$  drukken.
- ¤ Handset uit de lader nemen als **Auto aannemen** ingeschakeld is (pagina 78).
- ¤ Gigaset SL910A: op **[Antw.app.] tikken** om de oproep door te verbinden naar het antwoordapparaat ( $\rightarrow$  pagina 57).

## **Oproep beantwoorden met de Bluetooth-headset**

**Voorwaarde**: Bluetooth ingeschakeld, bestaande verbinding tussen Bluetoothheadset en handset ( $\rightarrow$  pagina 61).

#### **Druk de verbindingstoets op de headset pas in als het belsignaal op de headset klinkt**.

Voor meer informatie over de headset zie de bijbehorende gebruiksaanwijzing.

## **Oproepweergave**

#### **Bij NummerWeergave**

Als het nummer van de beller is opgeslagen in uw Contacten, wordt het nummer vervangen door de naam in Contacten.

| លា<br>12:36                          |                                                 |
|--------------------------------------|-------------------------------------------------|
| $(( \triangle )$<br>via externe lijn | Symbool van het belsignaal of de<br>contactfoto |
| James                                | Naam van de beller uit Contacten                |
| Foster<br>Thuis: 089 666777888       | Nummertype uit Contacten en                     |
|                                      | nummer                                          |
| Ø<br>– ഹ                             |                                                 |
| Stil<br>Antw.app.                    |                                                 |

 **[Antw.app.]** alleen bij Gigaset SL910A

#### **Geen NummerWeergave**

In plaats van naam en nummer wordt het volgende weergegeven:

- u **Extern**: er wordt geen nummer meegestuurd.
- ◆ Anoniem: de beller onderdrukt NummerWeergave (→ pagina 39).
- ◆ Onbekend: de beller heeft NummerWeergave niet aangevraagd.

## **Opmerkingen over NummerWeergave (CLIP)**

Als u geen instellingen op uw telefoontoestel invoert, dan wordt het nummer van de beller weergegeven.

#### **Mogelijke oorzaken als het nummer toch niet wordt weergegeven:**

- $\blacklozenge$  U heeft NummerWeergave niet bij uw netwerkaanbieder aangevraagd.
- $\blacklozenge$  Uw telefoon is aangesloten via een telefooncentrale of router met geïntegreerde telefooncentrale (gateway) die niet alle gegevens doorgeeft.

#### **Is NummerWeergave aangevraagd bij de netwerkaanbieder?**

¤ Netwerkaanbieder vragen of hij NummerWeergave (CLIP) ondersteunt en of deze functie voor u is vrijgeschakeld.

### **Is uw telefoon aangesloten via een telefooncentrale/gateway?**

(tussen telefoon en telefoonaansluiting bevindt zich nog een apparaat)

▶ Instellingen van de telefooncentrale controleren en eventueel NummerWeergave inschakelen. Zoek hiervoor in de gebruiksaanwijzing van de telefooncentrale op begrippen als CLIP, NummerWeergave, meesturen van het telefoonnummer, oproepweergave etc. of neem contact op met de fabrikant van de centrale.

Voor meer informatie over dit onderwerp: www.gigaset.com/nl/klantenservice

# **Handsfree-telefoneren**

U kunt meerdere profielen voor handsfree instellen  $($   $\rightarrow$  pagina 79).

▶ Breng uw gesprekspartner er van op de hoogte als u iemand laat meeluisteren.

#### **Inschakelen tijdens kiezen**

 $\triangleright$  Nummer invoeren, 2x op  $\mathcal{C}_1$  drukken.

### **Wisselen tussen normaal en handsfree telefoneren**

Tijdens een gesprek, bij het tot stand komen van de verbinding en bij het beluisteren van het antwoordapparaat (alleen Gigaset SL910A):

**▶ ◆**  indrukken of op**i** ■ **Handsfree**l tikken.

Handset tijdens een gesprek in de lader plaatsen:

 $\triangleright$   $\curvearrowleft$  tijdens het terugzetten en vervolgens nog 2 seconden ingedrukt houden.

## **Microfoon uitschakelen**

De microfoon van de handset tijdens een extern gesprek (ook tijdens een wisselgesprek) uitschakelen. Uw gesprekspartner hoort u niet meer. U blijft uw gesprekspartner echter gewoon horen.

Microfoon uitschakelen, microfoon weer inschakelen (microfoon in-/uitschakelen):

▶ Op [ **4** Microfoon uit 1 tikken.

# **Veiligheidscontrole**

De handset herkent onbeveiligde verbindingen naar het basisstation die door derden kunnen worden afgeluisterd.

**Tijdens het tot stand komen** van een extern gesprek of tijdens een extern gesprek:

 $\blacktriangleright$  Lang op een willekeurige positie in de statusbalk drukken.

Als **Beveiligde verbinding met basisstation** wordt weergegeven, dan is de verbinding veilig.

Als **Geen beveiligde verbinding met basisstation** wordt weergegeven, is het aan te raden de verbinding te verbreken.

# **Telefoneren via netdiensten**

Netdiensten zijn functies die door de netwerkaanbieder worden aangeboden. U dient deze diensten eerst aan te vragen bij de netwerkaanbieder (eventueel tegen extra kosten).

- ▶ Wijzigen van de programmering van de netdiensten is niet mogelijk.
- ▶ Neem bij problemen contact op met de netwerkaanbieder.

In de volgende beschrijving wordt een onderscheid gemaakt tussen twee groepen netdiensten:

- ◆ Netdiensten die buiten een gesprek voor de volgende oproep of voor alle volgende oproepen in-/ uitgeschakeld en ingesteld worden. Deze netdiensten staan in het submenu **[** ä **Netdiensten]** van het menu **Instellingen** ter beschikking.
- $\blacklozenge$  Netdiensten die tijdens een extern gesprek worden ingeschakeld. Deze netdiensten worden tijdens een extern gesprek als optie ter beschikking gesteld.

## **Netdiensten voor volgende oproepen**

- ▶ Menu **Instellingen** openen (→ pagina 24).
- ¤ Op **[** <sup>ä</sup> **Netdiensten]** tikken. In het submenu **Netdiensten** worden de volgende netdiensten aangeboden.

#### **Let op**

Voor het inschakelen/uitschakelen van de volgende functies wordt in het algemeen een code naar het telefoonnet gestuurd.

 $\triangleright$  Na een bevestigingssignaal uit het telefoonnet op  $\widehat{\circ}$  drukken.

## **NummerWeergave onderdrukken (CLIR)**

Als u wilt voorkomen dat uw telefoonnummer bij uw gesprekspartner wordt weergegeven, kunt u de weergave van het nummer onderdrukken (CLIR). De NummerWeergave wordt onderdrukt tot u de functie weer inschakelt.

In het submenu **[** ä **Netdiensten]**:

**Nummer onderdrukken Aan Uit**

## **Wisselgesprek (aankloppen) bij een externe oproep**

Tijdens een **extern** gesprek wordt u door een signaaltoon er op geattendeerd, dat er een tweede externe oproep voor u binnenkomt.

In het submenu **[** ä **Netdiensten]**:

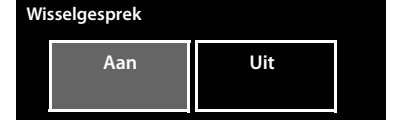

# **Oproepdoorschakeling**

 $\triangleright$  Op  $\triangleright$  tikken en aangeven, wanneer oproepen moeten worden doorgeschakeld.

¤ Op het bij **Omleiden naar** horende symbool a tikken. Telefoonnummer invoeren waarnaar de oproep moet worden doorgeschakeld.  $\blacktriangleright$  Met  $\blacktriangleright$ bevestigen.

De functie Oproepdoorschakeling kan pas worden ingeschakeld nadat u een telefoonnummer heeft opgeslagen.

#### In het submenu [ ä **Netdiensten]**:

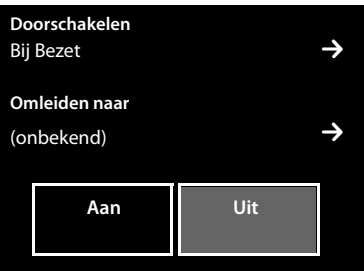

### **Let op**

Bij het **doorschakelen** kunnen **extra kosten** ontstaan. Neem voor meer informatie contact op met uw provider.

# **Netdiensten tijdens een extern gesprek**

## **Terugbellen starten**

U heeft een extern nummer gekozen en u hoort de bezettoon:

▶ Op **[** $\blacktriangleright$  **Terugbellen**] tikken. ▶ Op  $\widehat{\mathbb{C}}$  drukken.

Zodra de gewenste deelnemer oplegt, gaat uw telefoon over.

 $\triangleright$  Op  $\widehat{G}$  drukken om de verbinding met de deelnemer tot stand te brengen.

#### **Terugbellen voortijdig uitschakelen**

Via het submenu **[** ä **Netdiensten]** de terugbelopdracht wissen.

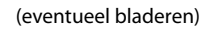

**Terugbellen Annuleren**

## **Ruggespraak, wisselgesprek**

- $\bullet$  een tweede externe gesprekspartner bellen (ruggespraak).
- $\blacklozenge$  afwisselend met twee gesprekspartners spreken (wisselgesprek).

## **Ruggespraak**

Tijdens een extern gesprek een tweede externe deelnemer opbellen. Het eerste gesprek wordt in de wachtstand gezet.

¤ Op **[**P**Ruggespraak]** en daarna op **Extern** tikken. ¤ Nummer van de tweede deelnemer invoeren. ▶ Met Ø bevestigen.

Het huidige gesprek wordt in de wachtstand gezet. U wordt met de tweede deelnemer verbonden.

 $\triangleright$  Op  $\widehat{\circ}$  drukken. U ontvangt een terugbeloproep van de eerste gesprekspartner.

## **Wisselgesprek**

**Voorwaarde:** u voert een extern gesprek en u heeft een tweede deelnemer opgebeld (ruggespraak) of u heeft een tweede gesprek beantwoord.

In het display worden de nummers of de namen van de beide gesprekspartners weergegeven. De gesprekspartner waar u niet mee spreekt, wordt grijs weergegeven.

▶ Op het grijs weergegeven contactpersoon tikken om over te schakelen naar deze deelnemer.

#### **Huidige gesprek beëindigen**

▶ Overschakelen naar de gesprekspartner waarmee u het gesprek wilt beëindigen. ▶ Op  $\bigcirc$  achter de bijbehorende weergave tikken. U bent weer verbonden met de wachtende deelnemer.

Of:

- ▶ Op <sup>•</sup> drukken. U ontvangt een terugbeloproep van de deelnemer die in de wachtstand stond.
- $\triangleright$  Druk op de verbindingstoets  $\mathcal{L}_1$ .

# **Lijsten gebruiken**

U kunt kiezen uit de volgende opties: Nummerherhalingslijst, SMS-Inbox, Oproeplijsten, Lijst met gemiste afspraken, Antwoordapparaatlijst (alleen SL910A)

# **Nummerherhalingslijst**

In de Nummerherhalingslijst staan de twintig nummers die u het laatst op de handset heeft gekozen (per nummer maximaal 32 cijfers).

Nummer kiezen uit de Nummerherhalingslijst in de ruststand van de handset:

**▶ Kort** op **G** drukken. ▶ Op een vermelding in de lijst tikken.

## **Vermeldingen in de Nummerherhalingslijst beheren**

- $\triangleright$  Nummerherhalingslijst openen.  $\triangleright$  Op  $\triangleright$  achter een vermelding tikken. De gedetailleerde weergave van deze vermeldingwordt geopend. U kunt:
	- Telefoneren: op  $G$  drukken.
	- Vermelding wissen.
	- Nummer opslaan in Contacten (net als in Contacten, pagina 49).

# **SMS-Inbox \***

Alle ontvangen SMS-berichten worden opgeslagen in de Inbox ( $\rightarrow$  pagina 51).

# **Antwoordapparaatlijst (alleen Gigaset SL910A)**

Via de **Antwoordapparaatlijst** kunt u de berichten op het antwoordapparaat beluisteren ( $\rightarrow$  pagina 56).

# **Oproeplijsten**

Uw toestel slaat verschillende oproeptypes op:

- $\bullet$  uitgaande oproepen ( $\leftrightarrow$ ) in de lijst Uitgaand
- u gemiste oproepen (™) in de lijst **Gemist**
- $\triangleq$  beantwoorde oproepen ( $\curvearrowright$ ) en door het antwoordapparaat opgenomen oproepen (Ã, alleen Gigaset SL910 A) in de lijst **Beantwoord**

U kunt elk oproeptype afzonderlijk of een totaaloverzicht van alle oproepen (**Alle**) laten weergeven. De laatste 20 oproepen worden weergegeven.

## **Lijsten openen via het menu**

**▶** In het menu **Toepassingen** (→ pagina 24) op [ $\mathbf{A}$  Alle] tikken.

De als laatste weergegeven Oproeplijst wordt geopend. In het onderste gedeelte van het display worden de vakken **Alle**, **Gemist**, **Beantwoord**, **Uitgaand** weergegeven.

▶ Op een van de vakken tikken om de bijbehorende lijst te openen.

Oproeplijsten openen via de berichtenpagina ( $\rightarrow$  pagina 43).

## **Lijstvermelding**

Nieuwe berichten staan bovenaan de lijst.

De volgende informatie wordt in de lijstvermelding weergegeven:

- $\blacklozenge$  Het lijsttype (bovenste regel).
- $\triangleq$  Symbool voor het type vermelding
- ◆ Nummer van de beller. Als het nummer in Contacten is opgeslagen, wordt de naam weergegeven
- $\blacklozenge$  Datum en tijd van de oproep (mits ingesteld, pagina 16).
- ◆ Bij gemiste oproepen tussen rechte haakjes het aantal gemiste oproepen voor dit nummer.

Als het nummer in Contacten is opgeslagen, wordt bovendien de volgende informatie weergegeven:

 $\blacklozenge$  Nummertype en, indien ingeschakeld ( $\blacklozenge$  pagina 45), het nummer van de beller

U kunt kiezen uit de volgende opties:

- ¤ **Beller terugbellen:** kort op de bijbehorende vermelding tikken.
- **▶ Detailweergave openen: op Exachter de vermelding tikken.**

In de detailweergave kunt u de vermelding wissen of het nummer van de vermelding overnemen in Contacten ( $\rightarrow$  pagina 49).

# **Lijst met gemiste afspraken**

Niet bevestigde afspraken in de kalender (pagina 67) en verjaardagen (pagina 49) worden in de volgende gevallen opgeslagen in de lijst **Herinnering**:

- $\bullet$  U bevestigt de afspraak-/verjaardagsoproep niet.
- $\blacklozenge$  De afspraak/verjaardag werd tijdens een gesprek gesignaleerd.
- $\triangle$  De handset was op het moment van de afspraak/verjaardag uitgeschakeld.

U opent de lijst via de berichtenpagina op het rustdisplay ( $\rightarrow$  pagina 43).

Als de lijst al 20 contactpersonen bevat, wordt bij de volgende niet bevestigde afspraakoproep de oudste vermelding gewist.

## **Vermelding wissen**

In de ruststand van de handset:

- **▶** Berichtenpagina openen en achtereenvolgens op **a** en **[**  $\bullet$  **Wissen**] tikken.
- ▶ Achtereenvolgens op de vermelding tikken die u wilt wissen en dan op **[** ü **Wissen**].

# **Lijsten openen via de berichtenpagina van het rustdisplay**

- ◆ Antwoordapparaatlijst (alleen Gigaset SL910A)
- $\triangle$  De Voicemail als uw netwerkaanbieder deze functie ondersteunt en het telefoonnummer van de Voicemail ingevoerd is  $($   $\rightarrow$  pagina 60).
- $\blacklozenge$  SMS-Inbox  $*(\blacklozenge$  pagina 51)
- $\triangleq$  Lijst met gemiste oproepen
- $\triangleq$  Lijst met gemiste afspraken ( $\rightarrow$  pagina 43)

#### **Lijsten gebruiken**

De lijst met gemiste oproepen en de Antwoordapparaatlijst (Gigaset SL910A) worden altijd weergegeven. Het symbool voor de Voicemail wordt altijd weergegeven als het nummer van de Voicemail in de telefoon is opgeslagen. De overige lijsten worden alleen weergegeven als ze berichten bevatten.

De symbolen hebben de volgende betekenis:

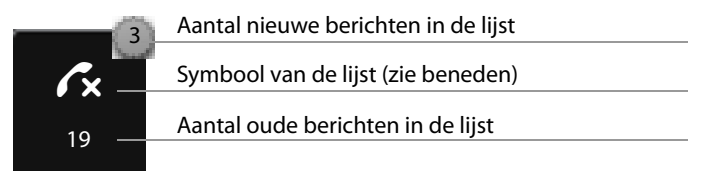

# **Lijsten wissen**

U kunt de inhoud van de afzonderlijke lijsten wissen:

**▶** In het menu Instellingen (→ pagina 24) op [**ESS** Systeem] tikken. ▶ (evt. bladeren)  $\triangleright$  Op het bij **Lijsten opschonen** horende symbool  $\blacktriangleright$  tikken.  $\triangleright$  Op  $\bigcirc$  tikken achter de lijst die u wilt wissen. ¤ Met **Ja** bevestigen

# **Weergave van nieuwe berichten instellen**

U hoort een attentietoon zodra een **nieuwe vermelding** in een lijst binnenkomt. In de ruststand wordt de volgende melding weergegeven:

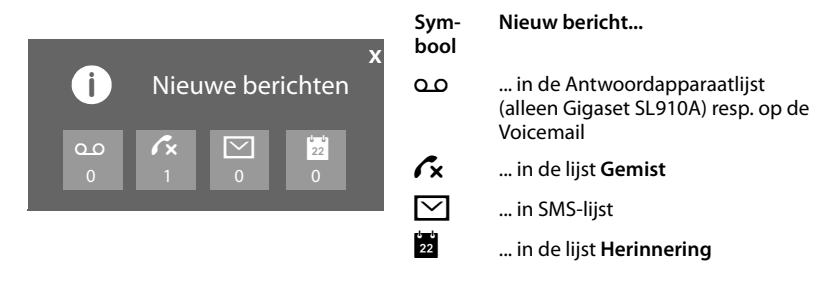

Onder de symbolen wordt het aantal nieuwe berichten weergegeven.

- ▶ Lijst openen: op het lijstsymbool tikken.
- ▶ **Melding sluiten:** op **x** (boven rechts) tikken.

Meer informatie over meldingen van de Voicemail zie de gebruiksaanwijzing van de Voicemail.

### **Gedetailleerde weergave van nieuwe berichten instellen**

U kunt hier aangeven of bij nieuwe berichten ook de berichten-LED links naast de luidspreker moet gaan knipperen.

- **▶** In menu **Instellingen** (  $\rightarrow$  pagina 24) op **[** g **Display en toetsen]** tikken.
- Met de schakelaar de berichten-LED in- of uitschakelen.

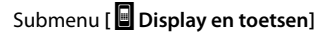

**Indicatie nieuwe berichten** Optisch

# **Nummerinfo in de lijsten instellen**

Voor een meegestuurd nummer bestaat een contactpersoon: geef aan of in de lijsten naast de naam en het nummertype ook het gekozen telefoonnummer moet worden weergegeven.

- $\triangleright$  In het menu **Instellingen** ( $\rightarrow$  pagina 24) **[** g **Display en toetsen]** selecteren. ¤ Op het bij **Informatie in kieslijsten** horende symbool  $\triangleright$  tikken.
- ¤ **Alleen telefoonnummers** (telefoonnummer alleen bij gedetailleerde weergave) of **Type en nummer** selecteren.

#### Submenu **[** g **Display en toetsen]**

**Informatie in kieslijsten** Alleen telefoonnummers  $\rightarrow$ 

# **Contacten gebruiken**

De toepassing Contacten (met max. 500 contactpersonen) maakt u voor elke handset afzonderlijk aan. U kunt de lijsten/contactpersonen vervolgens wel naar andere handsets versturen ( $\rightarrow$  pagina 48).

#### **Let op**

Voor snelle toegang tot een nummer in Contacten kunt u het nummer op de configureerbare pagina van het rustdisplay opslaan ( $\rightarrow$  pagina 74).

Voor elk **contactpersoon** kunt u tot acht nummers opslaan, inclusief de bijbehorende voor- en achternaam, verjaardag / speciale datum met signalering, VIP-beltonen en contactfoto.

#### **Lengte van contactpersonen**

8 nummers: elk max. 32 cijfers

Voornaam en achternaam: elk max. 16 tekens

## **Contacten (lijst met contactpersonen) openen**

**▶** In het menu **Toepassingen** op [**□** Contacten] tikken of op de kiespagina resp. tijdens een gesprek op **[**œ **Contacten]** tikken.

# **Nieuw contactpersoon in Contacten aanmaken**

- ▶ Contacten openen. ▶ Op [**44** Nieuw] tikken.
- ▶ Op de afzonderlijke velden tikken om de betreffende componenten van de contactpersoon in te voeren.

Op **Voeg nummer toe** kunt u tot acht keer tikken om zo maximaal acht nummers aan dit contactpersoon toe te wijzen.

Om een contactpersoon aan te maken, dient u ten minste één telefoonnummer in te voeren.

U kunt de componenten opslaan die in de afbeelding hiernaast worden weergegeven.

In zoverre aanwezig, bevestigt u elke component met è of **[** ‰ **Selecteer]**.

### **Standaardnummer definiëren**

L **Nieuw Contact** Naam → Voeg nummer toe **A Voeg ringtone toe** Media and the Marine **Voeg verjaardag toe**  $\lceil \vee \rceil$ Opslaan l**+**

Als u meerdere telefoonnummers heeft ingevoerd, wordt achter elk telefoonnummer een van de opties  $O / \bigcirc$  (groen) weergegeven.

▶ Stel het standaardnummer van de contactpersoon in door op de betreffende optie te tikken (Ø = standaardnummer). Als een contactpersoon slechts één nummer heeft, wordt dit als standaardnummer gebruikt.

Het standaardnummer is het nummer dat automatisch gekozen wordt als u op het bijbehorende contactpersoon tikt.

### **Contactpersoon opslaan**

▶ Op **[**  $\blacksquare$  Opslaan] tikken.

## **Volgorde van de contactpersonen in Contacten**

U kunt aangeven, of de contactpersonen op voor- of achternaam moeten worden gesorteerd. U kunt de sortering omschakelen met [  $\big\downarrow$  <sup>A</sup> Achternaam] resp. **[**Y**Voornaam]**.

Als u geen naam invoert, wordt het standaardnummer overgenomen in het achternaamveld. Deze contactpersonen worden aan het begin van de lijst ingevoegd, onafhankelijk van de soort sortering u instelt.

De volgorde van contactpersonen is als volgt:

Spatie **|** Cijfers (0–9) **|** Letters (alfabetisch) **|** Overige tekens.

# **Contactpersoon selecteren, bladeren in Contacten**

Als uw Contacten zoveel contactpersonen bevatten dat ze niet allemaal tegelijk kunnen worden weergegeven, dan verschijnt aan de rechterzijde een alfabetische index. U kunt dan vervolgens:

- $\blacklozenge$  verticaal bladeren naar de gewenste naam ( $\blacklozenge$  pagina 26).
- $\bullet$  in de index op de beginletter tikken. De weergave springt naar de eerste naam die met deze letter begint. Eventueel doorbladeren naar de gewenste naam. Tijdens het bladeren wordt de index tijdelijk afgedekt door een scroll-balk.

## **Kiezen vanuit Contacten**

 $\triangleright$  Contacten openen ( $\rightarrow$  pagina 45).

U kunt kiezen uit de volgende opties:

 $\triangleright$  Op  $\curvearrowleft$  drukken. Het standaardnummer van de contactpersoon dat met de groene punt is voorzien wordt gekozen.

 $\bigcap_{i=1}^{n}$ 

▶ Op de naam van een contactpersoon tikken. Het standaardnummer van de contactpersoon wordt gekozen. Uitzondering: als u Contacten via de kiespagina heeft geopend, wordt het nummer overgenomen in het nummerveld en kan daar desgewenst worden aangevuld.

Of:

 $\triangleright$  Op  $\triangleright$  tikken dat bij de contactpersoon hoort en in de detailweergave op het gewenste nummer tikken.

## **Contacten beheren**

#### **Contactpersoon weergeven (gedetailleerde weergave)**

 $\triangleright$  Contacten openen ( $\rightarrow$  pagina 45).  $\triangleright$  Op  $\triangleright$  achter een contactpersoon tikken.

Alle informatie van de contactpersoon wordt weergegeven.

#### **Contactpersoon wijzigen**

- **▶ Op <b>[**  $\bullet$  Wiizigen] tikken. Vervolgens doorgaan zoals onder "Nieuw contactpersoon in Contacten aanmaken" ( $\rightarrow$  pagina 46) beschreven.
- $\triangleright$  Voornaam, achternaam of nummer wijzigen/wissen. Op het bijbehorende  $\triangleright$ tikken.  $\triangleright$  Eventueel op het bijbehorende veld tikken.  $\triangleright$  Naam/nummer met  $\bullet$ wissen.  $\triangleright$  Eventueel nieuwe naam/nummer invoeren.  $\triangleright$  Met  $\blacksquare$  bevestigen.
- ▶ Toewijzen van een contactfoto, een VIP-belsignaal of een verjaardag wissen: op **Exachter het betreffende contactpersoon tikken. ▶ Op [ <b>Geen]**, [ • **Geen]** resp. **[** þ **Annuleren]** tikken.

#### **Invoer wissen**

¤ In de gedetailleerde weergave op **[** <sup>ü</sup> **Wissen]** tikken. ¤ Met **Ja** bevestigen.

**Alle contactpersonen wissen** (zie "Lijsten wissen" op pagina 44)

#### **Aantal vrije contactpersonen in Contacten weergeven**

▶ Contacten in de ruststand openen. ▶ Op **[ 7** Geheugen] tikken.

# **Contactpersoon/Contacten naar een andere handset sturen**

#### **Voorwaarden:**

- $\blacklozenge$  De ontvangende en versturende handset zijn bij hetzelfde basisstation aangemeld.
- $\triangle$  De andere handset en het basisstation kunnen Contacten versturen en ontvangen.

U kunt de hele Contacten, een afzonderlijk contactpersoon of meerdere afzonderlijke contactpersonen versturen.

#### **Let op:**

- $\blacklozenge$  Een externe oproep onderbreekt de overdracht.
- ◆ Contactfoto's en geluiden worden niet verstuurd. Van verjaardagen wordt alleen de datum verstuurd.
- $\blacklozenge$  Bij het versturen van een contactpersoon tussen twee vCard-handsets: Als bij de ontvanger nog geen contactpersoon met die naam bestaat, wordt een

nieuw contactpersoon aangemaakt.

Als er al wel een contactpersoon met die naam bestaat, wordt dit contactpersoon aangevuld met de nieuwe nummers. Als er al meer dan 8 nummers zijn, wordt een tweede contactpersoon met dezelfde naam aangemaakt.

- $\triangleq$  Als de ontvanger geen vCard-handset is: voor elk nummer wordt een eigen contactpersoon aangemaakt en verstuurd.
- ◆ Uw handset ontvangt contactpersonen van een handset die geen vCard-handset is: contactpersonen met reeds opgeslagen nummers worden geweigerd, in alle andere gevallen wordt een nieuw contactpersoon aangemaakt.

#### **Afzonderlijke contactpersonen/Contacten versturen**

 $\triangleright$  Gedetailleerde weergave van een contactpersoon openen ( $\rightarrow$  pagina 47).  $\triangleright$  Op **[** = **Verstuur] / [** : **Verzenden]** tikken. ¤ Vraag met **Andere handset** beantwoorden. Ontvangende handset selecteren.

Bij het versturen van afzonderlijke contactpersonen na geslaagde overdracht:

▶ Op Ja tikken als er nog een contactpersoon moet worden verstuurd. Anders op **Nee** tikken.

## **Contactpersonen via Bluetooth als vCard versturen**

▶ Contactpersonen versturen: Contacten openen. ▶ Op [<sup>■</sup> Verzenden] tikken.  $\bigcap_{i=1}^{n}$ 

- ▶ Contactpersoon versturen: gedetailleerde weergave van een contactpersoon openen. ¤ Op **[** = **Verstuur]** tikken.
- ¤ De volgende vraag met **Bluetooth-toestel** beantwoorden. Bluetooth wordt eventueel ingeschakeld.
- ▶ Ontvanger uit de lijst Gekoppelde toestellen (→ pagina 62) selecteren of op **[**þ**Zoeken]** tikken en ontvanger uit de lijst **Gevonden toestel(en)** selecteren. PIN van de ontvanger invoeren en op  $\blacksquare$  tikken.

## **vCard met Bluetooth ontvangen**

**Voorwaarde:** de handset bevindt zich in de rusttoestand. Bluetooth is ingeschakeld.

- ▶ Als de afzender in de lijst Gekoppelde toestellen (→ pagina 62) staat, dan wordt de vCard automatisch ontvangen.
- ¤ Als de afzender niet in de lijst **Gekoppelde toestellen** staat, toestel-PIN van de afzender invoeren en op  $\blacksquare$  tikken.

Om de nummers verder te kunnen gebruiken, moeten land- en regionummers in het toestel zijn opgeslagen ( $\rightarrow$  pagina 77).

## **Weergegeven nummer overnemen in Contacten**

Telefoonnummers die in een lijst staan, bijvoorbeeld de Oproeplijst of de Nummerherhalingslijst, de Antwoordapparaatlijst of nummers die in een SMS worden weergegeven, kunt u kopiëren naar Contacten. Nummers die u zojuist heeft gekozen resp. net heeft ingevoerd om te kiezen, kunt u eveneens overnemen.

- ¤ Op **[**¬**Opslaan]** resp. [**Opslaan in contacten]** tikken. U kunt:
	- Nieuw contactpersoon aanmaken ( $\rightarrow$  pagina 46): het nummer wordt als eerste nummer van de contactpersoon overgenomen met nummertype **Thuis**.
	- Nummer aan een bestaand contactpersoon toevoegen: contactpersoon selecteren. ¤ Op **Toevoegen** tikken. of

nummer selecteren dat u wilt overschrijven. ¤ Op **Ja** tikken.

## **Nummer overnemen uit Contacten**

- ▶ Afhankelijk van de situatie Contacten openen met **[**□ **Contacten**] of **□.**
- ▶ Op een contactpersoon tikken om het standaardnummer over te nemen. Of: Op  $\triangleright$  tikken die bij de contactpersoon hoort en daarnaar op het nummer tikken dat u wilt overnemen.

## **Herinneringsoproep voor een verjaardag**

**In de ruststand** wordt een herinneringsoproep gesignaleerd. U kunt kiezen uit de volgende opties:

- ▶ Op **SMS** schrijven tikken of
- ▶ Op Uit tikken om de herinneringsoproep te bevestigen en te beëindigen.

**Tijdens het telefoneren** wordt een herinneringsoproep **één keer** op de handset gesignaleerd met een attentiesignaal.

Niet bevestigde verjaardagen en verjaardagen die tijdens een gesprek worden gesignaleerd, worden overgenomen in de lijst met gemiste afspraken

 $($   $\rightarrow$  pagina 43).

# **SMS-berichten versturen en ontvangen \***

Bij levering is het toestel zodanig ingesteld, dat u direct SMS-berichten kunt versturen.

#### **Voorwaarden:**

- $\triangle$  De functie NummerWeergave is vrijgegeven.
- $\blacklozenge$  Uw netwerkaanbieder ondersteunt SMS in het vaste telefoonnetwerk.
- $\blacklozenge$  Voor de ontvangst moet u zich bij uw serviceprovider hebben geregistreerd.

## **SMS-bericht schrijven/versturen**

Uw systeem kan een **gekoppeld** SMS-bericht (bestaande uit max. vier afzonderlijke SMS-berichten) als één enkel bericht versturen. De koppeling verloopt automatisch.

- **▶ SMS-bericht schrijven: menu Toepassingen openen. ▶ [** $\textbf{X}$  **SMS schrijven]** 
	- **▶ Op het veld Aan tikken. ▶ Ontvangstnummer met regionummer invoeren.**
	- **EX** bevestigen. ▶ Op het veld Bericht tikken. ▶ SMS-tekst invoeren (tekst en speciale tekens invoeren,  $\rightarrow$  pagina 28).  $\triangleright$  Met  $\blacksquare$  bevestigen.
- ▶ SMS-bericht versturen: Op [ $\blacktriangleright$  + Versturen] tikken.

#### **Let op**

Bij een externe oproep of bij een onderbreking van meer dan 3 minuten tijdens het schrijven van het bericht, wordt de tekst automatisch in de Outbox opgeslagen. Als het geheugen vol is, wordt het SMS-bericht geannuleerd.

## **Outbox, SMS-bericht tijdens het schrijven tijdelijk opslaan**

U kunt dit SMS-bericht op een later tijdstip wijzigen en versturen. U schrijft een SMS-bericht (pagina 50):

**▶** Tekst invoeren met **Ø** beëindigen. ▶ Op **[Ø Opslaan**] tikken.

#### **SMS-bericht uit Outbox openen**

▶ Menu **Toepassingen** openen. ▶ [**MI** SMS schrijven] ▶ [**E**/ Concepten]  $\triangleright$  Op vermelding in de Outbox tikken.

U kunt het SMS-bericht wissen (**∫ ■ Wissen**]) of aanvullen (**[ ■ Wijzigen**],

 $\rightarrow$  pagina 50).

# **SMS-berichten ontvangen**

Inkomende SMS-berichten worden opgeslagen in de Inbox, waarbij gekoppelde SMS-berichten doorgaans als **één** SMS-bericht worden weergegeven.

## **Onderdrukken van eerste belsignaal uit-/inschakelen \***

- ▶ Menu Instellingen openen en de cijfercode voor de servicefuncties invoeren  $($   $\rightarrow$  pagina 25).
- Als het eerste belsignaal onderdrukt moet worden,  $\begin{bmatrix} 1 \end{bmatrix}$   $\begin{bmatrix} 9 \end{bmatrix}$  invoeren. Anders  $|1| |9| |0|$ .

## **SMS-Inbox**

De Inbox bevat alle ontvangen SMS-berichten en de SMS-berichten die vanwege een fout niet zijn verstuurd.

Nieuwe SMS-berichten worden op de handset door een melding  $(\rightarrow$  pagina 44) op het rustdisplay, het knipperen van de LED (indien ingesteld,  $\rightarrow$  pagina 44) en een attentietoon gesignaleerd.

### **Inbox openen**

Als in de SMS-Inbox berichten zijn opgeslagen (gelezen of ongelezen), dan wordt op de berichtenpagina van het rustdisplay het volgende symbool weergegeven:

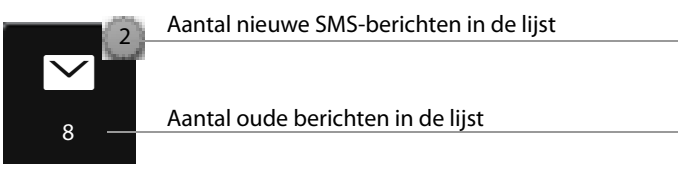

▶ Op het symbool tikken om de SMS-Inbox te openen.

Als de SMS-Inbox nieuwe, ongelezen SMS-berichten bevat, dan kunt u de Inbox met behulp van de melding in het rustdisplay ( $\rightarrow$  pagina 44) openen:

 $\blacktriangleright$  Tik op  $\nabla$ .

## **Vermelding in de SMS-Inbox**

Een vermelding in de lijst wordt weergegeven met nummer en ontvangstdatum (voorbeeld):

- **1.** Nummer of naam en nummertype (indien in Contacten). **Onbekend**, als er geen nummer beschikbaar is.
- **2.** Status van het SMS-bericht:  $\triangledown$  (rood): nieuwe (ongelezen) SMS  $\triangledown$  (wit): oude (gelezen) SMS, alsmede ontvangstdatum en -tijd.
- **3.** Op **[** m **Nieuw]** tikken om een nieuw SMS-bericht te schrijven  $($   $\rightarrow$  pagina 50).

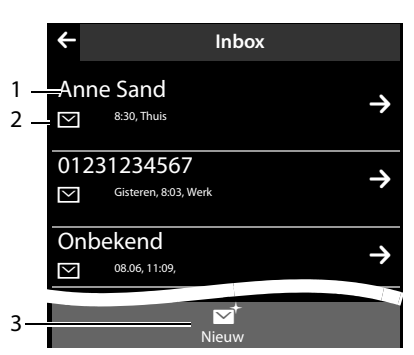

**Let op** De totale inhoud van de SMS-Inbox wissen, → pagina 44.

### **SMS-bericht lezen en beheren**

- ▶ In de SMS-Inbox op een vermelding tikken. U kunt kiezen uit de volgende opties:
- ◆ **E** $\bigtriangledown$ Beantwoorden]: SMS-berichten aan de afzender schrijven en versturen (pagina 50).
- ◆ [ *N* Wijzigen]: SMS-tekst wijzigen en aan de afzender retourneren (pagina 50).
- u **[ Versturen]**: SMS-bericht doorsturen naar een ander nummer (pagina 50). <sup>¾</sup>¢
- ◆ **[** $\blacksquare$  Wissen]: SMS wissen.
- $\leftarrow$   $\mathcal{C}_i$  indrukken: afzender van het SMS-bericht opbellen.
- ◆ Op de afzender / nummer in de berichtentekst tikken

Nummer bellen of in Contacten opslaan (→ pagina 49). Het nummer mag niet onderbroken worden door spaties. Als het nummer een speciaal teken bevat (+ - / etc.) dan wordt het gezien als twee nummers. Een meegestuurde postbus-ID wordt in Contacten overgenomen.

## **SMS-centrale instellen**

Er moet ten minste het telefoonnummer van één SMS-centrale in het toestel zijn opgeslagen, anders kunt u het submenu [ **SMS schrijven]** in het menu **Toe-**· **passingen** niet openen.

SMS-berichten van **elk** van de ingevoerde SMS-centrales worden ontvangen, mits u bij de bijbehorende serviceprovider geregistreerd bent  $($   $\rightarrow$  pagina 52). SMS-berichten worden verstuurd via de SMS-centrale, die is ingesteld als verzendcentrale.

## **SMS-centrale invoeren/wijzigen, verzendcentrale instellen**

- ▶ Menu **Instellingen** (→ pagina 24) openen. ¤ **[** <sup>Ë</sup> **SMS-centrales]** ¤ Op ' achter een SMS-centrale tikken. ¤ Telefoonnummer van de SMS-centrale invoeren.  $\triangleright$  Met  $\blacksquare$  bevestigen.
- ¤ Procedure eventueel herhalen voor de andere SMS-centrales.
- ¤ **Actieve SMS-centrale definiëren:** boven in het display op het nummer van de SMS-centrale (1 ... 4) tikken die u wilt gebruiken. Bij de SMS-centrales 2 t/m 4 geldt de instelling alleen voor het eerstvolgende SMS-bericht.

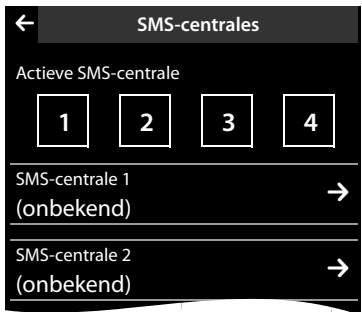

# **SMS-berichten en telefooncentrales**

- u **Nummerweergave** moet worden doorgestuurd naar de aansluiting van de telefooncentrale **(CLIP)**.
- ◆ Het nummer van de SMS-centrale moet eventueel vóór de netlijncode worden geplaatst (afhankelijk van uw telefooncentrale).

Test: SMS-bericht naar uw eigen nummer sturen, een keer met netlijncode en een keer zonder.

◆ Als het SMS-bericht zonder het toestelnummer wordt verstuurd, kan de ontvanger niet direct antwoorden.

Het versturen en ontvangen van SMS-berichten **naar ISDN-centrales** is alleen mogelijk via het MSN-nummer dat aan het basisstation is toegewezen.

# **SMS-functie in-/uitschakelen**

Als deze functie is uitgeschakeld, kunt u geen SMS-berichten meer ontvangen en versturen. Alle instellingen en de vermeldingen in de Inbox en Outbox blijven ook na het uitschakelen behouden.

- ¤ Menu **Instellingen** openen en de cijfercode voor de servicefuncties invoeren  $($   $\rightarrow$  pagina 25).
- $\triangleright$  SMS-functie uitschakelen: **2**  $\triangleright$  **6**  $\triangleright$  invoeren.  $SMS$ -functie opnieuw inschakelen (standaardinstelling:) **2**  $\boxed{6}$  **T** invoeren.

# **Fouten met SMS-berichten herstellen**

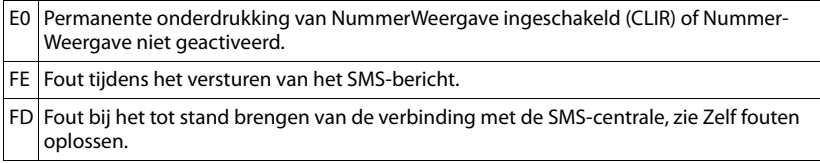

#### **Zelf fouten oplossen**

Versturen niet mogelijk.

- 1. Functie NummerWeergave (CLIP) is niet aangevraagd.
- ¥ Functie laten vrijschakelen bij uw netwerkaanbieder.
- 2. De overdracht van het SMS-bericht is onderbroken, bijvoorbeeld omdat u een oproep ontvangt.
	- ▶ Verstuur het SMS-bericht opnieuw.
- 3. Functie wordt niet ondersteund door de netwerkaanbieder.
- 4. Voor de verzendcentrale is geen of een onjuist nummer ingevoerd.
	- ▶ Voer het (juiste) nummer in  $($   $\rightarrow$  pagina 52).

U ontvangt een SMS-bericht waarvan de tekst onvolledig is.

- 1. Het geheugen van het toestel is vol.
	- ▶ Wis oude SMS-berichten.
- 2. De serviceprovider heeft de rest van het SMS-bericht nog niet verstuurd.

U ontvangt geen SMS-berichten meer.

- Voor de functie Oproepdoorschakeling of Voicemail is **Alle oproepen** ingeschakeld.
- ▶ Wijzig de instellingen van de oproepdoorschakeling ( $\rightarrow$  pagina 40).

SMS-bericht wordt voorgelezen.

- 1. De functie NummerWeergave is niet ingesteld.
	- ¥ Vraag uw serviceprovider deze functie te activeren (niet gratis).
- 2. De aanbieder van het mobiele net en de SMS-aanbieder zijn geen samenwerking overeengekomen.
	- ▶ Neem contact op met de aanbieder van SMS
- 3. De telefoon is bij de SMS-aanbieder niet aangemeld.
	- ▶ Verstuur een SMS-bericht om uw telefoon aan te melden voor SMS-ontvangst.

Ontvangst is alleen overdag mogelijk.

Uw telefoon is bij de SMS-aanbieder niet aangemeld.

- ▶ Neem contact op met de aanbieder van SMS
- ▶ Verstuur een SMS-bericht om uw telefoon aan te melden voor SMS-ontvangst.

# **Antwoordapparaat van het basisstation Gigaset SL910A bedienen**

# **Antwoordapparaat bedienen via de handset**

U stelt het antwoordapparaat in via de statuspagina ( $\rightarrow$  pagina 23) of via het submenu **Antwoordapparaat**:

**▶ Menu Instellingen** (→ pagina 24) openen. ▶ **[@Antwoordapparaat**] ▶ Eventueel naar de gewenste functie bladeren.

## **Antwoordapparaat in-/uitschakelen en modus instellen**

- **Activeren: antwoordapparaat in-/uit**schakelen met de schakelaar.
- ▶ Welkomstboodschap: u kunt kiezen uit de volgende mogelijkheden:
	- **Type welkomstboodschap:** beller hoort meldtekst, kan bericht achterlaten;
	- **Type afwezigheidsmelding:** beller hoort meldtekst, kan geen bericht achterlaten;
	- **Nachtstand:** modus **Type welkomstboodschap** voor een bepaalde tijd inschakelen, buiten deze tijd wordt **Type afwezigheidsmelding** ingeschakeld.

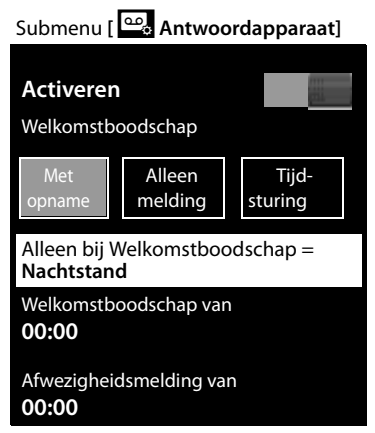

Op de betreffende plek tikken (ingestelde modus wordt gekleurd weergegeven).

Bij **Nachtstand** worden de volgende velden weergegeven (tijd **moet** ingesteld zijn):

**▶ Welkomstboodschap van / Afwezigheidsmelding van:** op bijbehorende **E** tikken. ▶ Tijd invoeren (→ pagina 16) waarop de betreffende modus moet worden ingeschakeld.  $\triangleright$  Met  $\le$  terug.

Als er geen persoonlijke berichten zijn, wordt de standaard meldtekst gebruikt.

## **Welkomstboodschap / afwezigheidmelding opnemen, beluisteren, wissen**

Als u een nieuwe welkomstboodschap opneemt, wordt de opgeslagen welkomstboodschap bericht gewist.

**▶** Submenu **[** $@$  Antwoordapparaat] openen (→ pagina 55). ▶ Eventueel naar **Type welkomstboodschap / Type afwezigheidsmelding** bladeren. ▶ Op het bij **Type welkomstboodschap** / **Type afwezigheidsmelding** horende symbool ' tikken.

#### **Antwoordapparaat van het basisstation Gigaset SL910A bedienen**

#### **Opnemen**

▶ **[● Opnemen] / <b>[● Opnemen**] tikken. ▶ Na de gereedtoon welkomstboodschap inspreken (ten minste 3 sec., max. 180 sec.). ▶ Met [ **Einde**] afsluiten.

Opname annuleren: kort op  $\odot$  drukken of op  $\leftarrow$  tikken.

- **Let op**
- $\rightarrow$  Opname wordt bij een spreekpauze van meer dan 2 seconden beëindigd.
- $\triangleq$  Als u een opname annuleert, wordt de standaard welkomstboodschap weer gebruikt.
- ◆ Als het geheugen van het antwoordapparaat vol is, schakelt het over in de modus **Type afwezigheidsmelding**. Na het wissen van oude berichten schakelt het terug in de modus **Type welkomstboodschap**.

### **Beluisteren**

- ▶ Tik op [▶ Afspelen]. Als er geen eigen welkomstboodschap is opgenomen, wordt de standaard welkomstboodschap afgespeeld.
- ▶ Tijdens de weergave op **[ Opnemen**] tikken om het bericht opnieuw op te nemen.

#### **Wissen**

¤ Op **[** <sup>ü</sup> **Wissen]** tikken. ¤ Met **Ja** bevestigen.

## **Berichten beluisteren**

U kunt de Antwoordapparaatlijst via het volgende symbool op de berichtenpagina openen:

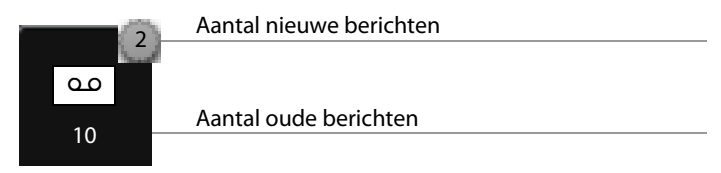

▶ Op het symbool tikken om de Antwoordapparaatlijst te openen.

Een vermelding in de lijst wordt als volgt weergegeven (voorbeeld):

- **1.** Nummer of naam en nummertype (indien in Contacten). **Onbekend**, als er geen nummer beschikbaar is.
- **2.** Status van het bericht: Ã (rood): nieuw bericht Ã (wit): oud bericht, ontvangstdatum en -tijd.

### **Nieuwe berichten beluisteren**

▶ Op [▶ Alle nieuwe] tikken.

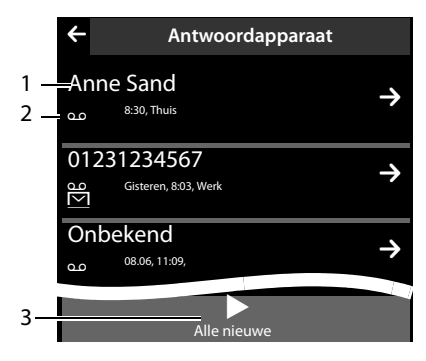

## **Afzonderlijke berichten beluisteren**

▶ Op een bericht in de Antwoordapparaatlijst tikken.

Bij het beluisteren worden de **Oproep informatie** weergegeven. U kunt kiezen uit de volgende opties:

- ◆ **[ZVolume]** ▶ Volume van de weergave instellen.
- ◆ **[**<<br />**4** Seconden]  $\triangleright$  Na een weergave van meer dan 5 seconden springt de weergave 5 seconden terug. Na weergave van minder dan 5 seconden springt de weergave terug naar het begin van het huidige bericht.
- ◆ **[** $\blacktriangleright$  **Wissen**]  $\blacktriangleright$  Bericht tijdens het weergeven wissen.
- ◆ **[ <b>b i l Opslaan]** ▶ Nummer overnemen in Contacten (→ pagina 49).

### **Alle oude berichten wissen**

Zie paragraaf "Lijsten wissen"  $\rightarrow$  pagina 44.

### **Gesprek van antwoordapparaat overnemen**

Antwoordapparaat heeft een gesprek aangenomen:

▶ Op  $\bigcap$  drukken of op **[ ✓ Aannemen]** tikken.

Als er op het moment van de gespreksovername al 3 seconden of meer is opgenomen, wordt de opname als nieuw bericht opgeslagen.

## **Extern gesprek doorverbinden met het antwoordapparaat**

Het antwoordapparaat is ingeschakeld. Er is nog ruimte in het geheugen. Op de handset wordt een externe oproep gesignaleerd:

¤ Tikken op **[Antw.app.]**. Antwoordapparaat start direct in de modus **Type welkomstboodschap**.

## **Extern gesprek opnemen**

- ▶ Laat de beller wel eventjes weten dat het gesprek wordt opgenomen.
- ▶ Op **[ Opnemen]** tikken om de opname te starten of te beëindigen.

Als het geheugen vol is, klinkt de eindtoon, de opname wordt afgebroken. De opname wordt als nieuw bericht in de Antwoordapparaatlijst geplaatst.

# **Meeluisteren op de handset in-/uitschakelen**

### **Meeluisteren permanent in-/uitschakelen**

**▶** In het submenu **Antwoordapparaat** (→ pagina 55) en naar **Meeluisteren** bladeren. ¤ Met de betreffende schakelaar de functie Meeluisteren in- of uitschakelen.

### **Meeluisteren voor de huidige opname uitschakelen**

 $\triangleright$  Kort op  $\widehat{\mathcal{D}}$  drukken.

# **Weergave van het opnametijdstip inschakelen/uitschakelen**

**▶** In het submenu **Antwoordapparaat** (→ pagina 55) naar **Tijd-info afspelen** bladeren. ¤ Met de betreffende schakelaar de functie in- of uitschakelen.

## **Parameters voor de opname instellen**

Bij levering is het antwoordapparaat al ingesteld.

- $\triangleright$  In het submenu **Antwoordapparaat** ( $\rightarrow$  pagina 55) eventueel naar de volgende vermeldingen bladeren. ▶ Op de **D** tikken die bij de betreffende opnameparameter hoort.
- ▶ Op de gewenste instelling ( $\bigcirc$  = geselecteerd) tikken. ▶ Met  $\bigcirc$  terug naar het submenu.

U kunt de volgende opnameparameters instellen:

- u **Maximale lengte per bericht**: **1 minuut**, **2 minuten**, **3 minuten** of **Maximaal**.
- u **Opname kwaliteit**: **Standaard** of **Maximaal**.
- ◆ Oproepvertraging: Geen, 10 seconden, 18 seconden, 30 seconden of Dyna**misch**. Bij **Dynamisch** reageert het antwoordapparaat als volgt:
	- als er wel nieuwe berichten zijn opgeslagen, neemt het antwoordapparaat een oproep al na 10 seconden aan.
	- als er geen nieuwe berichten aanwezig zijn, wordt uw oproep na 18 seconden aangenomen. U weet dus na circa 15 seconden dat er geen nieuwe berichten zijn opgeslagen.

De ingestelde antwoordtijd geeft aan, hoelang het voor de beller duurt voordat het antwoordapparaat de oproep beantwoordt.

# **Bediening op afstand**

Met behulp van een andere telefoon (bijvoorbeeld vanuit een hotel, mobiele telefoon) het antwoordapparaat beluisteren of inschakelen.

**Voorwaarden:** de actuele systeem-PIN is niet gelijk aan 0000 (pagina 82) en de andere telefoon beschikt over toonkiezen (TDK). Als dit niet het geval is, kunt u ook een codezender gebruiken (apart verkrijgbaar).

## **Antwoordapparaat inschakelen**

**Voorwaarde:** het antwoordapparaat is uitgeschakeld.

- ▶ Bel uw eigen telefoonnummer en laat het toestel overgaan tot u de volgende melding hoort: "PIN-code invoeren".
- ▶ Voer binnen 10 seconden de systeem-PIN van uw telefoontoestel in.

## **Antwoordapparaat bellen en berichten beluisteren**

**Voorwaarde:** het antwoordapparaat is ingeschakeld.

▶ Bel uw eigen telefoonnummer en druk op de toets 9 terwijl u de meldtekst hoort. ¤ Voer de systeem-PIN van uw telefoon in.

Daarna kunt u het antwoordapparaat bedienen met de toetsen.

Voor de bediening gebruikt u de volgende toetsen:

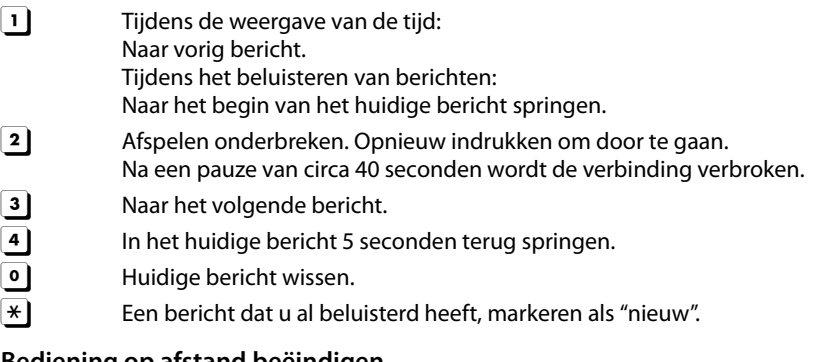

## **Bediening op afstand beëindigen**

▶ Verbreektoets indrukken of hoorn terugleggen op het toestel.

### **Let op**

Het antwoordapparaat verbreekt de verbinding in de volgende situaties:

- $\triangleleft$  de ingevoerde systeem-PIN is onjuist
- $\bullet$  er staan geen berichten op het antwoordapparaat
- $\bullet$  na de weergave van de resterende opslagcapaciteit

# **Voicemail gebruiken**

U kunt de Voicemail pas gebruiken als u deze bij uw netwerkaanbieder heeft **aangevraagd** en het nummer van de Voicemail in het toestel heeft opgeslagen.

**▶ Menu Instellingen (→ pagina 24) openen. ▶ Op <b>[** $\frac{60}{3}$  Voicemail] tikken.

### **Nummer van de Voicemail invoeren**

**▶** Op het bij **Voicemailnummer** horende symbool  $\blacktriangleright$  tikken. ▶ Telefoonnummer van de Voicemail invoeren.  $\triangleright$  Met  $\blacksquare$  bevestigen.

Nadat het nummer is opgeslagen, wordt op de berichtenpagina van het rustdisplay het volgende symbool weergegeven:

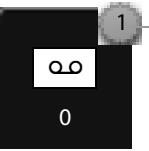

Op de Voicemail zijn nieuwe berichten opgeslagen

# **Melding van Voicemail beluisteren**

Op de berichtenpagina van het rustdisplay:

▶ Op het symbool van de Voicemail tikken. Uw Voicemail wordt direct gebeld. U kunt de berichten beluisteren.

# **Bluetooth-toestellen gebruiken**

U kunt tot 5 datatoestellen (PC, PDA, mobiele telefoons) en een Bluetooth-headset aanmelden. U dient Bluetooth op de handset in te schakelen om de toestellen zichtbaar te maken en vervolgens bij de handset aan te melden.

Met datatoestellen kunt u Contacten uitwisselen en met de software **Gigaset QuickSync** (pagina 97) ringtones en afbeeldingen op de handset te laden.

- **Opmerkingen**
- ◆ Een headset moet over het **Headset-** of het **Handsfree-Profile** beschikken. Bij voorkeur wordt het Handsfree-Profile gebruikt.
- $\triangleq$  Het tot stand brengen van de verbinding met de headset kan tot 5 seconden in beslag nemen.

## **Bluetooth-modus inschakelen/uitschakelen**

U kunt de Bluetooth-modus via de statuspagina (→ pagina 23) in- of uitschakelen of via:

▶ In het menu **Instellingen** (→ pagina 24) op [  $\frac{3}{28}$  **Bluetooth**] tikken. ▶ Met de schakelaar rechts naast **Bluetooth** Bluetooth inschakelen/uitschakelen.

Als Bluetooth ingeschakeld is:

- $\blacklozenge$  wordt  $\blacklozenge$  weergegeven op de statusregel ( $\rightarrow$  pagina 7),
- $\bullet$  kan de handset met alle toestellen in de lijst **Gekoppelde toestellen** communiceren,
- $\bullet$  is de handset voor Bluetooth-toestellen binnen zijn bereik zichtbaar,
- $\bullet$  als zich onder de bekende apparaten een headset bevindt, brengt de handset de verbinding met de headset tot stand,
- $\triangleleft$  (alleen bij het inschakelen via het menu **Instellingen**)

zoekt de handset naar Bluetooth-toestellen binnen bereik.

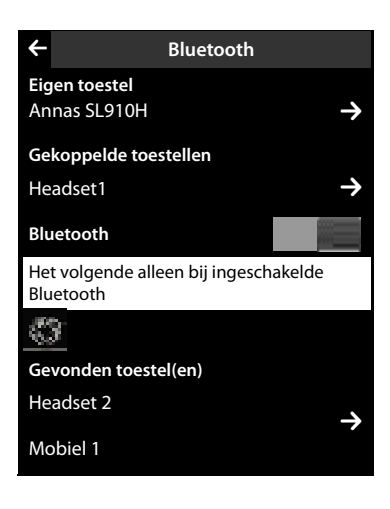

## **Bluetooth-toestellen zoeken en aanmelden (vertrouwen)**

De afstand tussen handset en het ingeschakelde Bluetooth-toestel mag maximaal 10 m bedragen.

#### **Opmerkingen**

- $\triangleq$  Als u een headset aanmeldt, wordt een eventueel eerder aangemelde headset overschreven.
- ◆ Als een headset al bij een ander toestel is aangemeld, **deactiveer** dan deze verbinding en herhaal de aanmeldprocedure.

#### **Zoekactie starten**

Het zoekproces wordt gestart, zodra u het **Bluetooth**-submenu opent via het menu **Instellingen** en als Bluetooth ingeschakeld is.

▶ Lijst Gevonden toestel(en) openen: op **>** rechts van de lijst tikken (zie afbeelding hierboven).

#### **Bekende toestellen** ¤ **toevoegen aan de lijst met bekende toestellen**

¤ In de lijst **Gevonden toestel(en)** toestel selecteren. ¤ Op **[** ÿ**Koppel]** tikken.  $\triangleright$  Eventueel PIN van het toestel invoeren dat u wilt aanmelden.  $\triangleright$  Met  $\blacksquare$  bevestigen.

PIN van een **datatoestel:** een willekeurige PIN op de handset en vervolgens ook op het datatoestel invoeren.

PIN van een **headset:** meestal is de standaardcode **0000**. Daarom hoeft u de PIN alleen in uitzonderingssituaties in te voeren.

Als **Gekoppelde toestellen** al 6 vermeldingen bevat, dan wordt de laatste vermelding overschreven. **Uitzondering**: de headset overschrijft alleen een andere headset.

#### **Zoeken beëindigen**

**▶ Submenu Bluetooth** sluiten (op ← tikken) of Bluetooth uitschakelen.

## **Lijst met bekende (vertrouwde) toestellen bewerken**

#### **Lijst openen**

▶ In het submenu **Bluetooth** op het bij Gekoppelde toestellen horende symbool **E**tikken.

In de lijst betekent een  $\Omega$  naast de toestelnaam een headset en een  $\Xi$  een datatoestel.

#### **Toestelinformatie bekijken, toestel afmelden**

¤ Lijst **Gekoppelde toestellen** openen. ¤ Toestel selecteren. ¤ Op **[** <sup>ü</sup> **Wissen]** tikken.

#### **Naam van een toestel wijzigen**

- **▶** De liist Gekoppelde toestellen openen. ▶ Toestel selecteren. ▶ Op de toestelnaam tikken.  $\blacktriangleright$  Eventueel de bestaande naam wissen met  $\Box$   $\blacktriangleright$  Naam invoeren.
	- $\triangleright$  Met **v** bevestigen.

## **Niet aangemeld Bluetooth-toestel weigeren/accepteren**

Als een onbekend Bluetooth-toestel probeert een verbinding tot stand te brengen, wordt u gevraagd een toestel-PIN in te voeren (bonding).

- ▶ Weigeren: op ← tikken.
- **▶ Accepteren: PIN van het toestel invoeren. ▶ Met <sup>2</sup> bevestigen.** Opnemen in de lijst **Gekoppelde toestellen**: op **Ja** tikken. Toestel tijdelijk gebruiken: op **Nee** tikken.

## **Bluetooth-naam van de handset wijzigen**

- **▶** In het submenu **Bluetooth** op het bij **Eigen toestel** horende symbool **E** tikken.
	- $\triangleright$  Eventueel de bestaande naam wissen met  $\blacksquare$ .  $\triangleright$  Nieuwe naam invoeren.
	- $\triangleright$  Met **v** bevestigen.

# **ECO DECT– Stroomverbruik en DECT-signaal reduceren**

Met uw Gigaset SL910/SL910A draagt u bij aan een beter milieu.

### **Lager stroomverbruik**

Dankzij een zuinige netadapter verbruikt uw toestel minder stroom.

## **Terugbrengen van het DECT-signaal**

Het DECT-signaal wordt **automatisch** gereduceerd:

 $\blacklozenge$  hoe dichter de handset zich bij het basisstation bevindt, hoe lager het DECT-signaal.

U kunt het zendvermogen van de handset en het basisstation nog meer reduceren door **ECO Mode** te gebruiken:

#### **ECO Mode**

Vermindert het zendvermogen van handset en basisstation altijd met 80%, ook als u geen telefoongesprek voert. Door **ECO Mode** wordt het bereik met ongeveer 50 % verminderd. **ECO Mode** is daarom vooral nuttig als u geen groot bereik nodig heeft.

## **Uitschakelen van het DECT-signaal**

#### **ECO Mode Plus**

Als u **ECO Mode Plus** inschakelt, is het zendvermogen (DECT) van het basisstation en de handset in de ruststand uitgeschakeld. Dit geldt ook bij het gebruik van meerdere handsets, mits deze allemaal **ECO Mode Plus** ondersteunen.

**ECO Mode / ECO Mode Plus** kunnen onafhankelijk van elkaar worden in- of uitgeschakeld en functioneren ook bij het gebruik van meerdere handsets.

### **ECO Mode / ECO Mode Plus in-/uitschakelen:**

**▶** In het menu **Instellingen** (→ pagina 24) op **[** $\bullet$ <sup>52</sup> Systeem] tikken. ▶ Met de schakelaar achter **ECO Mode** / **ECO Mode Plus** kunt u deze in-/uitschakelen.

### **Statusindicaties**

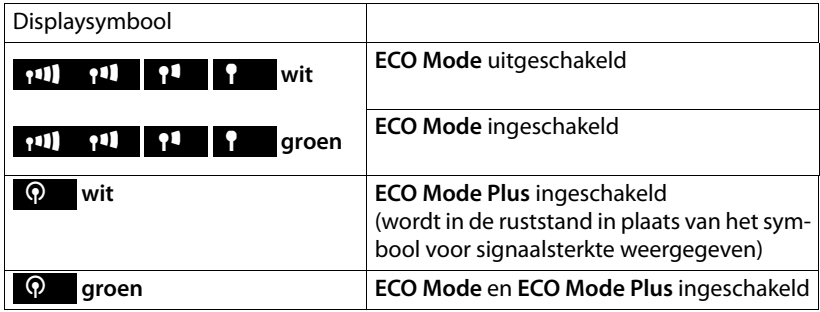

#### **Opmerkingen**

- ◆ Bereikbaarheid van het basisstation bij ingeschakelde **ECO Mode Plus** controleren: **lang** op  $\mathcal{C}_1$  drukken. Als het basisstation bereikbaar is, hoort u het vrijsignaal.
- ◆ Bij ingeschakelde **ECO Mode Plus** wordt het tot stand brengen van oproepen met ca. 2 sec. vertraagd, terwijl de standby-tijd van de handset met ca. 50% wordt verminderd.
- ◆ Als u handsets aanmeldt die **ECO Mode Plus** niet ondersteunen, wordt deze modus op het basisstation en op alle handsets uitgeschakeld.
- ◆ De ingeschakelde **ECO Mode** reduceert het bereik van het basisstation.
- ◆ Als u een repeater gebruikt (→ pagina 81), kunt u **ECO Mode** en **ECO Mode Plus** niet gebruiken.

# **Handset gebruiken voor ruimtebewaking**

Als de functie Ruimtebewaking is ingeschakeld, wordt het opgeslagen telefoonnummer gebeld zodra in de omgeving van de handset een bepaald geluidsniveau wordt overschreden. Als bestemmingsnummer kunt u zowel een intern als extern nummer in de handset opslaan.

De ruimtebewakingsoproep naar een extern nummer wordt na circa 90 seconden afgebroken, de ruimtebewakingsoproep naar een intern nummer na circa 3 minuten (afhankelijk van het basisstation). Tijdens een ruimtebewakingsoproep zijn de verbindingstoets en de menutoets geblokkeerd. De luidspreker van de handset is uitgeschakeld.

Bij ingeschakelde Ruimtebewaking worden inkomende oproepen alleen op het display (**zonder belsignaal** en **trilstand)** gesignaleerd. De displayverlichting wordt tot 50% gereduceerd. De attentiesignalen zijn uitgeschakeld. Een paging-oproep wordt niet gesignaleerd.

Als u een inkomende oproep beantwoordt, wordt de functie Ruimtebewaking voor de duur van het gesprek onderbroken. De functie **blijft** echter ingeschakeld.

De functie Ruimtebewaking wordt door het uit- en opnieuw inschakelen van de handset niet uitgeschakeld.

#### **Let op**

- ◆ Controleer voordat u de Ruimtebewaking inschakelt of de functie goed **werkt. Test bijvoorbeeld de gevoeligheid. Controleer of er een verbinding tot stand wordt gebracht als u voor de functie Ruimtebewaking een extern nummer gebruikt.**
- $\triangleq$  Als u deze functie inschakelt, neemt de gebruiksduur van de handset aanzienlijk af. Plaats de handset eventueel **in de lader**.
- ◆ De optimale afstand tussen handset en de geluidsbron is 1 tot 2 meter. De microfoon moet op de geluidsbron zijn gericht.
- $\triangleq$  Het toestel waarnaar een ruimtebewakingsoproep wordt doorgeschakeld, mag niet zijn geblokkeerd door een ingeschakeld antwoordapparaat.

## **Instellingen wijzigen**

- ¤ In het menu **Toepassingen** op [Ç**Ruimtebewaking]** tikken.
- ▶ Op [ **/ Wijzigen**] tikken. ▶ Gevoeligheid (**Hoog** of **Laag**) en bestemming van de ruimtebewakingsoproep (**Intern** of **Extern**) selecteren.
- ▶ Op **E** achter Bestemming tikken: Bij **Melding naar Intern**: bestemming uit de lijst van interne deelnemers selecteren.

Bij **Melding naar Extern**: bestemmingsnummer invoeren.

**▶ Met Ø** bevestigen. ▶ Op [**Ø** Opslaan] tikken.

## **Ruimtebewaking inschakelen**

▶ Schakelaar boven in het display naar rechts schuiven.

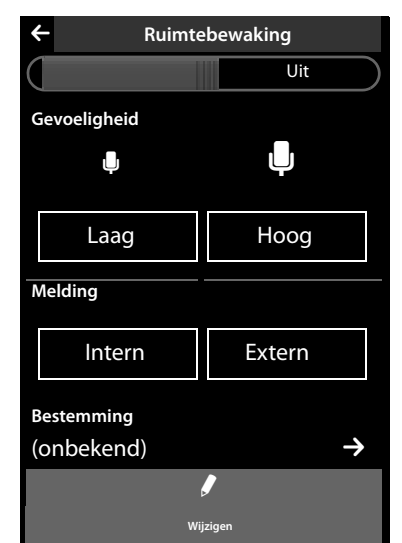

## **Ruimtebewaking annuleren/uitschakelen**

**Annuleren tijdens een ruimtebewakingsoproep: op**  $\sigma$  drukken.

**Uitschakelen in de ruststand:** schakelaar naar links schuiven.

## **Ruimtebewaking op afstand uitschakelen**

**Voorwaarden**: de oproep voor Ruimtebewaking heeft als bestemming een extern nummer. De telefoon van de ontvanger ondersteunt toonkiezen.

**•** Ruimtebewakingsoproep beantwoorden en de toetsen  $\left[ \cdot \right]$  indrukken.

Na het verbreken van de verbinding is de functie uitgeschakeld. De instellingen voor ruimtebewaking op de handset (bijvoorbeeld geen belsignaal) blijven behouden totdat u de ruimtebewaking op de handset uitschakelt.

# **Afspraak (kalender) invoeren**

Uw handset kan u aan maximaal **100 afspraken** herinneren. Verjaardagen uit Contacten ( $\rightarrow$  pagina 49) worden overgenomen in de kalender.

## **Afspraak opslaan**

**Voorwaarde:** datum en tijd zijn ingesteld ( $\rightarrow$  pagina 16).

¤ In het menu **Toepassingen** op [ **Kalender]** tikken.

In de kalender is de actuele dag gekleurd weergegeven. Dagen met afspraken zijn met een gekleurde balk gemarkeerd.

- $\triangleright$  Op  $\triangleright$  /  $\triangleright$  detikken om de maand in te stellen.
- ▶ In de grafische kalender de gewenste dag selecteren. ¤ Op **[** <sup>â</sup> **Nieuw]** tikken.

Hierbij zijn de volgende waarden mogelijk:

- **Tekst**: afspraaknaam (max. 16 tekens).
- **Tijdsinstelling**: tijdstip (uur en minuten) van de afspraak (tijdinstelling  $\rightarrow$  pagina 16).
- **Herinnering**: door het schuifbalkje te gebruiken, kunt u zich bovendien tot één week van tevoren laten herinneren aan de afspraak.
- **Ringtone**: tik op het vierkantje om de akoestische signalering in of uit te schakelen.
- ▶ Op **[ Ø Opslaan**] tikken.

## **Afspraken, verjaardagen signaleren**

Een afspraak/verjaardag wordt in de ruststand weergegeven en 180 seconden lang gesignaleerd met het ingestelde belsignaal en volume (pagina 79).

#### **U kunt de herinneringsoproep uitschakelen en beantwoorden:**

- ▶ Tik op **SMS schrijven**. De SMS-editor wordt geopend. <sup>\*</sup>
- ▶ Tik op Uit om de herinneringsoproep te bevestigen en uit te schakelen.

**Tijdens het telefoneren** wordt een herinneringsoproep **één keer** gesignaleerd met een attentiesignaal.

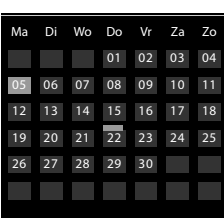

# **Gemiste afspraken, verjaardagen weergeven**

Afspraken/verjaardagen(pagina 49) worden in de volgende situaties in de lijst **Herinnering** opgeslagen:

- ◆ U beantwoordt een afspraak/verjaardag niet.
- $\blacklozenge$  De afspraak/verjaardag werd tijdens een gesprek gesignaleerd.
- $\triangle$  De handset was op het moment van de afspraak/verjaardag uitgeschakeld.

De lijst **Herinnering** kunt u via de berichtenpagina op het rustdisplay openen. Voor de lijst wordt het volgende symbool weergegeven:

aantal nieuwe vermeldingen

aantal oude vermeldingen

- ▶ Op het symbool tikken om de lijst te openen.
- ▶ Een vermelding wissen: op de vermelding in de lijst en vervolgens op **[** ü **Wissen]** tikken**.**

Als de lijst al 20 afspraken bevat, wordt bij de volgende niet bevestigde afspraakoproep de oudste vermelding gewist.

**Let op**

10

**de** 

2

De totale inhoud van de lijst wissen,  $\rightarrow$  pagina 44.

# **Herinneringsoproep instellen**

- **▶** In het menu **Instellingen** (→ pagina 24) op [**i.** Geluiden] tikken. ▶ Op het bij **Herinnering** horende symbool **D** tikken.
- ▶ Volume met  $\oplus$  /  $\ominus$  instellen of met de schakelaar achter **Oplopend** de Crescendo-oproep instellen.
- **▶** Op het bij Ringtone horende symbool > tikken. ▶ Ringtone selecteren. ▶ Terug  $met$  $\blacksquare$

# **Wekker instellen**

**Voorwaarde:** datum en tijd zijn ingesteld (pagina 16).

U kunt de wekker via de statuspagina (pagina 23) of als volgt in-uitschakelen en instellen:

- $\triangleright$  In het menu **Toepassingen** ( $\rightarrow$  pagina 24) op  $[\nabla]$  Wekker] tikken.
- ▶ Met de schakelaar boven in het display de wekker in- of uitschakelen.
- ▶ Op [ **/ Wijzigen**] tikken om de instellingen van de wekker te wijzigen.
- $\triangleright$  Uur en minuten voor de wektijd instellen (tijdinstelling  $\rightarrow$  pagina 16).
- ▶ In de volgende regel de weekdagen selecteren waarop de wekker moet overgaan.
- **▶ Op het bij Ringtone** horende symbool **→** tikken. ▶ Een ringtone voor de wekoproep selecteren.  $\blacktriangleright$  Terug met  $\blacktriangleleft$ .
- ▶ Op [**■** Opslaan] tikken en veiligheidsvraag bevestigen.

Een wekoproep wordt in het display en met het ingestelde belsignaal max. 180 seconden gesignaleerd. Als op de handset een gesprek wordt gevoerd, wordt de wekoproep alleen door middel van een korte toon gesignaleerd.

## **Wekoproep uitschakelen/na pauze herhalen (snooze)**

**Voorwaarde**: er wordt een wekoproep weergegeven.

- ¤ **Uitschakelen:** op **Uit** tikken.
- ▶ **Snooze:** op **Snooze** tikken. De wekoproep wordt uitgeschakeld en na 5 minuten herhaald. Na de tweede herhaling wordt de wekoproep helemaal uitgeschakeld.

# **Mediamap met screensavers, contactfoto's en geluiden**

In de mediamap worden de geluiden/belsignalen, contactfoto's resp. afbeeldingen voor de screensaver beheerd. Bij levering zijn op uw handset afbeeldingen alsmede mono- en polyfone geluiden opgeslagen. U kunt vanuit uw PC extra afbeeldingen en geluiden op de handset laden ( $\rightarrow$  pagina 97).

## **Afbeeldingen bekijken, wissen**

- **▶** In het menu **Toepassingen** (→ pagina 24) op [ $\bullet$  Screensavers] / [ $\bullet$  Contact **foto's]** tikken.
- ▶ Van rechts naar links of links naar rechts over het display vegen om de afzonderlijke afbeeldingen te bekijken.
- ▶ Afbeelding wissen: naar de afbeelding bladeren. ▶ Op [ Missen] tikken. ¤ Met **Ja** bevestigen.

## **Geluiden afspelen**

- **▶** In het menu **Toepassingen** (→ pagina 24) op [*<b>z* Ringtones] tikken.
	- ▶ Een geluid selecteren.

# **Meerdere handsets gebruiken**

# **Handsets aanmelden**

U kunt op uw basisstation in totaal zes handsets en zes Gigaset Repeaters aanmelden. Uw handset kan bij maximaal vier basisstations worden aangemeld.

Aan elk aangemeld toestel wordt een intern nummer (1 – 6) en een interne naam (**INT 1** – **INT 6** (standaardnaam) toegewezen; u kunt de naam desgewenst wijzigen.

### **Aanmelden van de handset Gigaset SL910H bij het basisstation Gigaset SL910/SL910A**

Het aanmelden van de handset moet u op het basisstation (1) en op de handset (2) inleiden. Nadat de aanmelding is voltooid, schakelt de handset over naar de ruststand. In de statusbalk van het display wordt het interne nummer van de handset weergegeven, bijvoorbeeld **INT 1**. Als niet het geval is, herhaal dan de procedure.

### **1) Op het basisstation**

- ▶ Aanmeld-/paging-toets (→ pagina 7) op het basisstation **lang** (ca. 3 sec.) indrukken.
- **2. Op handset** (binnen 60 sec.)
- $\blacklozenge$  De handset is niet aangemeld bij een basisstation.
	- ¤ Op **Aanmelden** tikken.

**Of:**

- $\blacklozenge$  De handset is al bij een basisstation aangemeld.
	- ¤ In het menu **Instellingen** (¢pagina 24) op **[** É **Handset(s) en basisstation]** en daarna op **Aanmelden** tikken.

Als de handset al op vier basisstations is aangemeld:

- ▶ Op het basisstation tikken dat u wilt overschrijven, bijvoorbeeld **Basisstation 2**. Er wordt een basisstation gezocht dat gereed is voor aanmelden.
- ▶ Eventueel de systeem-PIN van het basisstation invoeren (max. 4 cijfers) en met  $\blacksquare$  bevestigen.

Als er al zes handsets op het basisstation zijn aangemeld (alle interne nummers zijn bezet), dan probeert het basisstation automatisch de als laatste aangemelde handset af te melden. Als dit niet lukt, bijvoorbeeld omdat deze handset een verbinding met het basisstation heeft, wordt de melding **Geen vrij intern nummer** weergegeven.

Meld in dit geval een andere handset af die u niet meer gebruikt en herhaal de aanmeldprocedure.
### **Andere handsets aanmelden op het basisstation Gigaset SL910/ SL910A**

Andere Gigaset-handsets en handsets van andere merken meldt u als volgt aan.

#### **1) Op het basisstation**

▶ Aanmeld-/paging-toets op het basisstation (→ pagina 7) **lang** (ca. 3 sec.) indrukken.

#### **2) op de handset**

▶ De aanmeldprocedure van de handset starten volgens de instructies in de desbetreffende gebruiksaanwijzing.

#### **Interne nummer toewijzen**

Het basisstation wijst het laagste vrije interne nummer toe aan de handset (mogelijke nummers: 1 – 6). In de ruststand van de handset wordt zijn interne naam weergegeven, bijvoorbeeld **INT 2**. Dit betekent dat het interne nummer 2 is toegewezen aan de handset.

### **Handsets afmelden**

**▶** In het menu Instellingen (→ pagina 24) op [ $\bullet$  Handset(s) en basisstation] tikken.

Houd hierbij rekening met de volgende twee mogelijkheden:

- $\blacklozenge$  U wilt de handset die u momenteel gebruikt afmelden:
	- **▶** op **Afmelden** tikken. ▶ eventueel systeem-PIN invoeren. ▶ PIN met **■** bevestigen. ¤ Het afmelden wordt met **Ja** bevestigd.

Als de handset nog bij andere basisstations is aangemeld, schakelt hij over naar het basisstation met de beste ontvangst (Beste basisstation; → pagina 72).

- $\bullet$  U wilt een andere handset afmelden:
	- **▶ Op E** achter Aangemelde handset(s) tikken. ▶ [**Ester** Afmelden]. ▶ Op de knop achter de handset tikken. ▶ **[ <b>exatle** Afmelden]. ▶ Systeem-PIN invoeren. ¤ Met **Ja** bevestigen.

### **Handset zoeken (paging)**

 $\blacktriangleright$  Aanmeld/paging-toets op het basisstation ( $\blacktriangleright$  pagina 7) **kort** indrukken.

Alle handsets gaan tegelijk over (paging), ook de handsets waarvan het belsignaal is uitgeschakeld

**(Uitzondering:** handsets waarop de functie Ruimtebewaking ingeschakeld is).

#### **Zoeken beëindigen**

- ¤ **Op het basisstation: aanmeld/paging-toets opnieuw** kort indrukken, of
- ▶ Op de handset:  $\mathcal{C}_1$  of  $\widehat{\circ}$  indrukken of op [  $\mathbb Z$  Stil] tikken, of
- ¤ **Geen actie:** na circa 3 seconden wordt de paging-oproep **automatisch** beëindigd.
- **Opmerkingen**
- $\overline{u}$  De paging-oproep wordt niet onderbroken door een inkomende externe oproep.
- $\cdot$  Als er al twee interne verbindingen bestaan tussen de handsets /met het antwoordapparaat (Gigaset SL910A), dan is paging niet mogelijk.

# **Basisstation wisselen**

Als de handset bij meerdere basisstations is aangemeld, kunt u instellen dat gebruik wordt gemaakt van een bepaald basisstation of van het basisstation met de beste ontvangst (**Beste basisstation**).

- ¤ In het menu **Instellingen** (¢pagina 24) op **[** É **Handset(s) en basisstation]** tikken.
- **▶ Op Verbonden met basisstation ■** tikken. ▶ Het gewenste basisstation of **Beste basisstation** selecteren ( $\odot$  = ingesteld).

# **Naam van een handset wijzigen**

Tijdens de aanmelding worden automatisch de namen "**INT 1**", "**INT 2** enz. toegewezen.

- **▶** In het menu Instellingen (→ pagina 24) op [ $\boxed{P}$  Handset(s) en basisstation] tikken.
- ¤ **Naam van de gebruikte handset wijzigen:** op **Hernoemen** tikken. **Naam van een andere handset wijzigen:** op ' achter **Aangemelde handset(s)** tikken. ▶ Handset selecteren.
- $\triangleright$  Met  $\triangleright$  de oude naam wissen en de nieuwe naam (max. 10 alfanumerieke tekens) invoeren.  $\triangleright$  Met **v** bevestigen.

# **Intern bellen**

Interne gesprekken met andere handsets die zijn aangemeld bij hetzelfde basisstation, zijn gratis.

**▶** Kiespagina openen (→ pagina 22). ▶ Op **[**  $\uparrow$  **Intern**] tikken. ▶ Eventueel handset uit de lijst selecteren of op **Alle handsets** tikken.

Als u op  $\mathcal G$  drukt nadat de lijst is geopend, wordt er direct een groepsoproep naar alle handsets verstuurd.

### **Interne ruggespraak/intern doorverbinden**

**Voorwaarde:** u voert een extern gesprek. Op het basisstation is ten minste één andere handset aangemeld.

- ¤ Op **[**P**Ruggespraak]** en daarna op **Intern** tikken.
- ▶ Als er meer dan twee handsets op het basisstation zijn aangesloten, een handset of **Alle handsets** selecteren.

#### **Let op**

Als er al twee interne verbindingen bestaan tussen de handsets /met het antwoordapparaat (Gigaset SL910A), dan is interne ruggespraak niet mogelijk.

### **Extern gesprek doorverbinden naar de andere handset**

U kunt het externe gesprek doorverbinden voordat de interne deelnemer zich meldt of erna.

- ¤ Op **[**P**Ruggespraak]** en daarna op **Intern** tikken
- ▶ Extern gesprek doorverbinden: op <sup>●</sup> drukken.

Als de interne deelnemer zich niet meldt of bezet is, dan volgt er automatisch een terugbeloproep van de externe gesprekspartner (na circa 30 seconden).

▶ Terug naar het externe gesprek: op [**PP Stop rug. spraak**] tikken.

### **Wisselgesprek (aankloppen) beantwoorden/afwijzen**

#### **Externe oproep tijdens een intern gesprek**

- ¤ **Oproep beantwoorden:** op **Aannemen** tikken. Het interne gesprek wordt in de wachtstand geplaatst.
- ▶ Oproep weigeren: op Negeren tikken.

### **Interne oproep tijdens een extern gesprek**

U hoort een enkele beep-toon en ontvangt een melding.

- ¤ **Oproep beantwoorden:** op **Aannemen** tikken. Het externe gesprek wordt in de wachtstand geplaatst.
- ¤ **Oproep weigeren:** op **Negeren** tikken. De interne beller hoort de bezettoon.

### **Wisselgesprek / conferentie tot stand brengen**

U heeft tijdens een extern gesprek een intern ruggespraakgesprek tot stand gebracht of een intern tweede gesprek aangenomen.

- ¤ **Wisselgesprek:** op de gesprekspartner tikken waarmee u wilt spreken.
- ▶ Conferentie tot stand brengen: op [**FITE** Conferentie ] tikken.
- **Conferentie beëindigen:** op [ **RAAL** Einde Conf.] tikken. U keert terug naar het "wisselgesprek" en bent weer met de deelnemer verbonden waarmee u de conferentie heeft ingeleid.

# **Handset instellen**

De handset is geprogrammeerd met een aantal standaardinstellingen. U kunt deze instellingen afzonderlijk wijzigen.

# **Snelle toegang tot functies, snelkiezen – persoonlijke pagina voor het rustdisplay samenstellen**

Op de configureerbare pagina van het rustdisplay ( $\rightarrow$  pagina 22, voorbeeld **→** pagina 20) kunt u toepassingen, functies en telefoonnummers opslaan voor een snelle toegang.

### **Configuratie starten**

 $\triangleright$  In de ruststand de configureerbare pagina openen ( $\rightarrow$  pagina 24).

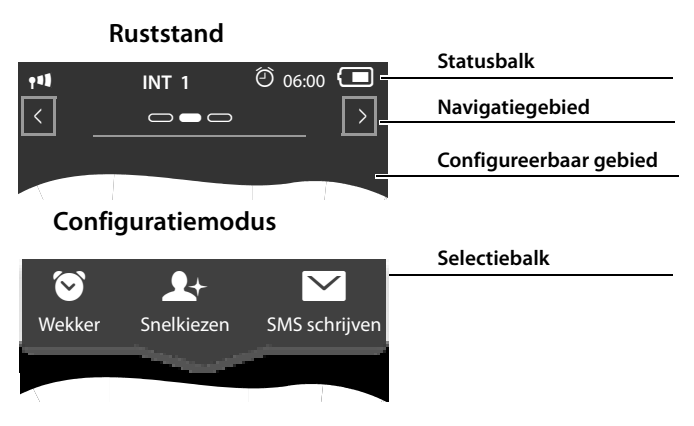

▶ Lang (circa 2 seconden) op een willekeurige positie in het configureerbare gebied op het display drukken.

In het bovenste gedeelte wordt een selectiebalk met functies weergegeven, die u naar de configureerbare pagina kunt trekken  $($   $\rightarrow$  pagina 74). U kunt de horizontaal verplaatsen (horizontaal scrollen,  $\rightarrow$  pagina 27) om overige selectiemogelijkheden weer te geven.

### **Configuratie beëindigen**

▶ Ofwel **lang** op een willekeurige positie van het configureerbare gebied op het display drukken of kort op  $\widehat{\Phi}$  drukken. De instellingen worden opgeslagen.

### **Toepassing/functie toevoegen**

In de configuratiemodus:

▶ Functie/toepassing met drag&drop uit de selectiebalk naar het configureerbare gebied trekken.

Met uitzondering van snelkiezen kunt u elke functie slechts eenmaal naar het configureerbare gebied trekken.

U kunt maximaal 18 functies, toepassingen of snelkiesnummers op de configureerbare pagina plaatsen. De functies/toepassingen kunt u pas gebruiken nadat u de configuratie heeft afgesloten.

### **Functie/toepassing verwijderen**

In de configuratiemodus:

▶ Het betreffende symbool terug naar de selectiebalk trekken.

Een snelkiesnummer wordt gewist. Het bijbehorende contactpersoon in Contacten blijft behouden.

De instellingen van alle andere functies (bijvoorbeeld wektijd) blijven behouden.

### **Selecteerbare toepassingen en functies**

### **Symbool Beschrijving**

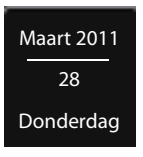

Weergave van de actuele **datum** (mits ingesteld).

Als de datum nog niet ingesteld is, knippert het symbool.

 $\triangleright$  Datum instellen: op het symbool tikken ( $\rightarrow$  pagina 16).

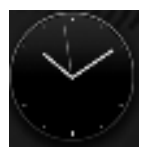

Weergave van de actuele **tijd** (mits ingesteld).

Als de tijd nog niet ingesteld is, knippert het symbool.

 $\triangleright$  Tijd instellen: op het symbool tikken ( $\rightarrow$  pagina 16).

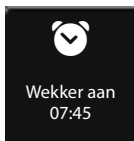

Weergave van de **wekkerstatus** en (bij ingeschakelde wekker) de wektijd.

▶ Door op het symbool te tikken, opent u het wekkermenu  $(\rightarrow$  pagina 69).

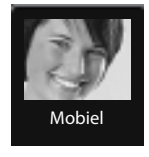

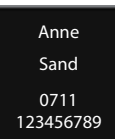

**Snelkiezen**: de optie Snelkiezen staat alleen ter beschikking in de selectiebalk als de lijst Contacten niet leeg is. U kunt meerdere snelkiessymbolen naar het configureerbare gebied trekken en programmeren met verschillende nummers uit Contacten  $(\rightarrow$  pagina 76). Op het symbool worden de contactfoto (indien geconfigureerd) en het nummertype weergegeven. Als aan het nummer in Contacten geen contactfoto is toegewezen, dan worden naam en nummer weergegeven.

▶ Als u op het symbool tikt, wordt het bijbehorende nummer direct gekozen.

#### **Handset instellen**

#### **Symbool Beschrijving**

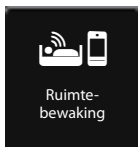

Oproeplijst ˜

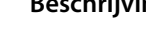

Snelle toegang tot de functie **Ruimtebewaking**.

▶ Als u op het symbool tikt, wordt het menu voor inschakelen/ uitschakelen en het inschakelen van de functie Ruimtebewaking weergegeven ( $\rightarrow$  pagina 65).

#### **Oproeplijst**

▶ Als u op het symbool tikt, wordt de Oproeplijst geopend  $(\rightarrow$  pagina 42).

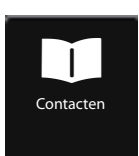

#### **Contacten**

▶ Als u op het symbool tikt, wordt de optie Contacten van de handset geopend ( $\rightarrow$  pagina 45).

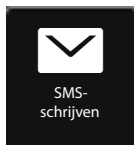

#### **SMS- schrijven \***

▶ Als u op het symbool tikt, wordt de pagina voor het opstellen van een SMS-bericht geopend ( $\rightarrow$  pagina 50).

### **Snelkiezen configureren**

In de configuratiemodus:

▶ Symbool voor het snelkiezen in het configureerbare gebied trekken en loslaten. De functie Contacten wordt geopend. ▶ Contactpersoon selecteren. ▶ In de gedetailleerde weergave van de contactpersoon het telefoonnummer selecteren dat aan het snelkiessymbool moet worden gekoppeld.

#### **Opmerkingen**

- $\triangleq$  Het snelkiesnummer wordt gewijzigd als u het bijbehorende nummer in Contacten wijzigt.
- ◆ Als u het nummer dat bij het snelkiesnummer hoort uit Contacten verwijderd, wordt het snelkiessymbool zonder vraag om bevestiging van de configureerbare pagina gewist.

# **Displaytaal wijzigen**

- **▶** In het menu **Instellingen** (→ pagina 24) op **[**  $\bigcirc$  **Taal en locatie**] tikken.
- $\triangleright$  Op  $\triangleright$  achter **Taal** tikken.  $\triangleright$  Taal selecteren ( $\bigcirc$  = geselecteerd).  $\triangleright$  Met  $\bigcirc$  bevestigen.  $\triangleright$  Terug met  $\bigodot$ .

## **Land en eigen voorkiesummer instellen**

Voor de overdracht van telefoonnummers (bijvoorbeeld in vCards) moet uw voorkiesnummer (land- en regionummer) in het toestel zijn opgeslagen.

▶ In het menu **Instellingen** (→ pagina 24) op [  $\bigcirc$  **Taal en locatie**] tikken.  $\triangleright$  Vervolgens → pagina 18.

# **Toetsenbord/kiesveld instellen**

U kunt het uiterlijk en het gedrag van het kiesveld op het display aanpassen. De instellingen gelden niet voor de toetsen van de handset ( $\bigcirc$ O $\bigcirc$ ).

- ▶ In menu **Instellingen** (→ pagina 24) op **[**■ **Display en toetsen**] tikken. ▶ Naar **Toetsen** bladeren. U kunt kiezen uit de volgende opties:
- ◆ **Tonen**: telkens als u op een nummer tikt, hoort u een bevestigingstoon.
- ◆ Trillen: telkens als u een nummer in het kiesveld aanraakt, trilt de handset.
- ◆ Met R/P: met R voegt u een lijnonderbreking (flash) in, met P een kiespauze.

Een "P" voegt u in door "Lang op de  $\star$  -toets drukken", een "R" door het "Lang indrukken van de  $|\text{#-}$ toets".

- ◆ Met letters: voor het kiezen met letters wordt bijvoorbeeld gebruikt voor het invoeren van sommige servicenummers.
- ▶ Met de schakelaars aan de rechterzijde kunt u de betreffende eigenschap direct in- of uitschakelen.

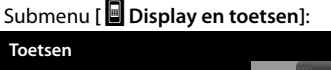

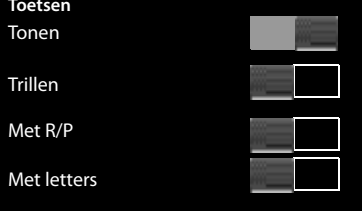

# **Display instellen**

### **Screensaver/dia-show instellen**

U kunt in de ruststand een screensaver laten weergeven (instelling bij levering: **Uit**). De screensaver vervangt de standaardweergave in de ruststand van de handset. Om het rustdisplay opnieuw weer te geven, **kort** op  $\sigma$  of op het display drukken.

- ▶ In menu **Instellingen** (→ pagina 24) op **[** g **Display en toetsen]** tikken.
- ▶ Screensaver met de schakelaar rechts inof uitschakelen. ▶ Op **E** achter **Type** tikken. Screensaver/diashow selecteren.  $\blacktriangleright$ Op **[** ‰ **Selecteer]** tikken.

# **Displayverlichting instellen**

U kunt aangeven na hoeveel tijd in de ruststand de displayverlichting wordt uitgeschakeld. Als u deze niet uitschakelt, dan licht het display op halve sterkte op.

De displayverlichting wordt ingeschakeld zodra de handset wordt bewogen.

- ▶ In menu **Instellingen** (→ pagina 24) op **[** g **Display en toetsen]** tikken.
- ▶ Via de schakelaar aan de rechterzijde de displayverlichting in de lader resp. buiten de lader in-/uitschakelen.
- ▶ Op het bij **Timeout Display-verlichting** horende symbool **→** tikken. Uitschakeltijd selecteren.

### **Let op**

Bij ingeschakelde displayverlichting kan de standby-tijd van de handset aanzienlijk worden verkort.

# **Automatisch beantwoorden in-/uitschakelen**

Bij het automatisch beantwoorden van oproepen neemt de handset een inkomende oproep aan zodra u hem uit de lader neemt. De verbinding wordt automatisch verbroken als u de handset weer in de lader plaatst.

**▶** In het menu Instellingen (→ pagina 24) op **[ a** Telefoniel tikken. ▶ Met de schakelaar rechts naast **Auto aannemen** de functie in- of uitschakelen.

# **Volume van de handset, handsfree-functie en headset wijzigen**

Het volume van de momenteel gebruikte modus (handsfree, handset of headset) wordt gewijzigd. Tijdens een gesprek:

- **▶** Op **[ZVolume**] tikken. ▶ Met  $\oplus$  /  $\ominus$  het volume instellen.
- ▶ Als een headset aangesloten is: voor het instellen van de Gevoeligheid micro**foon** eventueel meerdere keren op  $\oplus$  /  $\ominus$  in de tweede regel tikken.

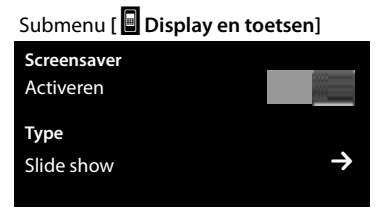

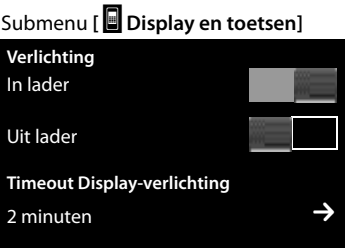

▶ Op **(x)** onder in het display tikken om de instellingen op te slaan. Na ongeveer 2 seconden wordt de instelling automatisch opgeslagen.

# **Handsfree-profiel instellen**

U kunt diverse profielen voor de handsfree-functie instellen om uw telefoon optimaal aan de omgevingssituatie aan te passen.

#### **Profiel 1**

Voor de meeste situaties de optimale instelling.

#### **Profiel 2**

Voor handsfree-telefoneren op optimaal volume. Dit leidt er echter toe, dat de gesprekspartners na elkaar moeten spreken, aangezien de sprekende zijde prioriteit heeft (moeilijk tegelijkertijd praten).

#### **Profiel 3**

Optimaal voor levendige gesprekken - beide partijen kunnen elkaar verstaan, ook als ze tegelijkertijd spreken.

#### **Profiel 4**

Optimaal voor speciale aansluitingen. Als het ingestelde **Profiel 1** niet optimaal klinkt, probeer dan **Profiel 4**.

Tijdens een extern gesprek in de handsfree-modus:

▶ In de optiebalk op **■** en vervolgens op [**La Handsfree-profielen**] tikken. ▶ Het profiel selecteren dat vanaf dat moment moet worden gebruikt.

# **Belsignalen instellen**

**▶** In het menu **Instellingen** (→ pagina 24) op **[iGeluiden**] tikken. ▶ Op het bij **Ringtones** horende symbool **b** tikken.

U kunt de volgende instellingen invoeren:

### **Volume instellen**

Eventueel meerdere keren op  $\oplus$  /  $\ominus$  tikken om het volume in te stellen.

Of

¤ Met de schakelaar achter **Oplopend** het Crescendo-signaal in-/uitschakelen.

### **Ringtone instellen**

- ¤ Op het bij **Interne oproepen** of **Externe oproepen** horende symbool **b** tikken.
	- $\triangleright$  Ringtone selecteren.  $\triangleright$  Terug met  $\bigodot$ .

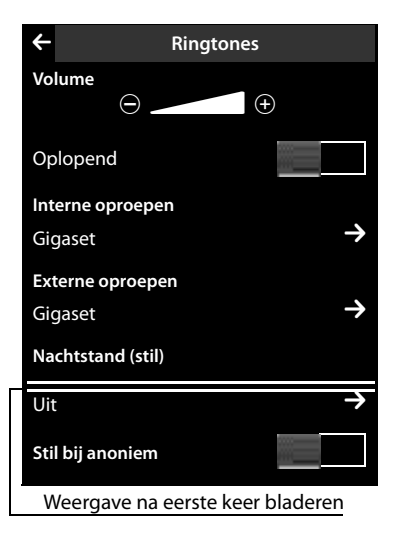

### **Tijdsturing voor externe oproepen in-/uitschakelen**

U kunt een tijdsduur invoeren waarbinnen uw toestel niet moet overgaan.

▶ Op het bij **Nachtstand (stil)** horende symbool **D** tikken. ▶ Op Stil vanaf tikken. **■ Begin van de tijdsduur instellen.** ■ Terug met  $\leq$  ■ Op dezelfde manier voor Stil tot het einde van deze periode instellen.  $\triangleright$  Met de schakelaar achter Inscha**kelen** de tijdsturing in- of uitschakelen.

#### **Let op**

Bij oproepen waaraan u in Contacten een eigen ringtone heeft toegewezen (VIP), gaat uw toestel ook binnen deze tijd over.

### **Belsignaal voor anonieme oproepen uit-/inschakelen**

Bij oproepen met onderdrukte NummerWeergave moet het toestel niet overgaan, maar deze alleen op het display weergeven:

¤ Met de schakelaar rechts naast **Stil bij anoniem** kunt u deze functie in-/uitschakelen (**on** = belsignaal uitgeschakeld).

# **Trilstand inschakelen/uitschakelen**

**▶** In het menu Instellingen (→ pagina 24) op **[iGeluiden] tikken. ▶ Functie** met de schakelaar rechts naast **Trilstand** inschakelen/uitschakelen.

# **Belsignaal/trilstand in-/uitschakelen**

Op de statuspagina ( $\rightarrow$  pagina 23) kunt u het belsignaal en de trilstand permanent in-/uitschakelen.

▶ Statuspagina openen (→ pagina 23). ▶ Met de schakelaar rechts naast Niet sto**ren** het belsignaal en, indien ingeschakeld, de trilstand in-/uitschakelen.

### **Belsignaal/trilstand voor de huidige oproep uitschakelen**

▶ Op **[ 4 Stil**] tikken.

# **Attentietonen in-/uitschakelen**

De handset maakt u door middel van een akoestisch signaal op verschillende activiteiten en situaties attent.

¤ In het menu **Instellingen**

(¢pagina 24) op **[** <sup>ì</sup>**Geluiden]** tikken.

U kunt het volgende met de schakelaars rechts in-/uitschakelen:

#### ◆ Bevestiging:

In het submenu [**ii Geluiden**]:

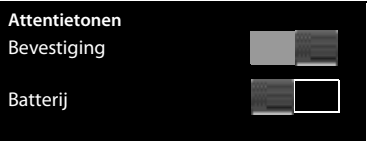

Bevestigingssignaal na invoer, attentie-

toon bij het binnenkomen van een nieuw bericht/melding, het foutsignaal**.**

◆ Batterij:

Waarschuwingstoon bij een acculading minder dan 10 % (om de 60 seconden). Als de functie Ruimtebewaking ingeschakeld is, wordt er geen accuwaarschuwingstoon weergegeven.

# **Standaardinstellingen van de handset herstellen**

U kunt individuele instellingen herstellen en wijzigingen ongedaan maken.

Een reset geldt **niet** voor:

- $\triangle$  De registratie(s) van de handset bij een basisstation en de actuele keuze van het basisstation
- $\triangle$  Datum en tijd
- ◆ Vermeldingen in de kalender en Contacten
- $\triangle$  Oproeplijsten, SMS-lijsten en de inhoud van de mediamap
- $\triangleq$  Het externe of interne bestemmingsnummer voor de functie Ruimtebewaking
- ¤ In het menu **Instellingen** (¢pagina 24) op **[**Ê**Systeem]** tikken.
- ¤ Eventueel naar **Standaard instellingen terugzetten** bladeren. ¤ Op **Handset** tikken. ¤ Met **Ja** bevestigen.

# **Basisstation instellen**

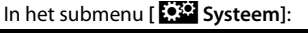

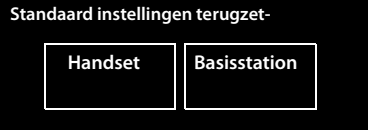

### **Wachtmuziek in-/uitschakelen**

- **▶** In het menu op **Instellingen** (→ pagina 24) [**E**, **Geluiden**] tikken.
- ¤ Naar **Wachtstand** bladeren. ¤ Met de betreffende schakelaar de wachtmuziek in- of uitschakelen.

### **Repeater-ondersteuning**

Met een repeater kunt u het bereik en de ontvangststerkte van het basisstation vergroten. Hiervoor dient u de repeatermodus in te schakelen. Gesprekken die op dat moment via het basisstation worden gevoerd, worden verbroken.

- ▶ In het menu **Instellingen** (→ pagina 24) op **[** $\bullet$ <sup>3</sup> Systeem] tikken.
- ▶ Met de schakelaar achter **Repeater Mode** de repeatermodus in-/uitschakelen.

**Na het in- of uitschakelen van de repeater dient u de handset uit en weer in te schakelen (pagina 21).**

- **Let op**
- ◆ Als u een repeater gebruikt, kunt u **ECO Mode** en **ECO Mode Plus** niet gebruiken.
- ◆ De standaard ingestelde gecodeerde transmissie wordt door het inschakelen van de repeater uitgeschakeld.

# **Beveiliging – Systeem-PIN wijzigen**

Beveilig de instellingen van het basisstation met een **systeem-PIN** (standaardinstellingen: **0000**).

Gigaset SL910A: als u een systeem-PIN heeft ingesteld, is het mogelijk om het antwoordapparaat op afstand te bedienen ( $\rightarrow$  pagina 58).

- ▶ In het menu **Instellingen** (→ pagina 24) op [**ESS** Systeem] tikken.
- **▶ Op het bij Systeem-PIN** horende symbool **E** tikken. ▶ Uw systeem-PIN (4 cijfers; 0 – 9) invoeren.  $\blacktriangleright$  Met  $\blacktriangleright$  bevestigen.

### **Systeem-PIN resetten**

Mocht u uw systeem-PIN vergeten zijn, dan kunt deze weer op **0000** terugzetten. Hierbij worden **alle instellingen van het basisstation** gereset en **alle handsets** afgemeld!

▶ Netsnoer van het basisstation loskoppelen. ▶ Aanmeld/paging-toets van het basisstation ingedrukt houden en gelijktijdig het netsnoer weer aansluiten. ▶ De aanmeld/paging-toets nog 2 seconden ingedrukt houden.

### **Standaardinstellingen van het basisstation herstellen**

Bij het herstellen van de standaardinstellingen

- $\blacklozenge$  blijven datum en tijd behouden,
- $\blacklozenge$  blijven de landcode en het regionummer opgeslagen,
- $\blacklozenge$  worden Oproeplijsten en de Nummerherhalingslijst niet gewist,
- $\blacklozenge$  blijven handsets aangemeld,
- ◆ wordt de systeem-PIN niet gereset.
- ¤ In het menu **Instellingen** (¢pagina 24) op **[**Ê**Systeem]** tikken.
- ¤ Eventueel naar **Standaard instellingen terugzetten** bladeren. ¤ Op **Basissta**tion tikken.  $\triangleright$  Systeem-PIN invoeren. ¤ Invoer met è afsluiten. ¤ Met **Ja** bevestigen.

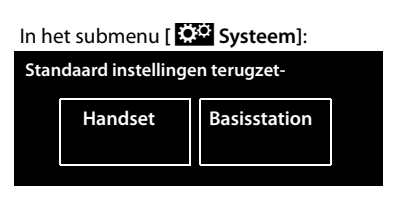

# **Firmware van het basisstation bijwerken**

Zodra er nieuwe of verbeterde functies voor uw Gigaset-basisstation beschikbaar zijn, worden er updates voor de basis-firmware ter beschikking gesteld op internet, die u rechtstreeks (zonder PC) naar uw basisstation kunt downloaden.

Voor de verbinding tussen het basisstation en het internet heeft u een router nodig die via een modem (evt. geïntegreerd in de router) op internet is aangesloten en een Ethernet-kabel (cat 5 met 2 RJ45 western-modular-stekkers).

**Let op**

Nieuwe versies van de handset-firmware kunt u met het programma **"Gigaset**  QuickSync" voor uw PC naar de handset laden ( $\rightarrow$  pagina 97).

# **Basisstation verbinden met router/internet (optie)**

Uw basisstation is voorzien van een LAN-aansluiting waarmee u het basisstation kunt aansluiten op een router.

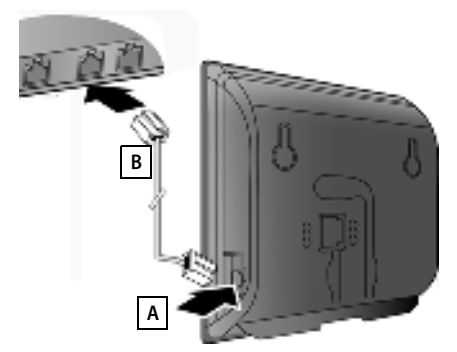

- ▶ Een stekker van de Ethernetkabel in de LAN-aansluiting **aan de zijkant** van het basisstation steken | A |
- $\triangleright$  De tweede stekker van de Ethernet-kabel in een **LAN**-aansluiting van de router steken | **B**.

### **Let op**

Deze gebruiksaanwijzing beschrijft de functies van de SL910/SL910A zoals deze zijn ingesteld bij levering (extra functies kunnen op een later tijdstip door middel van een firmware-update worden toegevoegd).

Als er hierdoor wijzigingen in de bediening van het toestel ontstaan, wordt er tevens een nieuwe uitgebreide gebruiksaanwijzing resp. aanvullingen op de gebruiksaanwijzing op internet geplaatst onder www.gigaset.com./gigasetsl910

U vindt daar een link naar de gebruiksaanwijzingen.

Versie van de momenteel op de telefoon geladen firmware  $\rightarrow$  pagina 91.

# **Basisstation aansluiten op het lokale netwerk (router)**

Hiervoor dient uw basisstation over een IP-adres in het lokale netwerk te beschikken. Er zijn twee mogelijkheden.

- ◆ dynamische toewijzing: de DHCP-server van de router wijst automatisch een IP-adres toe aan de telefoon. Deze kan afhankelijk van de routerinstelling worden gewijzigd. De DHCP-server van de router moet ingeschakeld zijn;
- ◆ statische toewijzing: wijs een vast IP-adres toe aan de telefoon.
- ▶ In het menu op **Instellingen** (¢pagina 24) [Ê **Systeem**] tikken.
- ¤ Op het bij **Lokaal netwerk** horende symbool  $\blacktriangleright$  tikken.  $\blacktriangleright$  Type IP-adres **Statisch** / **Dynamisch** selecteren.

Bij **Type IP-adres Dynamisch** geven de velden de instellingen weer die van de router zijn overgenomen. U kunt deze niet wijzigen.

Bij **Type IP-adres Statisch** moet u de volgende gegevens in de volgende velden invoeren:

# L **Lokaal netwerk Type IP-adres Statisch Dynamisch IP-adres**  $192.168.22$   $\rightarrow$ **Subnetmasker** 255.255.255.0 M **Standaard Gateway** 192.168.2.1 M **Voorkeurs DNS-server** 192.168.2.1

#### **IP-adres**

IP-adres van de telefoon. Dit bestaat uit vier delen (decimale tekens tussen 0 en 255), die met een punt van elkaar zijn

gescheiden. De eerste drie delen moeten overeenkomen met het IP-adres van de router.

#### **Subnetmasker**

Subnetmasker dat aan de telefoon moet worden toegewezen (actuele instelling overschrijven) De standaardinstelling is 255.255.255.0.

#### **Standaard Gateway**

IP-adres van de standaard-gateway waarmee het lokale netwerk met het internet is verbonden. Dit is meestal het lokale IP-adres van uw router. De standaardinstelling is 192.168.2.1.

#### **Voorkeurs DNS-server**

IP-adres van de DNS-server (Domain Name System), die symbolische namen omzet in openbare IP-adressen. U kunt hier het IP-adres van uw router invoeren. De standaardinstelling is 192.168.2.1.

IP-adressen/subnetmasker invoeren:

- $\triangleright$  Op het  $\triangleright$  tikken dat bij het IP-adres/ subnetmasker hoort.
- ▶ In 4 velden boven het display het IPadres invoeren.
	- Als de velden leeg zijn, staat de cursor in het linker veld. Na het invoeren van 3 cijfers springt de cursor automatisch naar het volgende veld.
	- Als u minder dan 3 cijfers invoert, op het volgende veld tikken om het volgende adresdeel in te voeren.

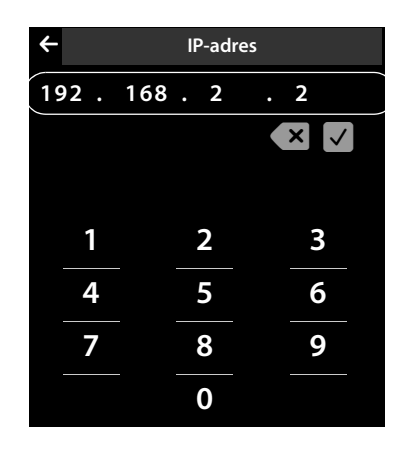

– Als een veld al gegevens bevat, op het veld tikken, cijfers wissen en het

adresdeel invoeren. Nullen aan het begin van een adresdeel mogen niet worden ingevoerd.

 $\triangleright$  Met  $\triangleright$  bevestigen.

# **Firmware-update starten**

### **Voorwaarde:**

- $\blacklozenge$  De telefoon is verbonden met internet (d.w.z. het toestel is aangesloten op een router,  $\rightarrow$  pagina 83).
- $\blacklozenge$  Het toestel bevindt zich in de rusttoestand, d.w.z. u voert geen telefoongesprek, er bestaat geen interne verbinding, op geen van de handsets is een menu van het basisstation geopend.

### **Firmware-update handmatig starten**

- **▶** In het menu **Instellingen** (→ pagina 24) op **[** $\bullet$ <sup>5</sup> Systeem] tikken.
- **▶ Naar Firmware Update** bladeren. ▶ Op het bijbehorende **E** tikken. ▶ Systeem-PIN invoeren en met **■** bevestigen. ▶ Op Update Firmware tikken.

Als er een nieuwere versie van de basis-firmware ter beschikking staat, verschijnt de melding **Er is Nieuwe firmware beschikbaar. Updaten?**

▶ Met **Ja** bevestigen.

### **Opmerkingen**

- $\triangle$  De firmware-update kan afhankelijk van de kwaliteit van uw DSL-verbinding tot 6 minuten in beslag nemen.
- ◆ Tijdens de update wordt de verbinding tussen de aangemelde handsets en het basisstation tijdelijk verbroken.

### **Automatische firmware-update instellen**

- ▶ In het menu **Instellingen** (→ pagina 24) op **[É**<sup>S</sup>**Systeem**] tikken.
- ¤ Naar **Firmware Update** bladeren. ¤ Functie met de schakelaar achter **Notificatie** in-/uitschakelen.

Als de functie ingeschakeld is, controleert het basisstation dagelijks of er een nieuwere firmware wordt aangeboden. Als er een nieuwe firmware is, verschijnt de melding **Download starten?**

▶ Met **Ja** bevestigen.

Als u de vraag met **Nee** beantwoordt, wordt u daarna niet meer aan deze firmwareupdate herinnert. De melding wordt pas weer bij een nieuwere versie van de firmware opnieuw weergegeven. U kunt de firmware-update ook handmatig uitvoeren  $($   $\rightarrow$  pagina 85).

#### **Let op**

Als de telefoon op het tijdstip van de controle op nieuwe firmware niet met internet is verbonden (bijvoorbeeld geen routerverbinding), dan wordt de controle uitgevoerd zodra de telefoon weer met internet is verbonden.

# **Basisstation op telefooncentrale aansluiten**

Welke instellingen er nodig zijn op uw telefooncentrale kunt u nalezen in de gebruiksaanwijzing van de telefooncentrale.

Via telefooncentrales die geen NummerWeergave ondersteunen, kunt u geen SMSberichten versturen of ontvangen.

# **Kiesmethode en Flashtijden**

### **Kiesmethode wijzigen**

- **▶** In het menu **Instellingen** (→ pagina 24) op **[ c Telefonie**] klikken.
- **▶ Op 2** achter Kiesmethode tikken. ▶ Toonkiezen (TDK (toon kiezen))/ impulskiezen(IDK (impuls kiezen)) selecteren ( $\bullet$  = ingestelde waarde).

### **Flashtijden instellen**

- ▶ In het menu **Instellingen** (→ pagina 24) op [ **<b>c Telefonie**] klikken.
- $\triangleright$  Op  $\triangleright$  achter **Flashtijd** tikken.  $\triangleright$  Flashtijd selecteren ( $\odot$  = ingestelde waarde).

# **Netlijncode (nummer voor buitenlijn) opslaan**

Als u bij uw telefooncentrale voor elk extern nummer een netlijncode moet invoeren, bijvoorbeeld "0":

- ▶ In het menu **Instellingen** ( → pagina 24) op [ **<b>c Telefonie**] klikken.
- **▶ Op het bij Toeganscode netlijn** horende symbool  $\blacktriangleright$  tikken. ▶ De netlijncode invoeren (max. 3 tekens).  $\triangleright$  Met **v** bevestigen.

**▶ Op het bij Toepassen** horende symbool  $\sum$  tikken. ▶ Eén van de volgende waarden selecteren ( $\bigcirc$  = ingestelde waarde):

**Nooit:** netlijncode uitschakelen.

**op oproeplijst:** de netlijncode moet alleen bij het kiezen uit een lijst (SMS, oproepen, antwoordapparaat (SL910A)) worden gebruikt.

**op alle oproepen:** de netlijncode moet voor elk nummer worden geplaatst.

# **Pauze instellen \***

- ▶ Menu Instellingen openen en de cijfercode voor de servicefuncties invoeren  $($   $\rightarrow$  pagina 25).
- **Pauze na lijnbelegging:**  $\begin{bmatrix} 1 & 6 \end{bmatrix}$  voor 1 sec.,  $\begin{bmatrix} 1 & 6 \end{bmatrix}$  **2** voor 3 sec. of  $\boxed{1}$  6  $\boxed{3}$  voor 7 sec. invoeren.
- **Pauze na R-toets:**  $\begin{bmatrix} 1 & 2 & 1 \end{bmatrix}$  voor 800 ms,  $\begin{bmatrix} 1 & 2 & 2 \end{bmatrix}$  voor 1600 ms of  $\boxed{1}$   $\boxed{2}$   $\boxed{3}$  voor 3200 ms invoeren.
- ▶ Kiespauze (pauze na netlijncode): 1 1 1 voor 1 sec., 1 1 2 voor 2 sec.,  $\boxed{1}$   $\boxed{1}$   $\boxed{3}$  voor 3 sec. of  $\boxed{1}$   $\boxed{1}$   $\boxed{4}$  voor 6 sec. invoeren. **Kiespauze invoegen:**

in het kiesveld  $\pm 1$  2 sec. lang indrukken. In het display verschijnt een P.

# **Tijdelijk naar toonkiezen (TDK (toon kiezen)) omschakelen**

▶ Na het kiezen van het externe nummer resp. na het tot stand komen van de verbinding kort op  $*$  tikken.

# **Klantenservice**

Heeft u vragen? Als Gigaset-klant profiteert u van ons omvangrijke service-aanbod. Snelle ondersteuning vindt u in deze **gebruiksaanwijzing** en op de **servicepagina van ons Gigaset Online Portal**.

#### **Registreer uw Gigaset-telefoon direct na aankoop** onder

www.gigaset.com/nl/service Op die manier kunnen wij u sneller helpen bij vragen of garantieaanspraken.

In uw eigen, met wachtwoord beveiligde pagina kunt u uw persoonlijke gegevens beheren en per e-mail contact opnemen met onze Klantenservice .

#### **In onze altijd actuele online-service onder www.gigaset.com/nl/service vindt u:**

- $\blacklozenge$  Uitgebreide informatie over onze producten
- $\triangle$  Een overzicht van veelgestelde vragen en antwoorden
- $\blacklozenge$  Trefwoorden voor het snel opzoeken van onderwerpen
- $\blacklozenge$  Compatibiliteitsdatabase: U kunt hier controleren, welke basistations en welke handsets u samen kunt gebruiken
- ◆ Technische productvergelijker: vergelijk de producteigenschappen van verschillende producten met elkaar en welke functies worden ondersteund
- ◆ Downloaden van gebruiksaanwijzingen en de laatste software-updates
- $\triangle$  E-mail contact met onze Klantenservice

Voor gedetailleerde vragen of persoonlijke ondersteuning kunt u telefonisch contact opnemen met onze medewerkers

#### **Bij onverhoopte problemen - voor reparaties en garantie-aanspraken:**

#### **Klantenservice Nederland 0900-3333102**

(0,25 € per minuut (vast net). Voor oproepen uit het mobiele netwerk kunnen andere prijzen gelden.)

Wij wijzen u erop, dat als het Gigaset-product niet door een geautoriseerde dealer in Nederland is verkocht, het mogelijk ook niet volledig compatibel is met het landelijke telefoonnetwerk. Naast de afgebeelde CE-markering op de verpakking (kartonnen doos) van de telefoon is eenduidig aangegeven voor welk land resp. welke landen het betreffende apparaat en de eventuele accessoires zijn ontwikkeld.

Indien het apparaat of de accessoires niet overeenkomstig deze aanwijzing, de instructies in de gebruiksaanwijzing of op het apparaat zelf worden gebruikt, kan dit gevolgen hebben voor de garantie-aanspraken (reparatie of vervanging van het product) die de koper kan laten gelden.

Om aanspraak op garantie te kunnen maken, wordt de koper van het product verzocht, het aankoopbewijs te overleggen, waaruit de aankoopdatum en het gekochte product blijken.

### **Vragen en antwoorden**

Mocht u vragen hebben over het gebruik van het toestel, dan kunt u 24 uur per dag contact opnemen met onze online support op www.gigaset.com/nl/klantenservice.

Bovendien bevat onderstaande tabel hulp bij het zoeken naar problemen.

#### **Problemen met de verbinding of het aanmelden van een Bluetooth headset.**

- ▶ Standaardinstellingen van de Bluetooth headset herstellen (reset, zie de gebruiksaanwijzing van uw headset).
- ▶ Aanmeldgegevens in de handset wissen door het toestel af te melden ( $\rightarrow$  pagina 62).
- Aanmeldprocedure herhalen ( $\rightarrow$  pagina 62).

#### **In het display wordt niets weergegeven en het toestel reageert niet op aanraken.**

- 1. De handset is niet ingeschakeld.
	- $\triangleright$   $\circ$  lang indrukken.
- 2. Het accupack is leeg.
	- $\blacktriangleright$  Accupack laden of vervangen ( $\blacktriangleright$  pagina 14).
- 3. De toets-/displayblokkering is ingeschakeld.
	- **▶** Menu-toets **O** lang indrukken.

#### **In het display knippert "Verbinding verbroken met basisstation Basisstation zoeken ...".**

- 1. De handset bevindt zich buiten het bereik van het basisstation.
	- ▶ Afstand tussen de handset en het basisstation verkleinen.
- 2. Basisstation is niet ingeschakeld.
	- ▶ Netadapter van het basisstation controleren ( $\rightarrow$  pagina 12).
- 3. Er wordt momenteel een nieuwe firmware op het basisstation geladen (firmwareupdate).
	- ▶ Wacht tot de update is beëindigd.
- 4. Het bereik van het basisstation is kleiner geworden, omdat u de Eco Mode heeft ingeschakeld.
	- Eco Mode uitschakelen ( $\rightarrow$  pagina 64) of de afstand tussen de handset en het basisstation verkleinen.

#### **In het display knippert "Handset niet aangemeld bijeen basisstation".**

Handset is nog niet aangemeld resp. is afgemeld omdat een andere handset is aangemeld (meer dan 6 DECT-aanmeldingen).

 $\blacktriangleright$  Handset opnieuw aanmelden ( $\blacktriangleright$  pagina 70).

#### **De handset gaat niet over.**

- 1. Belsignaal is uitgeschakeld.
	- ▶ Belsignaal inschakelen ( $\rightarrow$  pagina 80).
- 2. Oproepdoorschakeling is ingesteld op "Alle oproepen"
	- ▶ Oproepdoorschakeling uitschakelen  $( →$  pagina 40).
- 3. Het toestel gaat alleen over als het telefoonnummer wordt meegestuurd.
	- ▶ Belsignaal voor anonieme oproepen inschakelen ( $\rightarrow$  pagina 80).

#### **U hoort geen belsignaal of kiestoon vanuit het vaste telefoonnet.**

U gebruikt niet het meegeleverde telefoonsnoer of u gebruikt een nieuwe kabel met een andere stekkerindeling.

▶ Gebruik altijd het meegeleverde telefoonsnoer of gebruik een telefoonsnoer met de juiste stekkerindeling ( $\rightarrow$  pagina 97).

#### **Klantenservice**

#### **De verbinding wordt altijd na circa 30 seconden verbroken.**

Repeater ingeschakeld of uitgeschakeld ( $\rightarrow$  pagina 81).

 $\blacktriangleright$  Handset uitschakelen en opnieuw inschakelen ( $\blacktriangleright$  pagina 21).

#### **Foutsignaal na het opvragen van de systeem-PIN.**

De ingevoerde systeem-PIN is onjuist.

▶ Systeem-PIN terugzetten op 0000 ( $\rightarrow$  pagina 82).

#### **Systeem-PIN vergeten.**

▶ Systeem-PIN terugzetten op 0000 ( $\rightarrow$  pagina 82).

**Uw gesprekspartner kan u niet horen.**

De microfoon van de handset is uitgeschakeld.

 $\blacktriangleright$  Microfoon weer inschakelen ( $\blacktriangleright$  pagina 38).

#### **Het nummer van de beller wordt niet weergegeven, ondanks NummerWeergave.**

Meesturen van nummers is niet vrijgegeven.

¥ **De beller** moet de functie voor het meesturen van nummers (CLI) bij de netwerkaanbieder laten vrijschakelen.

#### **U hoort bij het invoeren een foutsignaal.**

De actie is mislukt of u heeft onjuiste gegevens ingevoerd.

 $\blacktriangleright$  Procedure herhalen.

Op het display letten en zo nodig de gebruiksaanwijzing raadplegen.

#### **U kunt de Voicemail niet beluisteren.**

De telefooncentrale is ingesteld op pulskiezen.

▶ Telefooncentrale op toonkiezen instellen.

#### **Alleen Gigaset SL910A:**

**In de Oproeplijst wordt geen tijd aangegeven bij een bericht.**

Datum/tijd zijn niet ingesteld.

▶ Datum/tiid instellen ( $\rightarrow$  pagina 16).

#### **Het antwoordapparaat meldt bij bediening op afstand "PIN is ongeldig".**

- 1. Ingevoerde systeem-PIN is onjuist.
- ▶ Systeem-PIN nogmaals invoeren.
- 2. De systeem-PIN is nog op 0000 ingesteld.
	- Andere systeem-PIN dan 0000 instellen ( $\rightarrow$  pagina 82).

#### **Het antwoordapparaat neemt geen berichten op of is automatisch overgeschakeld op de modus Memobericht.**

Het geheugen is vol.

- ▶ Oude berichten wissen.
- Nieuwe berichten beluisteren en vervolgens wissen.

# **Disclaimer**

Het display van de Gigaset SL910H heeft een resolutie van 480x320 pixels (beeldpunten), die met behulp van 460.800 stuurelementen wordt bereikt. Elke pixel bestaat uit drie subpixels (rood, groen, blauw).

Het kan voorkomen dat een pixel verkeerd wordt aangestuurd of een kleurafwijking vertoond. **Dit is normaal en is geen reden voor aanspraken op garantie.**

In de volgende tabel wordt het maximale aantal pixelfouten weergegeven die mogen optreden voordat dat er aanspraak kan worden gedaan op de garantie.

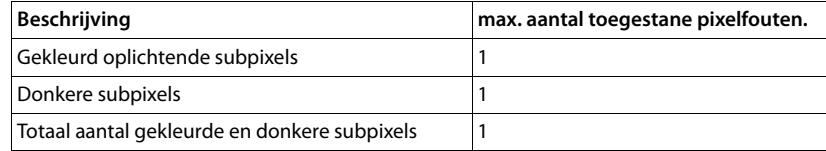

# **Service-info van het basisstation opvragen**

U heeft de service-info van uw basisstation wellicht nodig bij het contact met onze hotline.

**Voorwaarde:** u probeert een extern gesprek tot stand te brengen of u voert een extern gesprek.

- ▶ Als u kort op een willekeurige positie op de statusbalk tikt, wordt de volgende service-info weergegeven.
- **1:** Serienummer van het basisstation (RFPI)
- **2:** IPUI (hexadecimale code van 5 bytes)
- **3:** Informeert de servicemedewerker over de capaciteit van het basisstation.
- **4:** Variant (cijfers 1 tot 2), Versie van de firmware van de telefoon (cijfers 3 tot 5).
- **5:** Toestelnummer van het basisstation. Ze bevat overige informatie voor de servicemedewerker.
- **6:** Aantal bedrijfsuren, tijdstip van de laatste reset
- **7:** Programming Instruction ID

# **Goedkeuring**

Dit apparaat is geschikt voor gebruik binnen Nederland op een analoge aansluiting.

Het apparaat is compatibel met landspecifieke bijzonderheden.

Hiermee verklaart Gigaset Communications GmbH dat dit toestel voldoet aan de basiseisen en andere relevante bepalingen van Richtlijn 1999/5/EC.

Een kopie van de Conformiteitsverklaring volgens 1999/5/EC vindt u op internet onder

www.gigaset.com/docs

# CE 0682

### **Garantie**

Gigaset Communications verleent de consument een garantie van 24 maanden voor dit toestel, te rekenen vanaf de datum van aankoop. Als bewijs hiervoor geldt de aankoopfactuur. Binnen de garantietermijn zal Gigaset Communications Nederland B.V. alle gebreken die het gevolg zijn van materiaal- en/of productiefouten kosteloos repareren ofwel het defecte toestel vervangen. In dit geval kan contact worden opgenomen met de Gigaset Communications Nederland B.V. Klantenservice, alwaar de reparatie dient te worden aangemeld. Bij de Klantenservice worden een zogenaamd RMA-nummer (Return Material Authorisation) en verzendinstructies verstrekt. Wanneer de consument wordt verzocht het product aan Gigaset Communications Nederland B.V. ter reparatie aan te bieden, zullen de verzendkosten voor eigen rekening zijn.

Op de meegeleverde oplaadbare batterijen/ accu's wordt maximaal zes maanden garantie verleend.

De garantie vervalt indien:

- ◆ Reparaties, vervanging of uitbreidingen aan het toestel zijn verricht door anderen dan Gigaset Communications Nederland B.V. zonder haar schriftelijke toestemming;
- ◆ Het toestel naar het oordeel van Gigaset Communications Nederland B.V. is verwaarloosd dan wel onvoorzichtig en/ of ondeskundig is gebruikt, behandeld en/ of onderhouden, en/of er sprake is van normale slijtage;
- $\triangleq$  Er sprake is van onjuiste toepassing van deze gebruiksaanwijzing;
- $\blacklozenge$  Typenummers en/of serienummers en/ of garantiestickers zijn beschadigd, verwijderd en/of veranderd;
- $\blacklozenge$  Wijzigingen in garantiekaart en/of aankoopfactuur zijn aangebracht;
- ◆ Door verkeerd inleggen en/of lekkage van vervangbare accu's (oplaadbare batterijen) en/of door gebruik van niet voorgeschreven accu's (oplaadbare batterijen) defecten zijn ontstaan;
- ◆ Defecten zijn ontstaan door het niet volgens voorschriften aansluiten en/of installeren van de (goedgekeurde) zaken;
- $\triangle$  Defecten zijn ontstaan ten gevolge van afwijkende omgevingscondities, voor zover dergelijke condities zijn aangegeven;
- ◆ Defecten zijn ontstaan door overige van buitenaf komende oorzaken;
- $\blacklozenge$  De verzegeling, voorzover aanwezig, is verbroken.

De garantietermijn wordt niet verlengd of vernieuwd door uitvoering van garantiewerkzaamheden, met dien verstande dat de garantie op uitgevoerde werkzaamheden drie maanden bedraagt.

Als dit product niet door een geautoriseerde dealer in Nederland is verkocht, wordt geen kostenloze service op de onderdelen en/of reparatie gegeven.

Wettelijke aanspraken van de consument, waaronder tevens begrepen wettelijke aanspraken jegens de verkoper, worden door deze garantie noch uitgesloten, noch beperkt.

Deze garantie wordt verleend door:

Gigaset Communications Nederland B.V.

#### **Let op**

Gebruikssporen op het display en het metalen frame vallen niet onder de garantie.

# **Milieu**

# **Ons milieubeleid**

Gigaset Communications GmbH is zich bewust van haar maatschappelijke verantwoordelijkheid en zet zich in voor een betere wereld. Onze ideeën, technologieën en activiteiten komen ten goede aan mensen, de maatschappij en het milieu. Doel van onze wereldwijde activiteiten is de duurzame bescherming van de kwaliteit van het leven. Wij nemen onze verantwoordelijkheid gedurende de hele levensduur van onze producten. Al bij de planning van onze producten en processen houden wij rekening met de gevolgen voor het milieu. Dit geldt zowel voor de productie, de aanschaf, de verkoop, het gebruik, de service als de uiteindelijke inzameling en afvoer van onze producten.

Kijk voor meer informatie over onze milieuvriendelijke producten en processen op internet onder www.gigaset.com.

### **Milieumanagementsysteem**

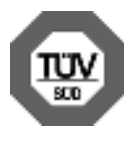

Gigaset Communications GmbH is gecertificeerd volgens de internationale normen EN 14001 en ISO9001.

**ISO 14001 (milieu):** gecertificeerd sinds september 2007 door TüV SÜD Management Service GmbH.

**ISO 9001 (kwaliteit):** gecertificeerd sinds 17-02-1994 door TüV Süd Management Service GmbH.

### **Zuinig in gebruik voor een beter milieu**

Het gebruik van ECO DECT (→ pagina 64) bespaart energie en levert op deze wijze een actieve bijdrage aan een beter milieu.

### **Inzameling van afval en oude apparaten**

Accupacks zijn klein chemisch afval. Uitgebreide informatie over het verwijderen van oude batterijen kunt u opvragen bij uw gemeente of de vakhandel waar u het product heeft gekocht.

Elektrische en elektronische producten mogen niet bij het huisvuil worden aangeboden, maar dienen naar speciale inzamelingscentra te worden gebracht die zijn bepaald door de overheid of plaatselijke autoriteiten.

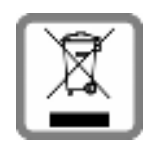

Het symbool van de doorgekruiste vuilnisbak op het product betekent dat het product valt onder Europese richtlijn 2002/96/ EC.

De juiste manier van weggooien en afzonderlijke inzameling van uw oude apparaat helpt mogelijke negatieve consequenties voor het milieu en de menselijke gezondheid te voorkomen. Het is een

eerste vereiste voor hergebruik en recycling van tweedehands elektrische en elektronische apparatuur.

Uitgebreide informatie over het verwijderen van oude apparatuur kunt u verkrijgen bij uw gemeente, het regionale reinigingsbedrijf, de vakhandel waar u het product heeft gekocht, of bij uw verkoper / vertegenwoordiger.

# **Bijlage**

# **Onderhoud**

Basisstation, lader en handset afnemen met een **vochtige** doek of een antistatische doek. Geen oplosmiddelen of microvezeldoekjes gebruiken.

**Nooit** een droge doek gebruiken. Hierdoor kan een statische lading ontstaan.

# **Contact met vloeistoffen**  $\angle$ !

Als de handset in contact gekomen is met vloeistof:

- 1. **De handset uitschakelen en onmiddellijk het accupack verwijderen**.
- 2. De vloeistof uit de handset laten lopen.
- 3. Alle onderdelen droog deppen en de handset vervolgens **ten minste 72** uur met geopend batterijvakje en met de toetsen naar beneden laten drogen op een droge, warme plek (**niet** in een magnetron of oven, enz.)
- 4. **De handset pas weer inschakelen als deze volledig droog is.**

Als de handset volledig droog is, kan deze meestal weer worden gebruikt.

# **Technische gegevens**

### **Accupack**

Technologie: Lithium-Ion (Li-Ion)

Spanning: 3,7 V

Capaciteit: 1000 mAh

Type: V30145-K1310-X447

De handset wordt geleverd met een goedgekeurd accupack. Gebruik uitsluitend het originele accupack.

Aangezien de ontwikkeling van oplaadbare batterijen en accupacks voortdurend doorgaat, wordt de lijst met goedgekeurde batterijen/accupacks in het FAQgedeelte van de Gigaset Klantenservice-pagina's regelmatig geactualiseerd:

www.gigaset.com/nl/klantenservice

Het toestel wordt geleverd met een goedgekeurd accupack.

### **Gebruiks-/laadduur van de handset**

De bedrijfstijd van uw Gigaset is afhankelijk van de accucapaciteit, de ouderdom van het accupack en uw belgedrag (alle tijdaanduidingen zijn maximale waarden).

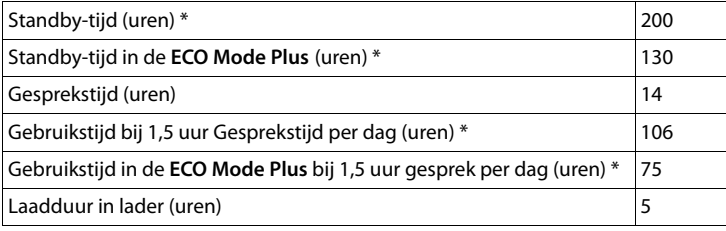

\* zonder displayverlichting

(Displayverlichting instellen  $\rightarrow$  pagina 78)

### **Stroomverbruik van het basisstation**

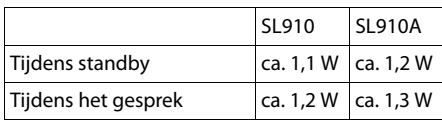

### **Algemene technische gegevens**

DECT

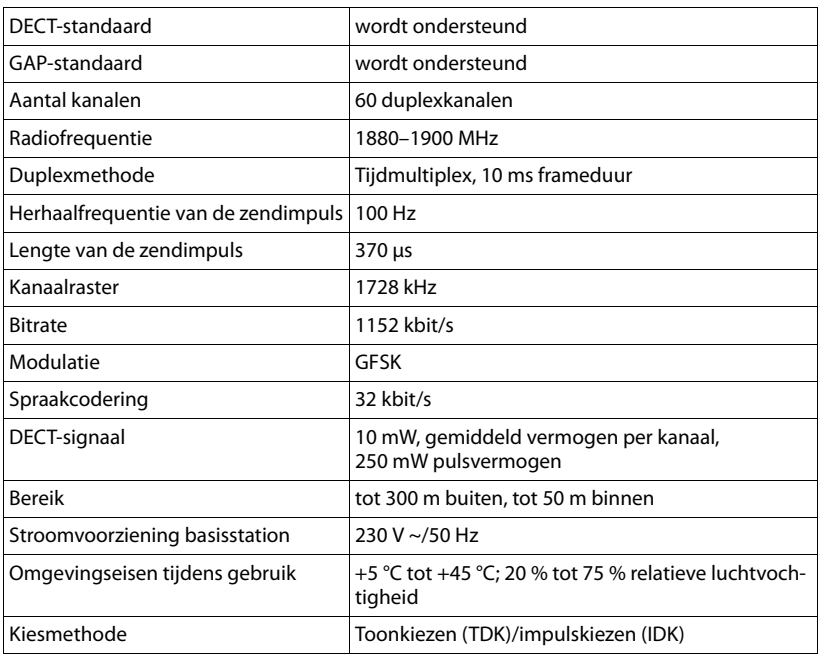

Bluetooth

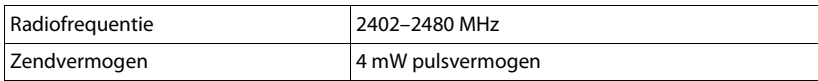

### **Indeling van de telefoonstekker**

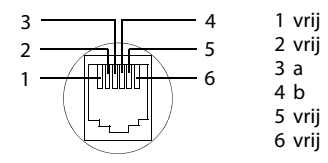

# **Extra functies via de PC-interface**

Om ervoor te zorgen dat uw handset met een PC kan communiceren, moet het programma "**Gigaset QuickSync**" op uw PC zijn geïnstalleerd (gratis download en meer informatie onder www.gigaset.com/gigasetSL910).

Met dit programma kunt u via een USB-verbinding tussen PC en handset  $(\rightarrow$  pagina 6) de firmware van de handset actualiseren.

Via Bluetooth ( $\rightarrow$  pagina 61) of een USB-verbinding kunt u bijvoorbeeld oproepen tot stand brengen via de PC, oproepen beantwoorden met de handset en contactfoto's, screensavers en geluiden/belsignalen in het volgende formaat vanuit de PC naar uw handset laden.

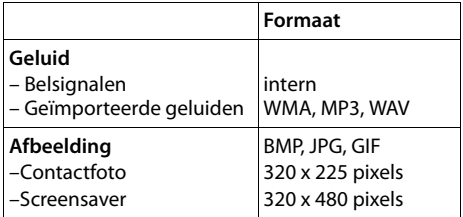

#### **Let op**

- $\triangleq$  Als de USB-kabel is aangesloten, kan er geen Bluetooth-verbinding tot stand worden gebracht. Als de kabel tijdens een bestaande Bluetooth-verbinding wordt aangesloten, wordt deze verbroken.
- ◆ Het accupack van de handset wordt opgeladen via een USB-aansluiting die over een laadstroom van 500mA beschikt.

**Op USB-aansluitingen met lagere laadstromen wordt het accupack van de handset ontladen!**

Een gedetailleerde beschrijving vindt u in het helpbestand van de **Gigaset QuickSync**.

# **Uw product bevat Open Source Software**

De firmware van uw Gigaset-toestel bevat onder andere geïntegreerde, als Open Source Software gelicenceerde software van andere aanbieders. De geïntegeerde Open Source Software-bestanden zijn auteursrechtelijk beschermd. Gebruikersrechten voor deze Open Source Software, die de strikte uitvoering van het programma van Gigaset Communications GmbH overstijgen, zijn in de licentievoorwaarden van de Open Source Software vastgelegd.

Als deze licentievoorwaarden in acht worden genomen, kan de Open Source Software worden gebruikt zoals beschreven in de licentie. Hierbij kunnen conflicten optreden tussen de licentievoorwaarden van Gigaset Communications GmbH en de licentievoorwaarden van Open Source Software. In een dergelijke situatie zijn – voor de relevante Open Source-gedeelten van de software – de licentievoorwaarden van de Open Source Software bepalend. Op de volgende pagina's kunt u de licentieteksten vinden in de oorspronkelijke Engelse versie. U kunt de licentievoorwaarden ook opvragen op de volgende website:

www.gigaset.com/opensource/

Als de programma's van dit product zijn gelicenceerd onder GNU General Public License (GPL), GNU Lesser General Public License (LGPL) of een andere Open Source Software-licentie die het bekend maken van de broncode vereist, en maakt de software in broncode-vorm geen deel uit van de leveringsomvang van dit product, dan kunt u de broncode en de copyricht-informatie downloaden van internet onder:

#### www.gigaset.com/opensource/

U kunt de betreffende broncode ook opvragen bij Gigaset Communications GmbH. Hiervoor worden10 euro administratiekosten in rekening gebracht. U kunt uw aanvraag tot drie jaar na aanschaf van uw product indienen. Stuur uw aanvraag inclusief rekening met datum van aankoop, het ID-nummer (MAC ID) van het product en het versienummer van de software (zie handboek) naar het volgende adres:

Kleinteileversand Com Bocholt

E-Mail: kleinteileversand.com@gigaset.com

Fax: 0049 2871 / 91 30 29

#### **Garantie voor ander gebruik van de Open Source Software**

Gigaset Communications GmbH biedt geen garantie voor de Open Source Software-programma's in dit product in zoverre deze programma's voor andere doeleinden worden gebruikt dan voorzien door Gigaset Communications GmbH voor de uitvoering van het programma. Die hieronder vermelde licenties beschrijven de garantie zoals bepaald door de auteurs of de licentiegever van Open Source Software. Gigaset Communications GmbH kan met name niet aansprakelijk worden gesteld voor schade die het gevolg is van wijzigingen aan een Open Source Software-programma of de productconfiguratie. Daarnaast kan Gigaset Communications GmbH niet aansprakelijk worden gesteld voor schending van auteursrechten van derden (door het gebruik van) Open Source **Software** 

Gebruikers kunnen eventuele aanspraken op technische ondersteuning laten gelden voor software in de onveranderde originele staat.

### **Aanwezige Open Source Software**

Dit product bevat software die ontwikkeld is door de University of California, Berkeley, en haar medewerkers.

# **GNU General Public License (GPL)**

#### Version 2, June 1991

Copyright (C) 1989, 1991 Free Software Foundation, Inc. 59 Temple Place, Suite 330, Boston, MA 02111-1307 USA Everyone is permitted to copy and distribute verbatim copies of this license document, but changing it is not allowed.

#### **Preamble**

The licenses for most software are designed to take away your freedom to share and change it. By contrast, the GNU General Public License is intended to guarantee your freedom to share and change free software – to make sure the software is free for all its users. This General Public License applies to most of the Free Software Foundation's software and to any other program whose authors commit to using it. (Some other Free Software Foundation software is covered by the GNU Lesser General Public License instead.) You can apply it to your pro-

grams, too. When we speak of free software, we are referring to freedom, not price. Our General Public Licenses are designed to make sure that you have the freedom to distribute copies of free software (and charge for this service if you wish), that you receive source code or can get it if you want it, that you can change the software or use pieces of it in new free programs; and that you know you can do these things.

To protect your rights, we need to make restrictions that forbid anyone to deny you these rights or to ask you to surrender the rights. These restrictions translate into certain responsibilities for you if you distribute copies of the software, or if you modify it.

For example, if you distribute copies of such a program, whether gratis or for a fee, you must give the recipients all the rights that you have. You must make sure that they, too, receive or can get the source code. And you must show them these terms so they know their rights. We protect your rights with two steps: (1) copyright the software, and (2) offer you this license which gives you legal permission to copy, distribute and/or modify the software.

Also, for each author's protection and ours, we want to make certain that everyone understands that there is no warranty for this free software. If the software is modified by someone else and passed on, we want its recipients to know that what they have is not the original, so that any problems introduced by others will not reflect on the original authors' reputations.

Finally, any free program is threatened constantly by software patents. We wish to avoid the danger that redistributors of a free program will individually obtain patent licenses, in effect making the program proprietary. To prevent this, we have made it clear that any patent must be licensed for everyone's free use or not licensed at all. The precise terms and conditions for copying, distribution and modification follow.

### **GNU GENERAL PUBLIC LICENSE**

#### **TERMS AND CONDITIONS FOR COPYING, DISTRIBUTION AND MODIFICATION**

**0.** This License applies to any program or other work which contains a notice placed by the copyright holder saying it may be distributed under the terms of this General Public License. The "Program", below, refers to any such program or work, and a "work based on the Program" means either the Program or any derivative work under copyright law: that is to say, a work containing the Program or a portion of it, either verbatim or with modifications and/or translated into another language. (Hereinafter, translation is included without limitation in the term "modification".) Each licensee is addressed as "you". Activities other than copying, distribution and modification are not covered by this License; they are outside its scope. The act of running the Program is not restricted, and the output from the Program is covered only if its contents constitute a work based on the Program (independent of having been made by running the Program). Whether that is true depends on what the Program does.

**1.** You may copy and distribute verbatim copies of the Program's source code as you receive it, in any medium, provided that you conspicuously and appropriately publish on each copy an appropriate copyright notice and disclaimer of warranty; keep intact all the notices that refer to this License and to the absence of any warranty; and give any other recipients of the Program a copy of this License along with the Program.

You may charge a fee for the physical act of transferring a copy, and you may, at your discretion, offer warranty protection in exchange for a fee.

**2.** You may modify your copy or copies of the Program or any portion of it, thus forming a work based on the Program, and copy and distribute such modifications or work under the terms of Section 1 above, provided that you also meet all of these conditions:

a) You must cause the modified files to carry prominent notices stating that you changed the files and the date of any change.

b) You must cause any work that you distribute or publish, that in whole or in part contains or is derived from the Program or any part thereof, to be licensed as a whole at no charge to all third parties under the terms of this License.

c) If the modified program normally reads commands interactively when run, you must cause it, when running is commenced for such interactive use in the most ordinary way, to print or display an announcement including an appropriate copyright notice and a notice that there is no warranty (or else, saying that you provide a warranty) and that users may redistribute the program under these conditions, and telling the user how to view a copy of this License. (Exception: if the Program itself is interactive but does not normally print such an announcement, your work based on the Program is not required to print an announcement.)

These requirements apply to the modified work as a whole. If identifiable sections of that work are not derived from the Program, and can be reasonably considered independent and separate works in themselves, then this License, and its terms, do not apply to those sections when you distribute them as separate works. But when you distribute the same sections as part of a whole which is a work based on the Program, the distribution of the whole must be on the terms of this License, whose permissions for other licensees extend to the entire whole, and thus to each and every part regardless of who wrote it. Thus, it is not the intent of this section to claim rights or contest your rights to work written entirely by you; rather, the intent is to exercise the right to control the distribution of derivative or collective works based on the Program.

In addition, mere aggregation of another work not based on the Program with the Program (or with a work based on the Program) on a volume of a storage or distribution medium does not bring the other work under the scope of this License.

**3.** You may copy and distribute the Program (or a work based on it, under Section 2) in object code or executable form under the terms of Sections 1 and 2 above, provided that you also do one of the following:

a) Accompany it with the complete corresponding machine-readable source code, which must be distributed under the terms of Sections 1 and 2 above on a medium customarily used for software interchange; or,

b) Accompany it with a written offer, valid for at least three years, to give any third party, for a charge no more than your cost of physically performing source distribution, a complete machine-readable copy of the corresponding source code, to be distributed under the terms of Sections 1 and 2 above on a medium customarily used for software interchange; or,

c) Accompany it with the information you received as to the offer to distribute corresponding source code. (This alternative is allowed only for noncommercial distribution and only if you received the program in object code or executable form with such an offer, in accord with Subsection b above.)

The source code for a work means the preferred form of the work for making modifications to it. For an executable work, complete source code means all the source code for all modules it contains, plus any associated interface definition files, plus the scripts used to control compilation and installation of the executable. However, as a special exception, the source code distributed need not include anything that is normally distributed (in either source or binary form) with the major components (compiler, kernel, and so on) of the operating system on which the executable runs, unless that component itself accompanies the executable.

If distribution of executable or object code is made by offering access to copy from a designated place, then offering equivalent access to copy the source code from the same place counts as distribution of the source code, even though third parties are not compelled to copy the source along with the object code.

**4.** You may not copy, modify, sublicense, or distribute the Program except as expressly provided under this License. Any attempt otherwise to copy, modify, sublicense or distribute the Program is void, and will automatically terminate your rights under this License. However, parties who have received copies, or rights, from you under this License will not have their licenses terminated so long as such parties remain in full compliance.

**5.** You are not required to accept this License, since you have not signed it. However, nothing else grants you permission to modify or distribute the Program or its derivative works. These actions are prohibited by law if you do not accept this License. Therefore, by modifying or distributing the Program (or any work based on the Program), you indicate your acceptance of this License to do so, and all its terms and conditions for copying, distributing or modifying the Program or works based on it.

**6.** Each time you redistribute the Program (or any work based on the Program), the recipient automatically receives a license from the original licensor to copy, distribute or modify the Program subject to these terms and conditions. You may not impose any further restrictions on the recipients' exercise of the rights granted herein. You are not responsible for enforcing compliance by third parties to this License.

**7.** If, as a consequence of a court judgment or allegation of patent infringement or for any other reason (not limited to patent issues), conditions are imposed on you (whether by court order, agreement or otherwise) that contradict the conditions of this License, they do not excuse you from the conditions of this License. If you cannot distribute so as to satisfy simultaneously your obliga-tions under this License and any other pertinent obligations, then as a consequence you may not distribute the Program at all. For example, if a patent license would not permit royalty-free redistribution of the Program by all those who receive copies directly or indirectly through you, then the only way you could satisfy both it and this License would be to refrain entirely from distribution of the Program.

If any portion of this section is held invalid or unenforceable under any particular circumstance, the balance of the section is intended to apply and the section as a whole is intended to apply in other circumstances. It is not the purpose of this section to induce you to infringe any patents or other property right claims or to contest validity of any such claims; this section has the sole purpose of protecting the integrity of the free software distribution system, which is implemented by public license practices. Many people have made generous contributions to the wide range of software distributed through that system in reliance on consistent application of that system; it is up to the author/donor to decide if he or she is willing to distribute software through any other system and a licensee cannot impose that choice. This section is intended to make thoroughly clear what is believed to be a consequence of the rest of this License.

**8.** If the distribution and/or use of the Program is restricted in certain countries either by patents or by copyrighted interfaces, the original copyright holder who places the Program under this License may add an explicit geographical distribution limitation excluding those countries, so that distribution is permitted only in or among countries not thus excluded. In such a case, this License incorporates the limitation as if written in the body of this License.

**9.** The Free Software Foundation may publish revised and/or new versions of the General Public License from time to time. Such new versions will be similar in spirit to the present version, but may differ in detail to address new problems or concerns.

Each version is given a distinguishing version number. If the Program specifies a version number of this License which applies to it and "any later version", you have the option of following the terms and conditions either of that version or of any later version published by the Free Software Foundation. If the Program does not specify a

version number of this License, you may choose any version ever published by the Free Software Foundation.

**10.** If you wish to incorporate parts of the Program into other free programs whose distribution conditions are different, write to the author to ask for permission. For software which is copyrighted by the Free Software Foundation, write to the Free Software Foundation; we sometimes make exceptions for this. Our decision will be guided by the two goals of preserving the free status of all derivatives of our free software and of promoting the sharing and reuse of software generally.

#### **NO WARRANTY**

**11.** BECAUSE THE PROGRAM IS LICENSED FREE OF CHARGE, THERE IS NO WARRANTY FOR THE PROGRAM, TO THE EXTENT PERMITTED BY APPLICABLE LAW. EXCEPT WHEN OTHERWISE STATED IN WRITING THE COPYRIGHT HOLDERS AND/OR OTHER PARTIES PROVIDE THE PRO-GRAM "AS IS" WITHOUT WARRANTY OF ANY KIND, EITHER EXPRESSED OR IMPLIED, INCLUDING, BUT NOT LIMITED TO, THE IMPLIED WARRANTIES OF MERCHANTABILITY AND FITNESS FOR A PARTICULAR PURPOSE. THE ENTIRE RISK AS TO THE QUALITY AND PERFORMANCE OF THE PROGRAM IS WITH YOU. SHOULD THE PROGRAM PROVE DEFECTIVE, YOU ASSUME THE COST OF ALL NECESSARY SERVICING, REPAIR OR CORRECTION. **12.** IN NO EVENT UNLESS REQUIRED BY APPLICABLE LAW OR AGREED TO IN WRITING WILL ANY COPYRIGHT HOLDER, OR ANY OTHER PARTY WHO MAY MODIFY AND/ OR REDISTRIBUTE THE PROGRAM AS PERMITTED ABOVE, BE LIABLE TO YOU FOR DAMAGES, INCLUDING ANY GEN-ERAL, SPECIAL, INCIDENTAL OR CONSEQUENTIAL DAM-AGES ARISING OUT OF THE USE OR INABILITY TO USE THE PROGRAM (INCLUDING BUT NOT LIMITED TO LOSS OF DATA OR DATA BEING RENDERED INACCURATE OR LOSSES SUSTAINED BY YOU OR THIRD PARTIES OR A FAIL-URE OF THE PROGRAM TO OPERATE WITH ANY OTHER PROGRAMS), EVEN IF SUCH HOLDER OR OTHER PARTY HAS BEEN ADVISED OF THE POSSIBILITY OF SUCH DAM-AGES.

**END OF TERMS AND CONDITIONS**

### **How to Apply These Terms to Your New Programs**

If you develop a new program, and you want it to be of the greatest possible use to the public, the best way to achieve this is to make it free software which everyone can redistribute and change under these terms. To do so, attach the following notices to the program. It is safest to attach them to the start of each source file to most effectively convey the exclusion of warranty; and each file should have at least the "copyright" line and a pointer to where the full notice is found.

<one line to give the program's name and a brief idea of what it does.>

Copyright (C) <year> <name of author>

This program is free software; you can redistribute it and/or modify it under the terms of the GNU General Public License as published by the Free Software Foundation; either version 2 of the License, or (at your option) any later version.

This program is distributed in the hope that it will be useful, but WITHOUT ANY WARRANTY; without even the implied warranty of MERCHANTABILITY or FITNESS FOR A PARTICULAR PURPOSE. See the GNU General Public License for more details.

You should have received a copy of the GNU General Public License along with this program; if not, write to the Free Software Foundation, Inc., 59 Temple Place, Suite 330, Boston, MA 02111-1307 USA

Also add information on how to contact you by electronic and paper mail.

If the program is interactive, make it output a short notice like this when it starts in an interactive mode:

Gnomovision version 69, Copyright (C) <year> <name of author>

Gnomovision comes with ABSOLUTELY NO WAR-RANTY; for details type `show w'. This is free software, and you are welcome to redistribute it under certain conditions; type `show c' for details.

The hypothetical commands `show w' and `show c' should show the appropriate parts of the General Public License. Of course, the commands you use may be called something other than `show w' and `show c'; they could even be mouse-clicks or menu items – whatever suits your program.

You should also get your employer (if you work as a programmer) or your school, if any, to sign a "copyright disclaimer" for the program, if necessary. Here is a sample; alter the names:

Yoyodyne, Inc., hereby disclaims all copyright interest in the program `Gnomovision' (which makes passes at compilers) written by James Hacker. <signature of Ty Coon>, 1 April 1989, Ty Coon, President of Vice

This General Public License does not permit incorporating your program into proprietary programs. If your program is a subroutine library, you may consider it more useful to permit linking proprietary applications with the library. If this is what you want to do, use the GNU Lesser General Public License instead of this License.

# **GNU Lesser General Public License (LGPL)**

Version 2.1, February 1999

Copyright (C) 1991, 1999 Free Software Foundation, Inc. 59 Temple Place, Suite 330, Boston, MA 02111-1307 USA Everyone is permitted to copy and distribute verbatim copies of this license document, but changing it is not allowed.

[This is the first released version of the Lesser GPL. It also counts as the successor of the GNU Library Public License, version 2, hence the version number 2.1.]

#### **Preamble**

The licenses for most software are designed to take away your freedom to share and change it. By contrast, the GNU General Public Licenses are intended to guarantee your freedom to share and change free software--to make sure the software is free for all its users. This license, the Lesser General Public License, applies to some specially designated software packages – typically libraries – of the Free Software Foundation and other authors who decide to use it. You can use it too, but we suggest you first think carefully about whether this license or the ordinary General Public License is the better strategy to use in any particular case, based on the explanations below.

When we speak of free software, we are referring to freedom of use, not price. Our General Public Licenses are

designed to make sure that you have the freedom to distribute copies of free software (and charge for this service if you wish); that you receive source code or can get it if you want it; that you can change the software and use pieces of it in new free programs; and that you are informed that you can do these things.

To protect your rights, we need to make restrictions that forbid distributors to deny you these rights or to ask you to surrender these rights. These restrictions translate into certain responsibilities for you if you distribute copies of the library or if you modify it.

For example, if you distribute copies of the library, whether gratis or for a fee, you must give the recipients all the rights that we gave you. You must make sure that they, too, receive or can get the source code. If you link other code with the library, you must provide complete object files to the recipients, so that they can relink them with the library after making changes to the library and recompiling it. And you must show them these terms so they know their rights.

We protect your rights with a two-step method: (1) we copyright the library, and (2) we offer you this license, which gives you legal permission to copy, distribute and/ or modify the library.

To protect each distributor, we want to make it very clear that there is no warranty for the free library. Also, if the library is modified by someone else and passed on, the recipients should know that what they have is not the original version, so that the original author's reputation will not be affected by problems that might be introduced by others.

Finally, software patents pose a constant threat to the existence of any free program. We wish to make sure that a company cannot effectively restrict the users of a free program by obtaining a restrictive license from a patent holder. Therefore, we insist that any patent license obtained for a version of the library must be consistent with the full freedom of use specified in this license. Most GNU software, including some libraries, is covered by the ordinary GNU General Public License. This license, the GNU Lesser General Public License, applies to certain designated libraries, and is quite different from the ordinary General Public License. We use this license for certain libraries in order to permit linking those libraries into non-free programs.

When a program is linked with a library, whether statically or using a shared library, the combination of the two is legally speaking a combined work, a derivative of the original library. The ordinary General Public License therefore permits such linking only if the entire combination fits its criteria of freedom. The Lesser General Public License permits more lax criteria for linking other code with the library.

We call this license the "Lesser" General Public License because it does Less to protect the user's freedom than the ordinary General Public License. It also provides other free software developers Less of an advantage over competing non-free programs. These disadvantages are the reason we use the ordinary General Public License for many libraries. However, the Lesser license provides advantages in certain special circumstances. For example, on rare occasions, there may be a special need to encourage the widest possible use of a certain library, so that it becomes a de-facto standard. To achieve this, non-free programs must be allowed to use the library. A more frequent case is that a free library does the same job as widely used non-free libraries. In this case, there is little to gain by limiting the free library to free software only, so we use the Lesser General Public License.

In other cases, permission to use a particular library in non-free programs enables a greater number of people to use a large body of free software. For example, permission to use the GNU C Library in non-free programs

enables many more people to use the whole GNU operating system, as well as its variant, the GNU/Linux operating system.

Although the Lesser General Public License is Less protective of the users' freedom, it does ensure that the user of a program that is linked with the Library has the freedom and the wherewithal to run that program using a modified version of the Library.

The precise terms and conditions for copying, distribution and modification follow. Pay close attention to the difference between a "work based on the library" and a "work that uses the library". The former contains code derived from the library, whereas the latter must be combined with the library in order to run.

### **GNU LESSER GENERAL PUBLIC LICENSE**

#### **TERMS AND CONDITIONS FOR COPYING, DISTRIBUTION AND MODIFICATION**

**0.** This License Agreement applies to any software library or other program which contains a notice placed by the copyright holder or other authorized party saying it may be distributed under the terms of this Lesser General Public License (also called "this License"). Each licensee is addressed as "you".

A "library" means a collection of software functions and/ or data prepared so as to be conveniently linked with application programs (which use some of those functions and data) to form executables.

The "Library", below, refers to any such software library or work which has been distributed under these terms. A "work based on the Library" means either the Library or any derivative work under copyright law: that is to say, a work containing the Library or a portion of it, either verbatim or with modifications and/or translated straightforwardly into another language. (Hereinafter, translation is included without limitation in the term "modification".) "Source code" for a work means the preferred form of the work for making modifications to it. For a library, complete source code means all the source code for all modules it contains, plus any associated interface definition files, plus the scripts used to control compilation and installation of the library.

Activities other than copying, distribution and modification are not covered by this License; they are outside its scope. The act of running a program using the Library is not restricted, and output from such a program is covered only if its contents constitute a work based on the Library (independent of the use of the Library in a tool for writing it). Whether that is true depends on what the Library does and what the program that uses the Library does.

**1.** You may copy and distribute verbatim copies of the Library's complete source code as you receive it, in any medium, provided that you conspicuously and appropriately publish on each copy an appropriate copyright notice and disclaimer of warranty; keep intact all the notices that refer to this License and to the absence of any warranty; and distribute a copy of this License along with the Library.

You may charge a fee for the physical act of transferring a copy, and you may at your option offer warranty protection in exchange for a fee.

**2.** You may modify your copy or copies of the Library or any portion of it, thus forming a work based on the Library, and copy and distribute such modifications or

work under the terms of Section 1 above, provided that you also meet all of these conditions:

a) The modified work must itself be a software library. b) You must cause the files modified to carry prominent notices stating that you changed the files and the date of any change.

c) You must cause the whole of the work to be licensed at no charge to all third parties under the terms of this License.

d) If a facility in the modified Library refers to a function or a table of data to be supplied by an application program that uses the facility, other than as an argument passed when the facility is invoked, then you must make a good faith effort to ensure that, in the event an application does not supply such function or table, the facility still operates, and performs whatever part of its purpose remains meaningful. (For example, a function in a library to compute square roots has a purpose that is entirely welldefined independent of the application. Therefore, Subsection 2d requires that any application-supplied function or table used by this function must be optional: if the application does not supply it, the square root function must still compute square roots.)

These requirements apply to the modified work as a whole. If identifiable sections of that work are not derived from the Library, and can be reasonably considered independent and separate works in themselves, then this License, and its terms, do not apply to those sections when you distribute them as separate works. But when you distribute the same sections as part of a whole which is a work based on the Library, the distribution of the whole must be on the terms of this License, whose permissions for other licensees extend to the entire whole, and thus to each and every part regardless of who wrote

it. Thus, it is not the intent of this section to claim rights or contest your rights to work written entirely by you; rather, the intent is to exercise the right to control the distribution of derivative or collective works based on the Library. In addition, mere aggregation of another work not based on the Library with the Library (or with a work based on the Library) on a volume of a storage or distribution medium does not bring the other work under the scope of this License.

**3.** You may opt to apply the terms of the ordinary GNU General Public License instead of this License to a given copy of the Library. To do this, you must alter all the notices that refer to this License, so that they refer to the ordinary GNU General Public License, version 2, instead of to this License. (If a newer version than version 2 of the ordinary GNU General Public License has appeared, then you can specify that version instead if you wish.) Do not make any other change in these notices. Once this change is made in a given copy, it is irreversible for that copy, so the ordinary GNU General Public License applies to all subsequent copies and derivative works made from that copy. This option is useful when you wish to copy part of the code of the Library into a program that

**4.** You may copy and distribute the Library (or a portion or derivative of it, under Section 2) in object code or executable form under the terms of Sections 1 and 2 above provided that you accompany it with the complete corre-sponding machine-readable source code, which must be distributed under the terms of Sections 1 and 2 above on a medium customarily used for software interchange. If distribution of object code is made by offering access to copy from a designated place, then offering equivalent access to copy the source code from the same place satisfies the requirement to distribute the source code, even

is not a library.

though third parties are not compelled to copy the source along with the object code.

**5.** A program that contains no derivative of any portion of the Library, but is designed to work with the Library by being compiled or linked with it, is called a "work that uses the Library". Such a work, in isolation, is not a derivative work of the Library, and therefore falls outside the scope of this License.

However, linking a "work that uses the Library" with the Library creates an executable that is a derivative of the Library (because it contains portions of the Library), rather than a "work that uses the library". The executable is therefore covered by this License. Section 6 states terms for distribution of such executables.

When a "work that uses the Library" uses material from a header file that is part of the Library, the object code for the work may be a derivative work of the Library even though the source code is not. Whether this is true is especially significant if the work can be linked without the Library, or if the work is itself a library. The threshold for this to be true is not precisely defined by law. If such an object file uses only numerical parameters, data structure layouts and accessors, and small macros and small inline functions (ten lines or less in length), then the use of the object file is unrestricted, regardless of whether it is legally a derivative work. (Executables containing this object code plus portions of the Library will still fall under Section 6.)

Otherwise, if the work is a derivative of the Library, you may distribute the object code for the work under the terms of Section 6. Any executables containing that work also fall under Section 6, whether or not they are linked directly with the Library itself.

**6.** As an exception to the Sections above, you may also combine or link a "work that uses the Library" with the Library to produce a work containing portions of the Library, and distribute that work under terms of your choice, provided that the terms permit modification of the work for the customer's own use and reverse engineering for debugging such modifications. You must give prominent notice with each copy of the work that the Library is used in it and that the Library and its use are covered by this License. You must supply a copy of this License. If the work during execution displays copyright notices, you must include the copyright notice for the Library among them, as well as a reference directing the user to the copy of this License. Also, you must do one of these things:

a) Accompany the work with the complete corresponding machine-readable source code for the Library including whatever changes were used in the work (which must be distributed under Sections 1 and 2 above); and, if the work is an executable linked with the Library, with the complete machine-readable "work that uses the Library", as object code and/ or source code, so that the user can modify the Library and then relink to produce a modified executable containing the modified Library.

(It is understood that the user who changes the contents of definitions files in the Library will not necessarily be able to recompile the application to use the modified definitions.)

b) Use a suitable shared library mechanism for linking with the Library. A suitable mechanism is one that  $(1)$ uses at run time a copy of the library already present on the user's computer system, rather than copying library functions into the executable, and (2) will operate properly with a modified version of the library, if the user installs one, as long as the modified version is interface-compatible with the version that the work was made with.

c) Accompany the work with a written offer, valid for at least three years, to give the same user the materials specified in Subsection 6a, above, for a charge no more than the cost of performing this distribution. d) If distribution of the work is made by offering access to copy from a designated place, offer equivalent access to copy the above specified materials from the same place.

e) Verify that the user has already received a copy of these materials or that you have already sent this user a copy.

For an executable, the required form of the "work that uses the Library" must include any data and utility programs needed for reproducing the executable from it. However, as a special exception, the materials to be distributed need not include anything that is normally distributed (in either source or binary form) with the major components (compiler, kernel, and so on) of the operating system on which the executable runs, unless that component itself accompanies the executable. It may happen that this requirement contradicts the license restrictions of other proprietary libraries that do not normally accompany the operating system. Such a contradiction means you cannot use both them and the Library together in an executable that you distribute.

**7.** You may place library facilities that are a work based on the Library side-by-side in a single library together with other library facilities not covered by this License, and distribute such a combined library, provided that the separate distribution of the work based on the Library and of the other library facilities is otherwise permitted, and provided that you do these two things:

a) Accompany the combined library with a copy of the same work based on the Library, uncombined with any other library facilities. This must be distributed under the terms of the Sections above. b) Give prominent notice with the combined library of the fact that part of it is a work based on the Library, and explain where to find the accompanying uncombined form of the same work.

**8.** You may not copy, modify, sublicense, link with, or distribute the Library except as expressly provided under this License. Any attempt otherwise to copy, modify, sublicense, link with, or distribute the Library is void, and will automatically terminate your rights under this License. However, parties who have received copies, or rights, from you under this License will not have their licenses terminated so long as such parties remain in full compliance.

**9.** You are not required to accept this License, since you have not signed it. However, nothing else grants you permission to modify or distribute the Library or its derivative works. These actions are prohibited by law if you do not accept this License. Therefore, by modifying or distributing the Library (or any work based on the Library), you indicate your acceptance of this License to do so, and all its terms and conditions for copying, distributing or modifying the Library or works based on it.

**10.** Each time you redistribute the Library (or any work based on the Library), the recipient automatically receives a license from the original licensor to copy, distribute, link with or modify the Library subject to these terms and conditions. You may not impose any further restrictions on the recipients' exercise of the rights granted herein. You are not responsible for enforcing compliance by third parties with this License.

**11.** If, as a consequence of a court judgment or allegation of patent infringement or for any other reason (not limited to patent issues), conditions are imposed on you

(whether by court order, agreement or otherwise) that contradict the conditions of this License, they do not excuse you from the conditions of this License. If you cannot distribute so as to satisfy simultaneously your obligations under this License and any other pertinent obligations, then as a consequence you may not distribute the Library at all. For example, if a patent license would not permit royalty-free redistribution of the Library by all those who receive copies directly or indirectly through you, then the only way you could satisfy both it and this License would be to refrain entirely from distribution of the Library.

If any portion of this section is held invalid or unenforceable under any particular circumstance, the balance of the section is intended to apply, and the section as a whole is intended to apply in other circumstances. It is not the purpose of this section to induce you to infringe any patents or other property right claims or to contest validity of any such claims; this section has the sole purpose of protecting the integrity of the free software distribution system which is implemented by public license practices. Many people have made generous contributions to the wide range of software distributed through that system in reliance on consistent application of that system; it is up to the author/donor to decide if he or she is willing to distribute software through any other system and a licensee cannot impose that choice. This section is intended to make thoroughly clear what is believed to be a consequence of the rest of this License.

**12.** If the distribution and/or use of the Library is restricted in certain countries either by patents or by copyrighted interfaces, the original copyright holder who places the Library under this License may add an explicit geographical distribution limitation excluding those countries, so that distribution is permitted only in or among countries not thus excluded. In such case, this License incorporates the limitation as if written in the body of this License.

**13.** The Free Software Foundation may publish revised and/or new versions of the Lesser General Public License from time to time. Such new versions will be similar in spirit to the present version, but may differ in detail to address new problems or concerns.

Each version is given a distinguishing version number. If the Library specifies a version number of this License which applies to it and "any later version", you have the option of following the terms and conditions either of that version or of any later version published by the Free Software Foundation. If the Library does not specify a license version number, you may choose any version ever published by the Free Software Foundation.

**14.** If you wish to incorporate parts of the Library into other free programs whose distribution conditions are incompatible with these, write to the author to ask for permission. For software which is copyrighted by the Free Software Foundation, write to the Free Software Foundation; we sometimes make exceptions for this. Our decision will be guided by the two goals of preserving the free status of all derivatives of our free software and of promoting the sharing and reuse of software generally.

#### **NO WARRANTY**

**15.** BECAUSE THE LIBRARY IS LICENSED FREE OF CHARGE, THERE IS NO WARRANTY FOR THE LIBRARY, TO THE EXTENT PERMITTED BY APPLICABLE LAW. EXCEPT WHEN OTHERWISE STATED IN WRITING THE COPYRIGHT HOLD-ERS AND/OR OTHER PARTIES PROVIDE THE LIBRARY "AS IS" WITHOUT WARRANTY OF ANY KIND, EITHER EXPRESSED OR IMPLIED, INCLUDING, BUT NOT LIMITED TO, THE IMPLIED WARRANTIES OF MERCHANTABILITY AND FITNESS FOR A PARTICULAR PURPOSE. THE ENTIRE

RISK AS TO THE QUALITY AND PERFORMANCE OF THE LIBRARY IS WITH YOU. SHOULD THE LIBRARY PROVE DEFECTIVE, YOU ASSUME THE COST OF ALL NECESSARY SERVICING, REPAIR OR CORRECTION.

**16.** IN NO EVENT UNLESS REQUIRED BY APPLICABLE LAW OR AGREED TO IN WRITING WILL ANY COPYRIGHT HOLDER, OR ANY OTHER PARTY WHO MAY MODIFY AND/ OR REDISTRIBUTE THE LIBRARY AS PERMITTED ABOVE, BE LIABLE TO YOU FOR DAMAGES, INCLUDING ANY GEN-ERAL, SPECIAL, INCIDENTAL OR CONSEQUENTIAL DAM-AGES ARISING OUT OF THE USE OR INABILITY TO USE THE LIBRARY (INCLUDING BUT NOT LIMITED TO LOSS OF DATA OR DATA BEING RENDERED INACCURATE OR LOSSES SUS-TAINED BY YOU OR THIRD PARTIES OR A FAILURE OF THE LIBRARY TO OPERATE WITH ANY OTHER SOFTWARE), EVEN IF SUCH HOLDER OR OTHER PARTY HAS BEEN ADVISED OF THE POSSIBILITY OF SUCH DAMAGES. **END OF TERMS AND CONDITIONS**

#### **How to Apply These Terms to Your New Libraries**

If you develop a new library, and you want it to be of the greatest possible use to the public, we recommend making it free software that everyone can redistribute and change. You can do so by permitting redistribution under these terms (or, alternatively, under the terms of the ordinary General Public License).

To apply these terms, attach the following notices to the library. It is safest to attach them to the start of each source file to most effectively convey the exclusion of warranty; and each file should have at least the "copyright" line and a pointer to where the full notice is found.

<one line to give the library's name and a brief idea of what it does.>

Copyright (C) <year> <name of author> This library is free software; you can redistribute it and/ or modify it under the terms of the GNU Lesser General Public License as published by the Free Software Foundation; either version 2.1 of the License, or (at your option) any later version.

This library is distributed in the hope that it will be useful, but WITHOUT ANY WARRANTY; without even the implied warranty of MERCHANTABILITY or FITNESS FOR A PARTICULAR PURPOSE. See the GNU Lesser General Public License for more details.

You should have received a copy of the GNU Lesser General Public License along with this library; if not, write to the Free Software Foundation, Inc., 59 Temple Place, Suite 330, Boston, MA 02111-1307 USA

Also add information on how to contact you by electronic and paper mail.

You should also get your employer (if you work as a programmer) or your school, if any, to sign a "copyright disclaimer" for the library, if necessary. Here is a sample; alter the names:

Yoyodyne, Inc., hereby disclaims all copyright interest in the library `Frob' (a library for tweaking knobs) written by James Random Hacker.

<signature of Ty Coon>, 1 April 1990, Ty Coon, President of Vice

# **Trefwoordenregister**

# **A**

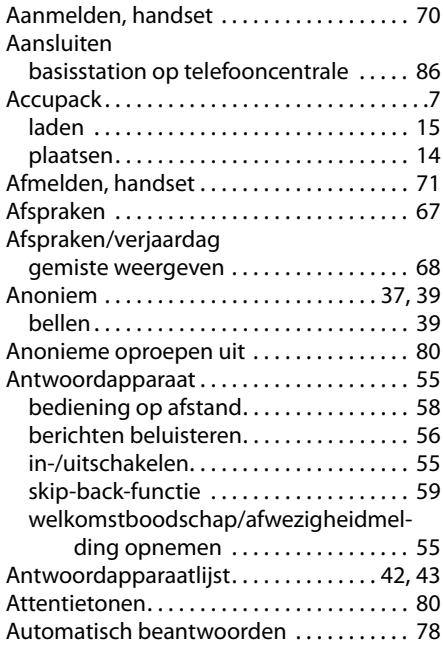

# **B**

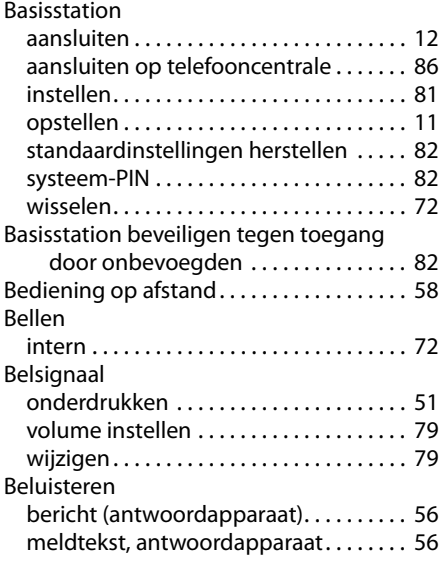

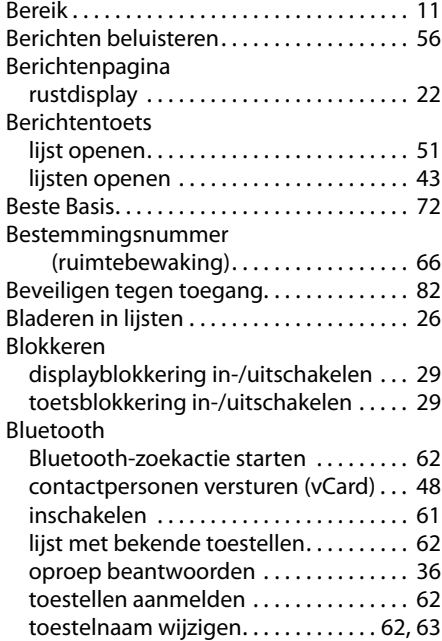

# **C**

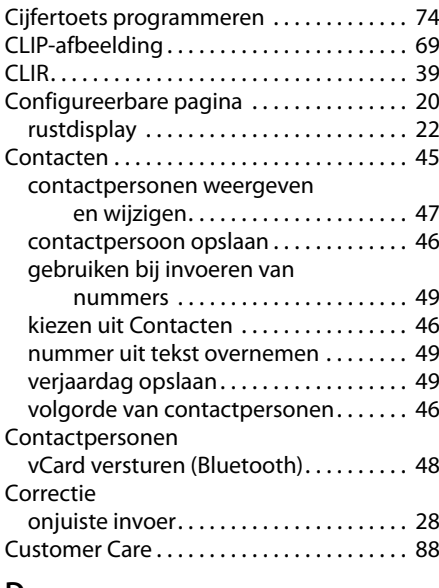

### **D**

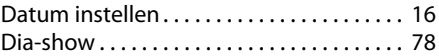

### **Trefwoordenregister**

### Display

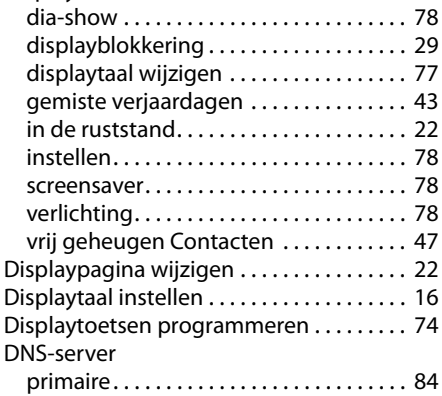

# **E**

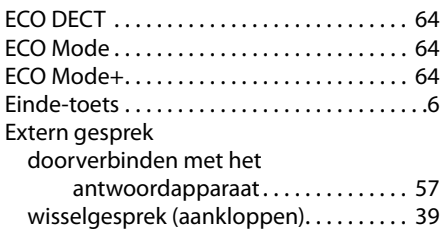

# **F**

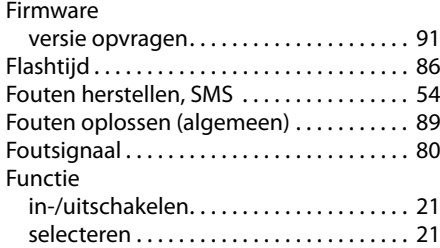

# **G**

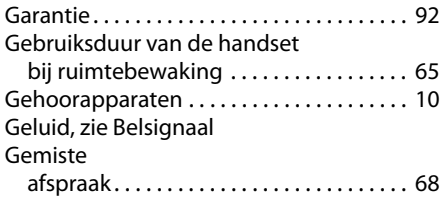

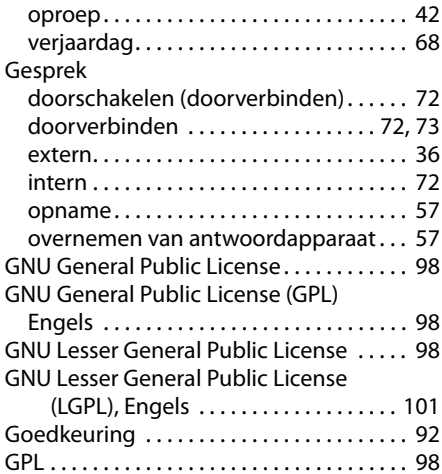

# **H**

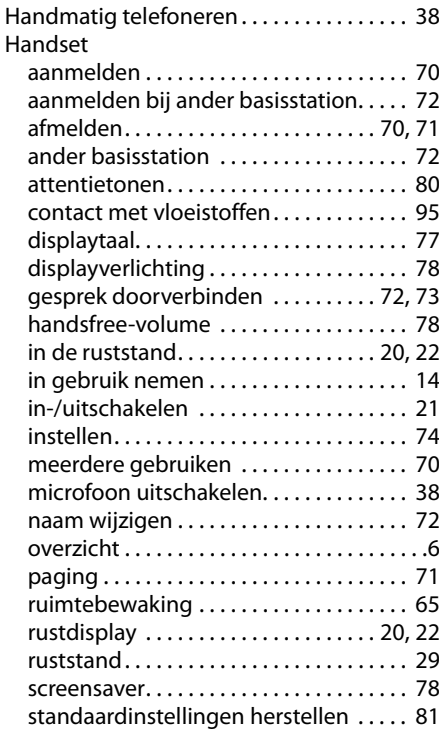
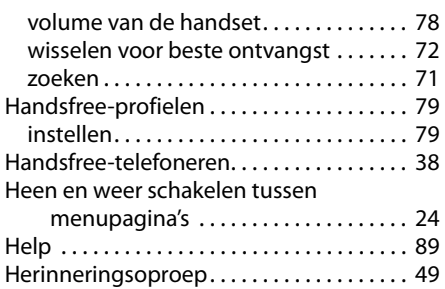

## **I**

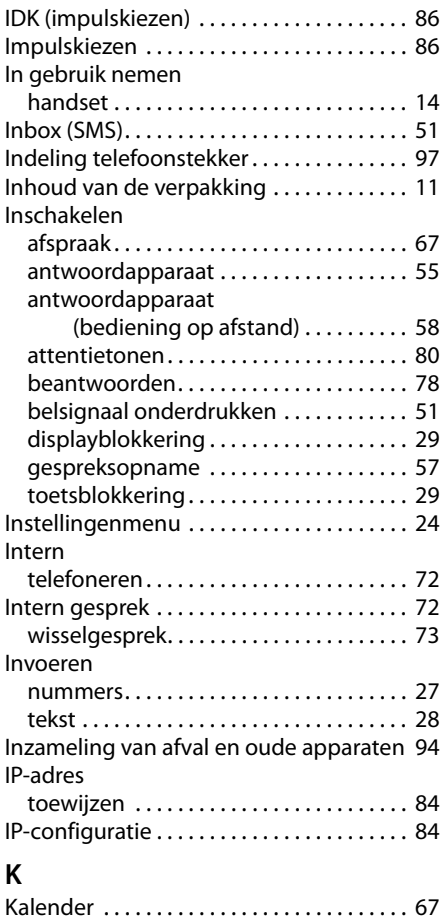

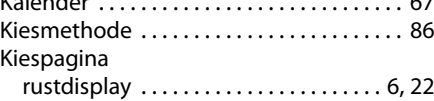

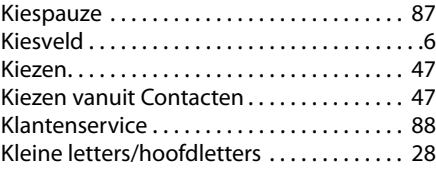

### **L**

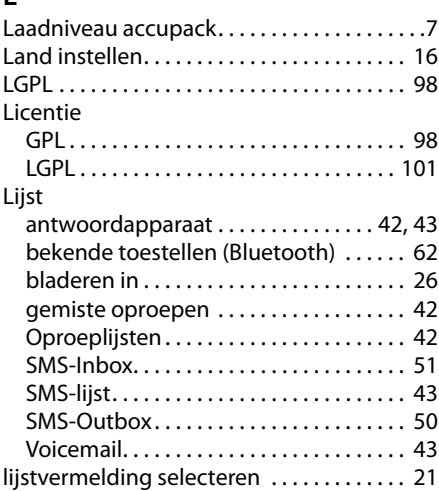

## **M**

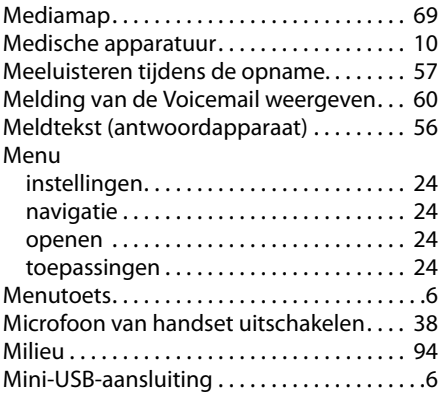

# **N**

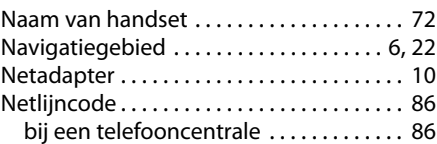

### **Trefwoordenregister**

#### Nummer

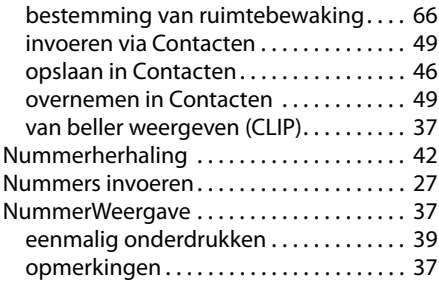

### **O**

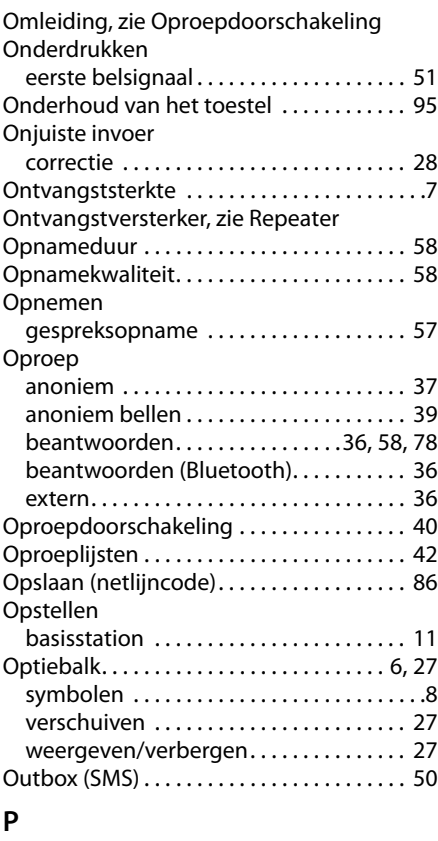

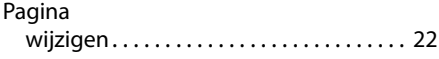

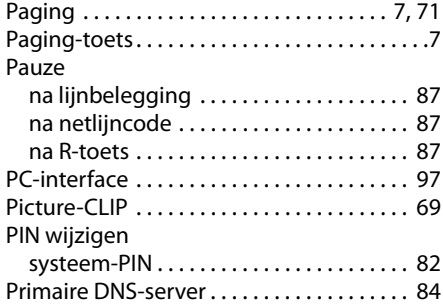

### **R**

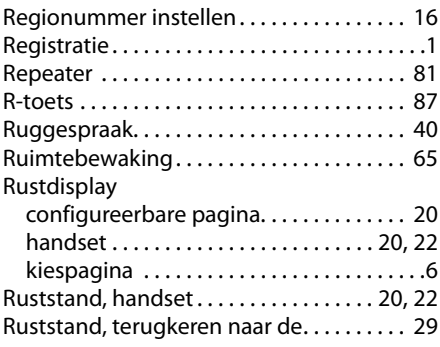

## **S**

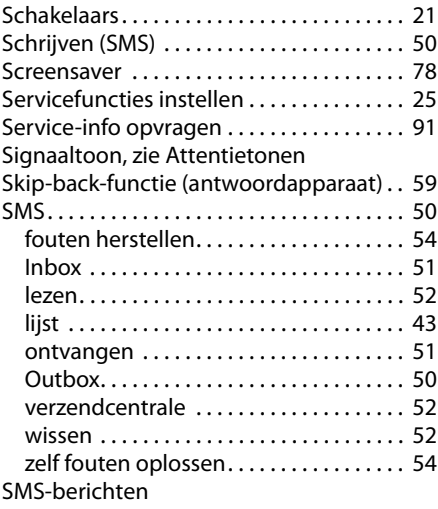

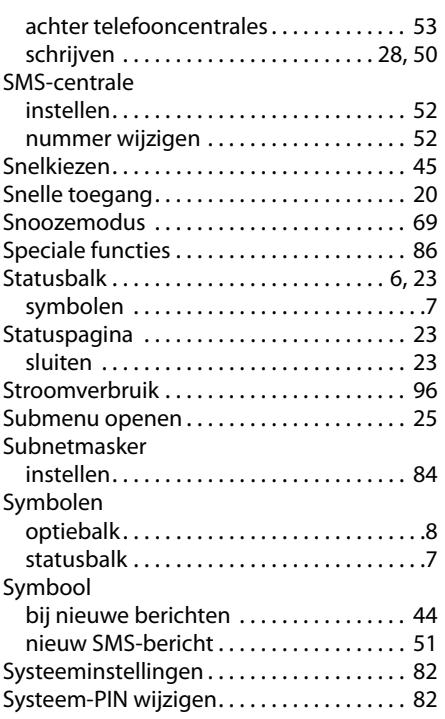

## **T**

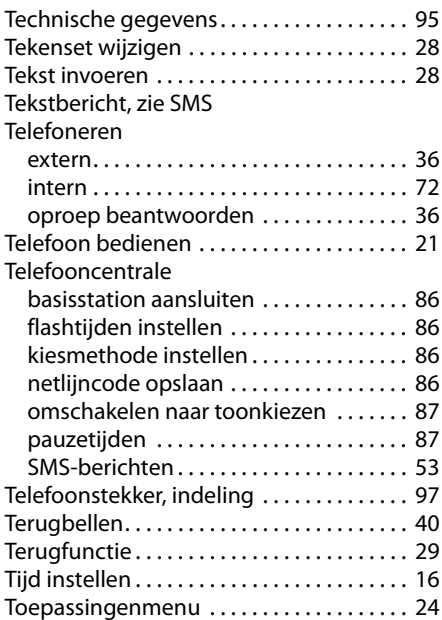

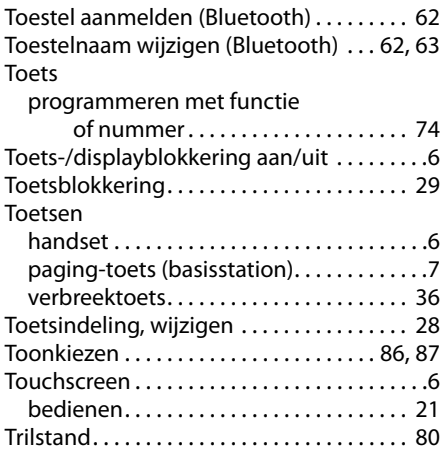

### **U**

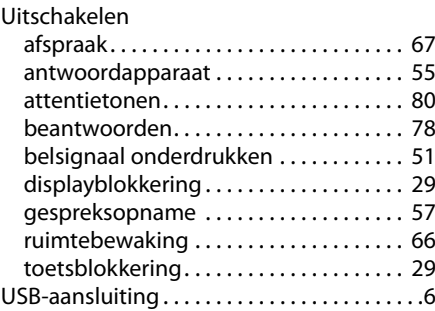

#### **V**

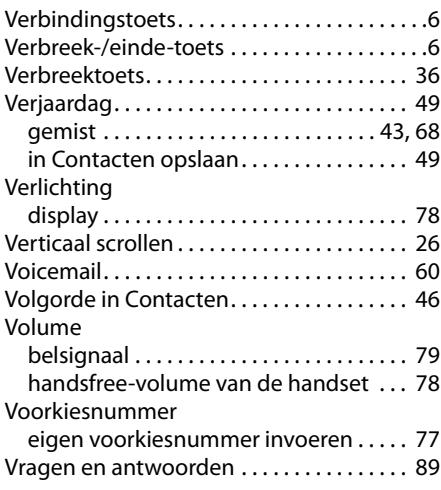

### **Trefwoordenregister**

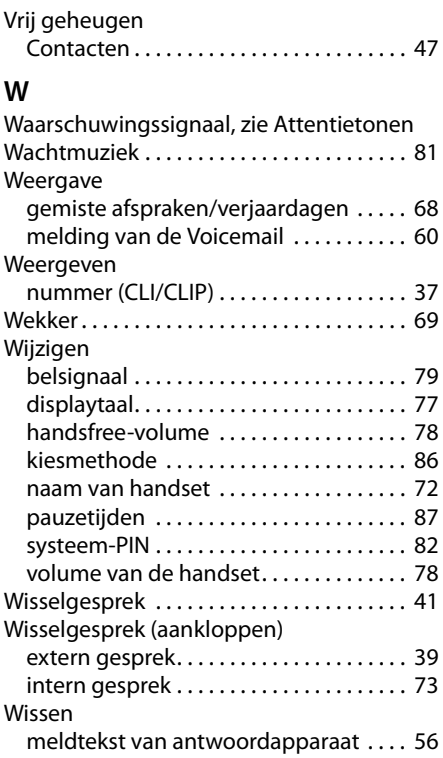

## **Z**

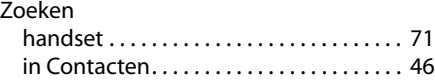

mued by Gigaset Communications GmbH Frankenstr. 2a. D-46395 Bocholt

C-Gigaset Communications GmbH2011<br>All rights reserved: Subject to availability<br>Rights of modification reserved. www.branccom